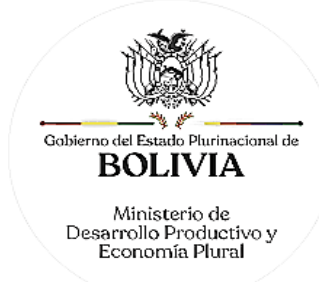

# **RESOLUCIÓN MINISTERIAL MDPyEP Nº 116.2020**

Nuestra Señora de La Paz – Bolivia, 18 de junio de 2020

## **VISTOS:**

El Informe INF/MDPyEP/VPIMGE/DGSCI/URC Nº 0047/2020 de 15 de junio de 2020, elaborado por la Unidad de Registro de Comercio dependiente de la Dirección General de Servicios y Control Industrial, de solicitud de aprobación del Manual de Procedimientos de Trámites en el Registro de Comercio de Bolivia, el Informe Legal INF/MDPyEP/DGAJ/UDN N° 0075/2020 de 18 de junio de 2020 emitido por la Dirección General de Asuntos Jurídicos; y además todo lo que convino ver y se tuvo presente.

## **CONSIDERANDO:**

Que el Artículo 52 de la Constitución Política del Estado en los parágrafos I al IV reconoce y garantiza el derecho a la libre asociación empresarial, el reconocimiento de la personalidad jurídica de las asociaciones empresariales, las formas democráticas organizativas empresariales, de acuerdo con sus propios estatutos, las instituciones de capacitación de las organizaciones empresariales y el patrimonio de las mismas.

Que el parágrafo II del Artículo 103 de la Constitución Política del Estado dispone que el Estado asume como política, la implementación de estrategias para incorporar el conocimiento y aplicación de nuevas tecnologías de información y comunicación.

Que los numerales 3) y 4) del parágrafo I del Artículo 175 de la Constitución Política del Estado, determinan entre las atribuciones de las Ministras y Ministros de Estado, la gestión de la Administración Pública en el ramo correspondiente y la atribución para dictar normas administrativas en el ámbito de su competencia.

Que el Artículo 1 del Código de Comercio aprobado mediante Decreto Ley Nº 14379 de 25 de febrero de 1977, establece que el mismo tiene por objeto regular las relaciones jurídicas derivadas de la actividad comercial.

Que el Artículo 10 del precitado cuerpo normativo establece que las empresas estatales, municipales u otras fiscales, no son empresas comerciales, pero pueden efectuar actos de comercio con los particulares y, en cuanto a esos actos, quedan sujetos al Código de Comercio y leyes especiales sobre la materia.

Que el Artículo 27 y siguientes, del precitado cuerpo normativo, establece que la organización administrativa y funcional del Registro de Comercio se regulará por el reglamento respectivo. El objeto del Registro de Comercio, es llevar la matrícula de los comerciantes y la inscripción de todos los actos, contratos y documentos respecto de los cuales la Ley establece esta formalidad.

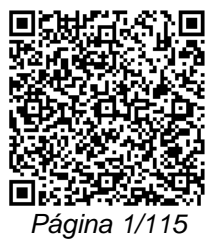

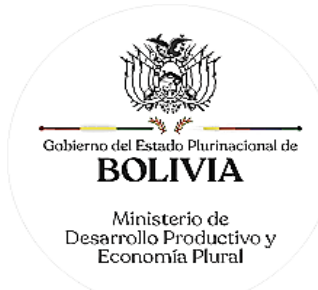

Que el Artículo 71 de la Ley Nº 164 de 08 de agosto de 2011, declara como prioridad nacional la promoción del uso de las tecnologías de información y comunicación; por su parte el numeral 3) del parágrafo III del Artículo 72 de la misma ley dispone que la promoción del uso de tecnologías debe priorizarse en la gestión gubernamental, como mecanismo para optimizar los sistemas existentes y crear nuevos para atender la demanda social, facilitar el acceso y uso intensivo de estos sistemas a nivel interno de cada unidad gubernamental, entre entidades gubernamentales, entre las ciudadanas y ciudadanos con las entidades gubernamentales.

Que el parágrafo IV del Artículo 6 de la misma Ley establece las definiciones de "Certificado digital", "documento digital" y "firma digital" y el Artículo 78 dispone que tienen validez jurídica y probatoria: "1. El acto o negocio jurídico realizado por persona natural o jurídica en documento digital y aprobado por las partes a través de la firma digital, celebrado por medio electrónico u otro de mayor avance tecnológico, 2. El Mensaje Electrónico de datos, 3. La firma digital".

Que el Artículo 17 del Decreto Supremo Nº 1793 de 13 de noviembre de 2013, que aprueba el Reglamento para el Desarrollo de Tecnologías de Información y Comunicación, dispone que el objetivo del gobierno electrónico es modernizar y transparentar la gestión pública, otorgando servicios y atención de calidad a la ciudadanía, garantizando el derecho a la información, así como contribuyendo a la eficiencia y eficacia de los actos administrativos en los procesos internos del gobierno, mediante el uso de las tecnologías de la información y comunicación.

Que el Decreto Supremo Nº 1793 de 13 de noviembre de 2013, modificado por Decreto Supremo N° 3527 de 11 de abril de 2018, tienen por objeto regular los aspectos referidos a la firma digital y certificado digital, considerando los rangos de validez de la Firma Digital, incorporando la firma digital automática, los niveles, validación y autenticaciones de la misma.

Que la Ley Nº 779 de 21 de enero de 2016, tiene por objeto establecer mecanismos para asegurar la desburocratización de trámites y procedimiento, en la creación y funcionamiento de Unidades Económicas. La misma norma define la desburocratización como la optimización del uso de recursos y tiempos en los procedimientos y requisitos para la creación y funcionamiento de Unidades Económicas por parte de las entidades competentes.

Que el Artículo 4 de la citada Ley, dispone la creación del Yuriña, la Gaceta Electrónica y el Código Yuriña, bajo la administración del Ministerio de Desarrollo Productivo y

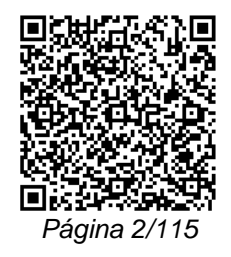

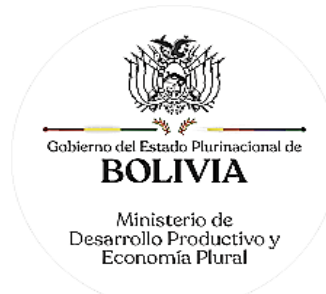

Economía Plural, como mecanismos destinados a contribuir el cumplimiento del objeto de la Ley.

Que los numerales 4) y 22) del parágrafo I del Artículo 14 del Decreto Supremo Nº 29894 de 07 de febrero de 2009, dispone como atribuciones y obligaciones de las Ministras y Ministros del Órgano Ejecutivo, dictar normas administrativas en el ámbito de su competencia; así como emitir Resoluciones Ministeriales.

Que el inciso i) del Artículo 43 del Decreto Supremo Nº 0071 de 09 de abril de 2009, establece como una de las atribuciones del Ministro de Desarrollo Productivo y Economía Plural, administrar el Registro de Comercio.

## **CONSIDERANDO:**

Que el Informe Técnico INF/MDPyEP/VPIMGE/DGSCI/URC Nº 0047/2020 justifica la necesidad de aprobar el Manual de Procedimientos de Trámites, tomando en consideración adecuaciones al mismo, tales como: el uso de tecnologías de información y comunicación, trámites virtuales y presenciales, procedimientos alternativos, optimización de tiempos, simplificación de requisitos, implementación de la firma digital y otros mecanismos de desburocratización, permitiendo de esta manera a los emprendedores y comerciantes realizar trámites más ágiles, sencillos y seguros. Por ello, recomienda la aprobación del Manual de Procedimientos de Trámites en el Registro de Comercio de Bolivia.

Que el Informe Legal INF/MDPyEP/DGAJ/UDN N° 0075/2020, concluye que la aprobación del Manual de Procedimientos de Trámites en el Registro de Comercio de Bolivia, es legalmente posible mediante la emisión de un acto administrativo de alcance general, y permitirá desburocratizar los procedimientos existentes y facilitar a los usuarios el acceso a los mismos, a través del uso de los medios tecnológicos existentes.

## **POR TANTO:**

El MINISTRO DE DESARROLLO PRODUCTIVO Y ECONOMÍA PLURAL, en uso de sus facultades y atribuciones conferidas por Ley y lo dispuesto en la normativa vigente. **RESUELVE:**

**PRIMERO.-** APROBAR el MANUAL DE PROCEDIMIENTOS DE TRÁMITES DEL REGISTRO DE COMERCIO DE BOLIVIA, que en Anexo forma parte integrante e indivisible de la presente Resolución.

**SEGUNDO.-** AUTORIZAR la implementación del uso de la firma digital, para los trámites del MANUAL DE PROCEDIMIENTOS DE TRÁMITES DEL REGISTRO DE COMERCIO DE BOLIVIA, según la pertinencia y aplicación tecnológica.

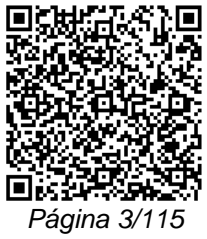

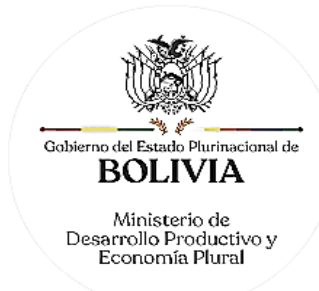

Los comerciantes podrán emplear la firma digital, para la suscripción de actas y cualquier otro documento social o comercial que emerja de reuniones, asambleas o cualquier instancia de deliberación de la empresa, en los cuales la tecnología mencionada pueda ser aplicada. Los precitados documentos serán válidos para la realización de cualquier trámite de registro, mencionado en el Anexo de la presente Resolución.

**TERCERO.-** AUTORIZAR al Director General de Servicios y Control Industrial, para que en un plazo de hasta veinte (20) días hábiles, computables desde la publicación de la presente Resolución, apruebe los Manuales de Usuario y los Protocolos de Atención de la Oficina Virtual del Registro de Comercio, incluidos los términos y condiciones de uso de cada uno, así como las adecuaciones y modificaciones técnicas y operativas.

La Unidad de Registro de Comercio del MDPyEP queda encargada de realizar las adecuaciones, mejoras, autorizaciones y modificaciones técnicas-operativas necesarias, a los Manuales de Usuario y los Protocolos de Atención de la Oficina Virtual del Registro de Comercio, incluidos los términos y condiciones de uso.

**CUARTO.-** El Viceministerio de Producción Industrial a Mediana y Gran Escala - VPIMGE, a través de la Dirección General de Servicios y Control Industrial queda encargado de la ejecución y cumplimiento de la presente Resolución Ministerial.

**QUINTO.-** La presente Resolución Ministerial entrará en vigencia a partir del día siguiente hábil de su publicación en la GACETA MINISTERIAL DEL MDPyEP, alojado en el sitio web del MINISTERIO DE DESARROLLO PRODUCTIVO Y ECONOMÍA PLURAL, en la dirección electrónica [\(https://produccion.gob.bo/\)](https://produccion.gob.bo/).

## **DISPOSICIONES TRANSITORIAS**

**ÚNICA.-** Los Trámites: a) N° 1 (INSCRIPCIÓN DE EMPRESA UNIPERSONAL); y b) 10 (ACTUALIZACIÓN DE MATRÍCULA), descritos en el Anexo de la presente Resolución Ministerial, serán aplicables operativamente a partir del 01 de agosto de 2020.

## **DISPOSICIONES ABROGATORIAS Y DEROGATORIAS**

**PRIMERA.-** Se abrogan las siguientes disposiciones normativas:

- Resolución Ministerial N° 126/2002 de 07 de junio de 2002 que aprueba el "Manual de Procedimiento de Trámites y Cuadro de Aranceles".

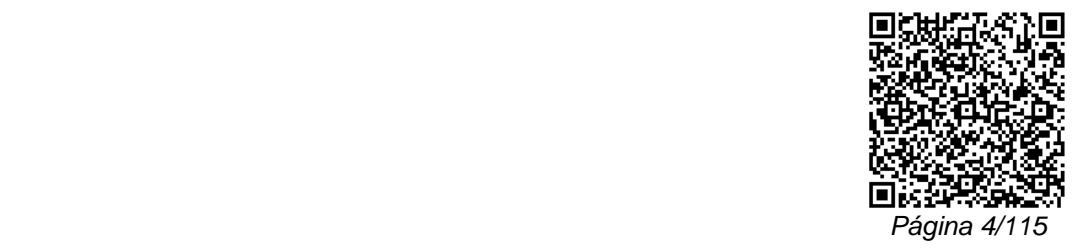

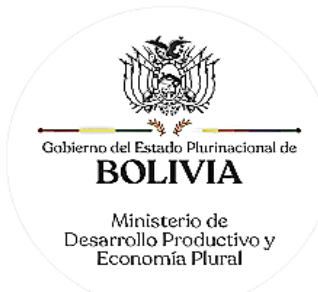

- Resolución Administrativa SEMP N° 205/2004 de 20 de octubre de 2004, de "Aprobación del Manual Guía de Procedimientos para el Registro de Comercio".

- Resolución Administrativa SEMP N° 256/2004 de 30 de diciembre de 2004, de "Ampliación de plazo para la implementación del Manual de Procedimiento de Trámites".

- Resolución Administrativa SEMP N° 027/2005 de 23 de febrero de 2005, la cual "Modifica el Manual de Procedimientos de Trámites.

- Resolución Administrativa SEMP N° 048/2005 de 31 de marzo de 2005, de "Ampliación de plazo para la implementación del nuevo Manual de Trámites".

- Resolución Ministerial MDPyEP/DESPACHO N° 265/2009 de 10 de diciembre de 2009, de "Incorporación de la escisión de sociedades en el Manual de Procedimientos de Trámites del Registro de Comercio de Bolivia".

- Resolución Ministerial MDPyEP/DESPACHO/N° 283/2009 de 31 de diciembre de 2009, de "Autorización de Trámite de Revisión Previa a la Publicación en un Órgano de Prensa-Registro de Comercio".

- Resolución Ministerial MDPyEP/DESPACHO/N° 286/2009 de 31 de diciembre de 2009, cuyo objeto fue la "Inscripción de contratos de riesgo compartido en el Registro de Comercio".

- Resolución Ministerial MDPyEP/DESPACHO/N° 129.2010 de 17 de junio de 2010, que determinó la "Aprobación de nuevos requisitos de actualización de matrícula de comercio".

- Resolución Ministerial MDPyEP/DESPACHO/N° 071.2012 de 24 de mayo de 2012, de "Aprobación de la Encuesta Anual de Unidades Productivas y modificación del Trámite N° 8 de Actualización de Matrícula de Comercio, del Manual de Procedimientos de Trámites del Registro de Comercio de Bolivia".

- Resolución Ministerial MDPyEP/DESPACHO/N° 095.2012 de 22 de junio de 2012, que complementa la Resolución Ministerial MDPyEP/DESPACHO/ N° 071.2012, de 24 de mayo de 2012.

- Resolución Ministerial MDPyEP/DESPACHO/N° 142.2012 de 29 de agosto de 2012, cuyo objeto fue "Autorizar la modificación a la encuesta anual de las unidades productivas industrial manufacturera aprobada mediante Resolución Ministerial MDPyEP/DESPACHO/ N° 071.2012, de 24 de mayo de 2012".

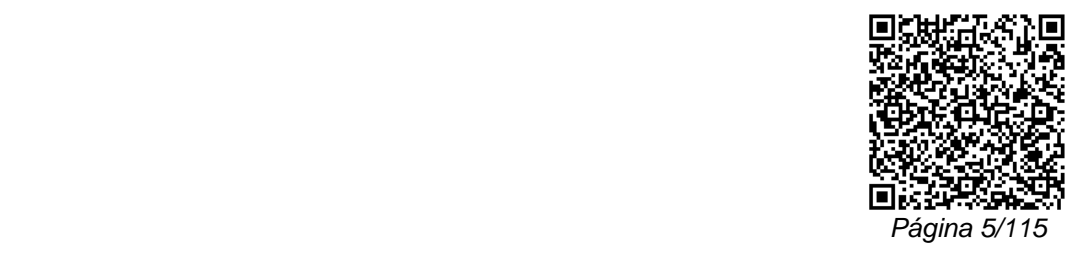

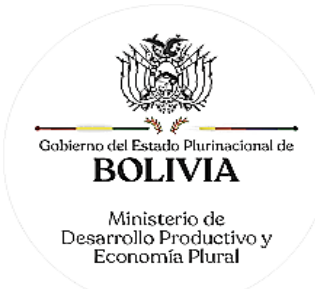

- Resolución Ministerial MDPyEP/DESPACHO/N° 184.2012 de 23 de octubre de 2012, cuyo objeto fue "Aprobar la modificación al Artículo 1 de la Resolución Ministerial MDPyEP/DESPACHO N° 07/2012 incorporando la encuesta anual de Unidades Productivas para el sector agroindustrial en sus cuatro módulos".

- Resolución Ministerial MDPyEP/DESPACHO/N° 027.2013 de 22 de febrero de 2013, cuyo objeto fue "Autorizar la modificación al cuestionario de la encuesta anual de las unidades productivas, aprobada mediante Resolución Ministerial MDPyEP/DESPACHO/N° 071.2012, de 24 de mayo de 2012, así como la modificación al cronograma de actualización de matrícula de comercio".

- Resolución Ministerial MDPyEP/DESPACHO/N° 131.2013 de 01 de agosto de 2013, cuyo objeto fue "Autorizar la modificación al cuestionario de la Encuesta Anual de Unidades Productivas de la industria manufacturera, aprobada mediante Resolución Ministerial MDPyEP/DESPACHO/ N° 071.2012, de 24 de mayo de 2012".

- Resolución Ministerial MDPyEP/DESPACHO/N° 209.2013 de 26 de septiembre de 2013, que "Modifica el cuestionario de la Encuesta Anual de Unidades Productivas de la agroindustria para la gestión 2012".

- Resolución Ministerial MDPyEP/DESPACHO/N° 028.2014 de 10 de febrero de 2014, cuyo objeto fue la "Aprobación de cuestionarios de la Encuesta Anual de Unidades Productivas - Gestión 2013 sectores comercio y servicios, industria manufacturera y agroindustria".

- Resolución Ministerial MDPyEP/DESPACHO/N° 035.2015 de 23 de febrero de 2015, "Aprobación de cuestionarios de la Encuesta Anual de Unidades Productivas - Gestión 2014 sectores comercio y servicios, industria manufacturera y agroindustria".

- Resolución Ministerial MDPyEP/DESPACHO/N° 264.2015 de 15 de octubre de 2015, de "Aprobación de trámites y modificación en el registro de comercio a ser incorporados en el Manual de Trámites del Registro de Comercio".

- Resolución Ministerial MDPyEP/DESPACHO/N° 030.2016 de 29 de febrero de 2016, de "Aprobación de los cuestionarios "Encuesta Anual de Unidades Productivas - Gestión 2015" para los sectores de industria manufacturera, comercio, agroindustria y servicios".

- Resolución Ministerial a MDPyEP/DESPACHO/N° 051.2017 de 24 de febrero de 2017, de "Aprobación de modificaciones del nombre de la Encuesta de Unidades

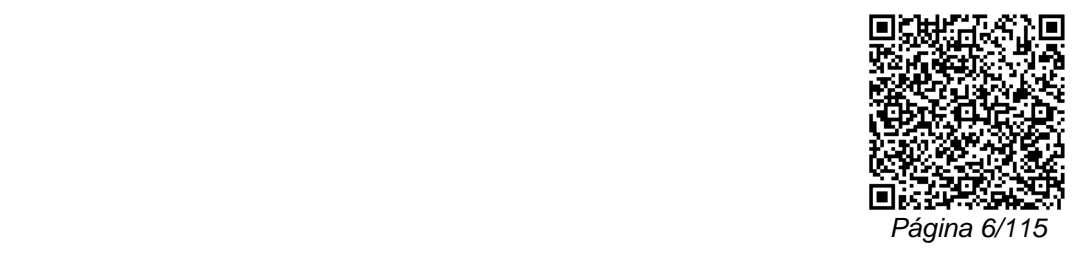

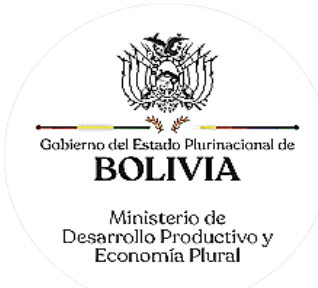

Productivas y del Requisito N° 5 del Trámite N° 8 del Manual de Procedimiento de Trámites del Registro de Comercio de Bolivia".

- Resolución Ministerial MDPyEP/DESPACHO/N° 141.2017 de 01 de junio de 2017, de "Modificación de Trámites del Registro de Comercio".

- Resolución Ministerial MDPyEP/VPIMGE-URC/N° 157.2017 de 14 de junio de 2017, de "Aprobación de los trámites de inscripción y actualización en el registro de comercio, para empresas públicas del nivel central del Estado".

- Resolución Ministerial MDPyEP/DESPACHO/N° 078.2018 de 04 de mayo de 2018, para la Incorporación de Instituciones Financieras de Desarrollo en el Trámite "Emisión de Bonos".

- Resolución Ministerial MDPyEP/DESPACHO/N° 265.2018 de 26 de diciembre de 2018, la cual tuvo como objeto "Aprobar las modificaciones de formularios electrónicos de la Encuesta Anual de Unidades Económicas; establecer como procedimiento único el llenado de la encuesta vía internet y la modificación del requisito N° 5 del trámite N° 8 del Manual de Procedimientos de Trámites del Registro de Comercio de Bolivia".

- Resolución Ministerial MDPyEP Nº 0072.2020 de 13 de abril de 2020.

**SEGUNDA.-** Se derogan las siguientes disposiciones normativas:

- El Artículo 3 de la Resolución Ministerial MDPyEP/DESPACHO N° 048.2013 de 27 de marzo de 2013 "Modificación y Actualización de Matrícula de Comercio, depuración de la base empresarial".

- Los parágrafos I, II, y IV del Artículo 4 de la Resolución Ministerial MDPyEP/DESPACHO N° 048.2013 de 27 de marzo de 2013, "Modificación y Actualización de matrícula de comercio, depuración de la base empresarial".

- El Artículo Primero de la Resolución Ministerial MDPyEP/DESPACHO/N° 060.2019 de 26 de abril de 2019, que aprueba la "Modificación de la Resolución Ministerial 48/2013 de 27 de marzo de 2013".

## **DISPOSICIONES MODIFICATORIAS**

**PRIMERA.-** Se modifica el Artículo 1 de la Resolución Ministerial MDPyEP/DESPACHO/N° 073.2018 de 27 de abril de 2018, con el siguiente texto:

Aprobar la implementación del "Formulario Virtual de Actualización de Matrícula de Comercio", vía internet, como procedimiento único,

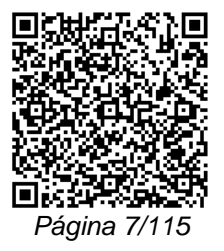

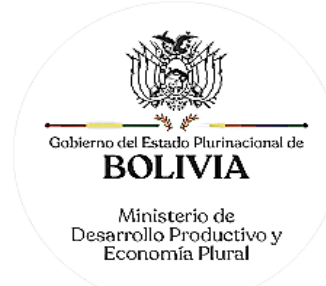

correspondiente al Trámite N° 10 del Manual de Procedimientos de Trámites para el Registro de Comercio de Bolivia, Actualización de Matrícula de Comercio.

**SEGUNDA.-** Se modifica el Artículo 2 de la Resolución Ministerial MDPyEP/DESPACHO/N° 250.2018 de 07 de diciembre de 2018, rectificando:

Donde dice:

"número de Trámite N° 8"

Deberá decir:

"número de Trámite N° 10".

Regístrese, comuníquese, cúmplase y archívese.

===================================================

## Fdo. OSCAR MIGUEL ORTIZ ANTELO MINISTRO DE DESARROLLO PRODUCTIVO Y ECONOMÍA PLURAL

Es conforme,

Fdo. Dr. Marco Atilio Agramont Loza Director General de Asuntos Jurídicos MINISTERIO DE DESARROLLO PRODUCTIVO Y ECONOMÍA PLURAL

=================================================================================== El presente documento es copia fiel del original, cuyo original archivado contiene las firmas manuscritas de las Autoridades suscribientes. ===================================================================================

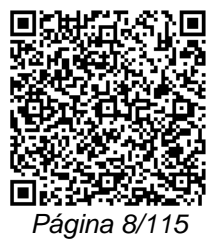

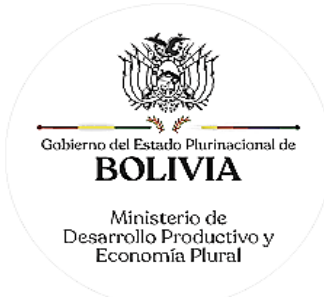

## **ANEXO**

# **MANUAL DE PROCEDIMIENTOS DE TRÁMITES DEL REGISTRO DE COMERCIO DE BOLIVIA**

## **I. INICIO DE ACTIVIDADES**

## **TRÁMITE N° 1**

## **INSCRIPCIÓN DE COMERCIANTE INDIVIDUAL O EMPRESA UNIPERSONAL**.

## CONCEPTO

Se entiende por comerciante individual o empresa unipersonal, a la persona natural que ejerce el comercio en forma individual y por cuenta propia, haciendo de esta una actividad económica habitual.

## MARCO LEGAL

El ejercicio individual del comercio se encuentra regulado en el Art. 5 núm. 1) del Código de Comercio.

Las Resoluciones Ministeriales: MDPyEP Nº 116.2020 de 18 de junio de 2020 y MDPyEP/DESPACHO/N° 60/2019 de 26 de abril de 2019, emitidas por el Ministerio de Desarrollo Productivo y Economía Plural, regulan el presente trámite.

En cumplimiento a lo dispuesto en el Art. 151 de La Ley N° 393 de Servicios Financieros de 21 de agosto de 2013, ningún comerciante, salvo autorización expresa de autoridad competente, podrá utilizar las denominaciones de: Banco de Desarrollo Productivo, Banco Público, Entidad Financiera Pública de Desarrollo, Banco de Desarrollo Privado, Banco Múltiple, Banco PyME, Cooperativa de Ahorro y Crédito, Entidad Financiera de Vivienda, Institución Financiera de Desarrollo, Entidad Financiera Comunal, Empresas de arrendamiento financiero, Empresas de factoraje, Almacenes generales de depósito, Cámaras de compensación y liquidación, Burós de información, Empresas transportadoras de material monetario y valores, Empresas administradoras de tarjetas electrónicas, Casas de Cambio y Empresas de servicios de pago móvil. Asimismo, la palabra "banco" en idioma castellano como primera palabra del nombre o razón social de una entidad financiera, está permitida únicamente para los bancos de desarrollo, el banco público, los bancos múltiples y bancos PyME.

Los demás términos, que no se encuentran enunciados, podrán ser utilizados por los comerciantes en su razón social, denominación o nombre comercial.

## RESERVA DE NOMBRE

La reserva de nombre para empresa unipersonal es de 3 días hábiles.

## REQUISITO

Formulario Virtual de Inscripción con carácter de declaración jurada, debidamente llenado y con firma digital del comerciante individual.

## PROCEDIMIENTO ÚNICO

Ingresar al portal web www.miempresa.gob.bo, realizar el control de homonimia, llenar el formulario virtual de inscripción con firma digital del comerciante individual. Posteriormente cancelar el arancel del trámite ya sea en línea a través de cualquier medio disponible o de manera física en las oficinas de atención al cliente del Registro de Comercio.

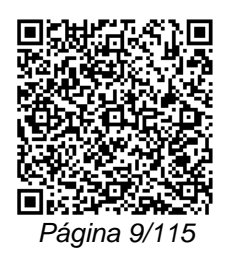

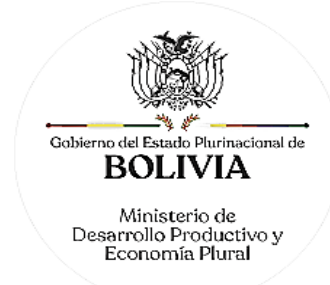

Una vez concluido el proceso, el Registro de Comercio verificará el llenado del formulario virtual de inscripción, se verificará la validez de la firma digital, y si corresponde inscribirá a la empresa.

El solicitante podrá obtener la matrícula de comercio descargando el certificado con código de validación QR, en el portal www.miempresa.gob.bo o imprimir el certificado en las terminales de impresión de atención al cliente a nivel nacional del Registro de Comercio.

En caso que se adviertan observaciones, se enviará un correo electrónico adjuntando una nota de observación, en la que se consignará las razones por las que él mismo ha sido observado y cómo puede subsanarse, pudiendo reingresar el trámite subsanado en línea.

DOCUMENTO EMITIDO

Matrícula de Comercio.

DURACIÓN DEL TRÁMITE

24 horas, tomando en cuenta que el cómputo del plazo del trámite en línea será en días hábiles a partir del pago en las plataformas habilitadas.

ARANCEL

Bs260.- (Doscientos Sesenta 00/100 Bolivianos)

## **TRÁMITE N° 2**

## **INSCRIPCIÓN DE SOCIEDAD DE RESPONSABILIDAD LIMITADA (S.R.L.), SOCIEDAD COLECTIVA O SOCIEDAD EN COMANDITA SIMPLE.**

#### CONCEPTO

La sociedad de responsabilidad limitada, es aquella cuyo capital está integrado por cuotas de capital no representadas por títulos negociables, cuyo giro se efectúa bajo una razón social o denominación, seguido del aditamento "Sociedad de Responsabilidad Limitada", o su abreviatura "S.R.L", o, la palabra "Limitada" o la abreviatura "Ltda.", en las que la responsabilidad de los socios se limita a su aporte societario.

La sociedad colectiva, es aquella en que los socios, actuando bajo una denominación responden de obligaciones sociales en forma solidaria e ilimitada. La sociedad en comandita simple, es aquella constituida por uno o varios socios llamados gestores o colectivos que asumen la responsabilidad por las obligaciones en forma solidaria e ilimitada, mientras que otros socios llamados comanditarios responden exclusivamente con el capital que se han obligado a aportar en la sociedad.

#### MARCO LEGAL

Las sociedades comerciales referidas, se encuentran reguladas en el Código de Comercio: Sociedad Colectiva Arts. 173 al 183, Sociedad en Comandita Simple Arts. 184 al 194 y Sociedad de Responsabilidad Limitada Art. 195 al 216.

Las Resoluciones Ministeriales: MDPyEP Nº 116.2020 de 18 de junio de 2020; MDPyEP/DESPACHO/N° 60/2019 de 26 de abril de 2019; y MDPyEP/DESPACHO/N° 142/2017 de 01 de junio de 2017, todas emitidas por el Ministerio de Desarrollo Productivo y Economía Plural.

En cumplimiento a lo dispuesto en el Art. 151 de La Ley N° 393 de Servicios Financieros de 21 de agosto de 2013, ningún comerciante, salvo autorización expresa de autoridad competente, podrá utilizar las denominaciones de: Banco de Desarrollo Productivo, Banco Público, Entidad Financiera Pública de Desarrollo, Banco de Desarrollo Privado, Banco Múltiple, Banco PyME, Cooperativa de Ahorro y Crédito, Entidad Financiera de Vivienda, Institución Financiera de Desarrollo, Entidad Financiera Comunal, Empresas de arrendamiento financiero, Empresas de

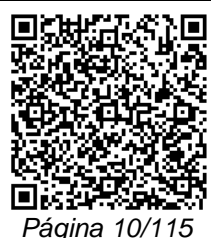

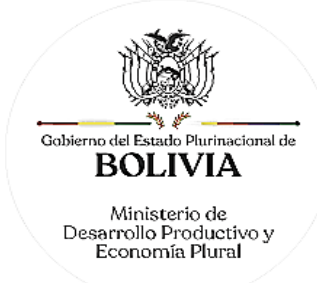

factoraje, Almacenes generales de depósito, Cámaras de compensación y liquidación, Burós de información, Empresas transportadoras de material monetario y valores, Empresas administradoras de tarjetas electrónicas, Casas de Cambio y Empresas de servicios de pago móvil. Asimismo, la palabra "banco" en idioma castellano como primera palabra del nombre o razón social de una entidad financiera, está permitida únicamente para los bancos de desarrollo, el banco público, lo16s bancos múltiples y bancos PyME.

Los demás términos, que no se encuentran enunciados, podrán ser utilizados por los comerciantes en su razón social, denominación o nombre comercial.

RESERVA DE NOMBRE

La reserva de nombre para S.R.L., Sociedad Colectiva y Sociedad en Comandita Simple es de 10 días hábiles.

A. REQUISITOS - TRÁMITE PRESENCIAL

- 1. Formulario de Solicitud de Inscripción con carácter de declaración jurada, debidamente llenado y firmado por el representante legal.
- 2. Testimonio de escritura pública de constitución social, en original o fotocopia legalizada legible. El mencionado instrumento debe contener los aspectos previstos en el Art. 127 del Código de Comercio y adecuarse a las normas correspondientes al tipo societario respectivo establecidas en el mismo cuerpo normativo.
- 3. Publicación in extenso del testimonio de constitución en la Gaceta Electrónica del Registro de Comercio.
- 4. Testimonio de poder del representante legal original o fotocopia legalizada legible, para el caso en el que la escritura pública de constitución no determine el nombramiento del mismo. No se requiere la inclusión del acta de asamblea. Si el representante legal es extranjero debe presentar el documento original que acredite la radicatoria en el país (únicamente para verificación), debiendo constar en el mismo alternativamente: visa de objeto determinado, permanencia temporal de un año, permanencia temporal de dos años, visa múltiple o permanencia indefinida, acompañando una fotocopia simple de dicho documento firmada por el titular. En su caso, puede también presentar certificación original o fotocopia legalizada extendida por la Autoridad Migratoria Nacional.
- 5. En caso de ser sociedad regulada por Ley, adjuntar fotocopia legalizada u original de la autorización emitida por el ente regulador.

B. REQUISITOS - TRÁMITE VIRTUAL

- 1. Formulario Virtual de Inscripción con carácter de declaración jurada, debidamente llenado y con firma digital del representante legal.
- 2. Cargar en formato PDF no editable el Testimonio original de escritura pública de constitución social legible y a colores. El mencionado instrumento debe contener los aspectos previstos en el Art. 127 del Código de Comercio y adecuarse a las normas correspondientes al tipo societario respectivo establecidas en el mismo cuerpo normativo.
- 3. Publicación in extenso del testimonio de constitución en la Gaceta Electrónica del Registro de Comercio.
- 4. Cargar en formato PDF no editable el Testimonio original de poder del representante legal legible y a colores, en caso que la escritura pública de constitución no determine el nombramiento del mismo. No se requiere la inclusión del acta de asamblea. Si el representante legal es extranjero debe cargar el documento en formato PDF no editable que acredite la radicatoria en el país, debiendo constar en el mismo alternativamente: visa de objeto determinado, permanencia temporal de un año,

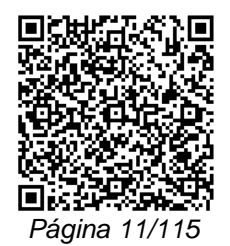

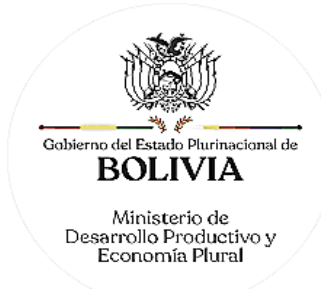

permanencia temporal de dos años, visa múltiple o permanencia indefinida. En su caso, puede también cargar en formato PDF no editable la certificación extendida por la Autoridad Migratoria Nacional.

5. En caso de ser sociedad regulada por Ley, cargar en formato PDF no editable, la autorización emitida por el ente regulador.

## A. PROCEDIMIENTO - TRÁMITE PRESENCIAL

Presentada la documentación requerida en Ventanilla de Atención al Cliente, se efectúa la constatación del cumplimiento de los requisitos exigidos, el cobro del arancel correspondiente y la emisión del código de trámite que identifica el cargo de recepción. En caso que el representante legal sea extranjero, la Ventanilla de Atención al Cliente debe efectuar la verificación de la fotocopia simple con el documento original que acredite la radicatoria del mismo una vez verificado, el original debe ser devuelto al solicitante en forma inmediata.

Ingresado el trámite, se realiza el análisis jurídico correspondiente, generando el registro de la sociedad otorgando la matrícula de comercio o en su caso la observación del trámite y la forma de subsanar el mismo, derivando la documentación del trámite a Ventanilla de Atención al Cliente, para su devolución.

El solicitante podrá obtener la matrícula de comercio descargando el certificado con código de validación QR, en el portal www.miempresa.gob.bo o imprimir el certificado en las terminales de impresión de atención al cliente a nivel nacional del Registro de Comercio.

En caso de reingreso del trámite, adjuntando testimonio de aclarativa, complementación o modificación al instrumento de constitución, se procederá al análisis jurídico y posterior registro u observación según corresponda.

### B. PROCEDIMIENTO - TRÁMITE VIRTUAL

Ingresar al portal web www.miempresa.gob.bo, realizar el control de homonimia, llenar el formulario virtual de inscripción con firma digital del representante legal, cargar los documentos respectivos en formato PDF. Posteriormente cancelar el arancel del trámite ya sea en línea a través de cualquier medio disponible o de manera física en los puntos autorizados del Registro de Comercio y cancelar el arancel para la publicación del Testimonio de Constitución en la Gaceta Electrónica del Registro de Comercio.

Una vez concluido el proceso, el Registro de Comercio verificará el llenado del formulario virtual de inscripción, la validez de la firma digital, se revisará los documentos cargados en PDF y luego del análisis jurídico, si corresponde, inscribirá a la empresa.

El solicitante podrá obtener la matrícula de comercio descargando el certificado con código de validación QR, en el portal www.miempresa.gob.bo o imprimir el certificado en las terminales de impresión de atención al cliente a nivel nacional del Registro de Comercio.

En caso que se adviertan observaciones, se enviará un correo electrónico adjuntando una nota de observación en la que se determinarán las razones por las que él mismo ha sido observado y cómo puede subsanarse, pudiendo reingresar el trámite subsanado en línea. En caso de reingreso del trámite, adjuntando el testimonio de aclarativa, complementación o modificación al instrumento de constitución, se deberá cargar este documento en formato PDF, se procederá al análisis jurídico y posterior registro u observación según corresponda.

#### DOCUMENTO EMITIDO

Matrícula de Comercio, Certificado de Registro de Testimonio de Constitución de Sociedad y Certificado de Registro de Otorgamiento de Poder

## PLAZO DEL TRÁMITE

24 horas, tomando en cuenta que el cómputo del plazo del trámite en línea será en días hábiles a partir del pago en las plataformas habilitadas.

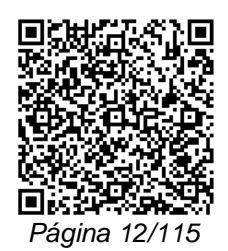

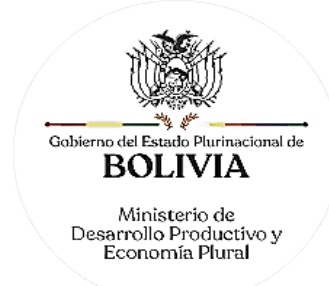

## ARANCEL

S.R.L./Soc. Colectiva y en Comandita Simple: Bs455.- (Cuatrocientos Cincuenta y Cinco 00/100 Bolivianos)

## **TRÁMITE N° 3**

## **INSCRIPCIÓN DE SOCIEDAD ANÓNIMA (S.A.) O SOCIEDAD EN COMANDITA POR ACCIONES CONSTITUIDAS POR ACTO ÚNICO**

#### CONCEPTO

La sociedad anónima es un tipo societario integrado por socios que responden y están obligados hasta el monto de los aportes que hayan suscrito. El capital en estas sociedades, se encuentra representado por acciones cuyos títulos son negociables.

Las sociedades en comandita por acciones, son aquellas sociedades en las cuales los socios gestores responden por las obligaciones sociales como los socios de la sociedad colectiva y los socios comanditarios limitan su responsabilidad al monto de las acciones que hayan suscrito.

#### MARCO LEGAL

Las sociedades comerciales referidas, se encuentran reguladas en el Código de Comercio: Sociedad Anónima Arts. 217 al 355 y Sociedad en Comandita por Acciones Arts. 356 al 364.

Las Resoluciones Ministeriales: MDPyEP Nº 116.2020 de 18 de junio de 2020; MDPyEP/DESPACHO/N° 60/2019 de 26 de abril de 2019; y MDPyEP/DESPACHO/N° 142/2017 de 01 de junio de 2017, emitidas por el Ministerio de Desarrollo Productivo y Economía Plural.

En cumplimiento a lo dispuesto en el Art. 151 de La Ley N° 393 de Servicios Financieros de 21 de agosto de 2013, ningún comerciante, salvo autorización expresa de autoridad competente, podrá utilizar las denominaciones de: Banco de Desarrollo Productivo, Banco Público, Entidad Financiera Pública de Desarrollo, Banco de Desarrollo Privado, Banco Múltiple, Banco PyME, Cooperativa de Ahorro y Crédito, Entidad Financiera de Vivienda, Institución Financiera de Desarrollo, Entidad Financiera Comunal, Empresas de arrendamiento financiero, Empresas de factoraje, Almacenes generales de depósito, Cámaras de compensación y liquidación, Burós de información, Empresas transportadoras de material monetario y valores, Empresas administradoras de tarjetas electrónicas, Casas de Cambio y Empresas de servicios de pago móvil. Asimismo, la palabra "banco" en idioma castellano como primera palabra del nombre o razón social de una entidad financiera, está permitida únicamente para los bancos de desarrollo, el banco público, los bancos múltiples y bancos PyME.

Los demás términos, que no se encuentran enunciados, podrán ser utilizados por los comerciantes en su razón social, denominación o nombre comercial.

#### RESERVA DE NOMBRE

La reserva de nombre para S.A. y Sociedad en Comandita por Acciones es de 20 días hábiles.

#### A. REQUISITOS - TRÁMITE PRESENCIAL

- 1. Formulario de Solicitud de Inscripción con carácter de declaración jurada, debidamente llenado y firmado por el representante legal.
- 2. Testimonio de escritura pública de constitución social, en original o fotocopia legalizada legible. El mencionado instrumento debe contener los aspectos previstos en el Art. 127 del Código de Comercio y adecuarse a las normas correspondientes al tipo societario respectivo establecidas en el mismo cuerpo normativo.
- 3. Estatuto de la sociedad en original o fotocopia legalizada, el mismo que puede ser insertado en la escritura constitutiva o instrumentalizado por separado en un testimonio notarial.

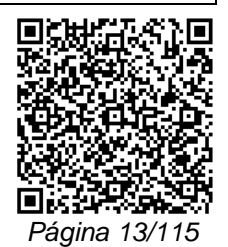

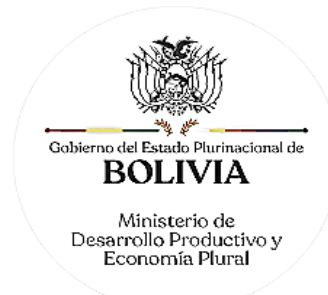

- 4. Publicación in extenso del testimonio de constitución en la Gaceta Electrónica del Registro de Comercio.
- 5. Testimonio de poder del representante legal original o fotocopia legalizada legible, para el caso en el que la escritura pública de constitución no determine el nombramiento del mismo. No se requiere la inclusión del acta de asamblea. Si el representante legal es extranjero debe presentar el documento original que acredite la radicatoria en el país (únicamente para verificación), debiendo constar en el mismo alternativamente: visa de objeto determinado, permanencia temporal de un año, permanencia temporal de dos años, visa múltiple o permanencia indefinida, acompañando una fotocopia simple de dicho documento firmada por el titular. En su caso, puede también presentar certificación original o fotocopia legalizada extendida por la Autoridad Migratoria Nacional.
- 6. En caso de ser sociedad regulada por Ley, adjuntar fotocopia legalizada u original de la autorización emitida por el ente regulador.

## B. REQUISITOS - TRÁMITE VIRTUAL

- 1. Formulario Virtual de Inscripción con carácter de declaración jurada, debidamente llenado y con firma digital del representante legal.
- 2. Cargar en formato PDF no editable, el Testimonio original de escritura pública de constitución social legible y a colores. El mencionado instrumento debe contener los aspectos previstos en el Art. 127 del Código de Comercio y adecuarse a las normas correspondientes al tipo societario respectivo establecidas en el mismo cuerpo normativo.
- 3. Cargar el Estatuto de la sociedad en formato PDF no editable, legible y a colores, el mismo que puede ser insertado en la escritura constitutiva o instrumentalizado por separado en un testimonio notarial.
- 4. Publicación in extenso del Testimonio de constitución en la Gaceta Electrónica del Registro de Comercio.
- 5. Cargar en formato PDF no editable, el Testimonio original de poder del representante legal legible y a colores, para el caso en el que la escritura pública de constitución no determine el nombramiento del mismo. No se requiere la inclusión del acta de asamblea. Si el representante legal es extranjero debe cargar el documento en formato PDF no editable que acredite la radicatoria en el país, debiendo constar en el mismo alternativamente: visa de objeto determinado, permanencia temporal de un año, permanencia temporal de dos años, visa múltiple o permanencia indefinida. En su caso, puede también cargar en formato PDF no editable la certificación extendida por la Autoridad Migratoria Nacional.
- 6. En caso de ser sociedad regulada por Ley, cargar en formato PDF no editable, la autorización emitida por el ente regulador.

## A. PROCEDIMIENTO - TRÁMITE PRESENCIAL

Presentada la documentación requerida en Ventanilla de Atención al Cliente, se efectúa la constatación del cumplimiento de los requisitos exigidos, el cobro del arancel correspondiente y la emisión del código de trámite que identifica el cargo de recepción. En caso que el representante legal sea extranjero, la Ventanilla de Atención al Cliente debe efectuar la verificación de la fotocopia simple con el documento original que acredite la radicatoria del mismo, y una vez verificado debe ser devuelto el original en forma inmediata al solicitante.

Ingresado el trámite, se realiza el análisis jurídico correspondiente, generando el registro de la sociedad otorgando la matrícula de comercio o en su caso la observación del trámite y cómo subsanar el mismo, derivando la documentación del trámite a Ventanilla de Atención al Cliente, para su devolución.

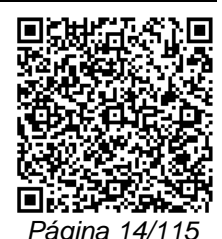

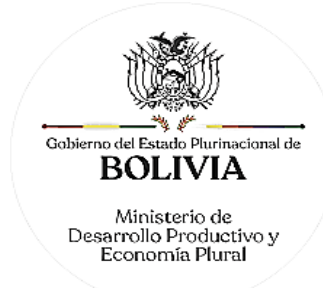

El solicitante podrá obtener la matrícula de comercio descargando el certificado con código de validación QR, en el portal www.miempresa.gob.bo o imprimir el certificado en las terminales de impresión de atención al cliente a nivel nacional del Registro de Comercio

En caso de reingreso del trámite, adjuntando testimonio de aclarativa, complementación o modificación al instrumento de constitución, se procederá al análisis jurídico y posterior registro u observación según corresponda.

## B. PROCEDIMIENTO - TRÁMITE VIRTUAL

Ingresar al portal web www.miempresa.gob.bo, realizar el control de homonimia, llenar el formulario virtual de inscripción con firma digital del representante legal, cargar los documentos respectivos en formato PDF. Posteriormente cancelar el arancel del trámite ya sea en línea a través de cualquier medio disponible o de manera física en los puntos autorizados del Registro de Comercio y cancelar el arancel para la publicación del Testimonio de Constitución en la Gaceta Electrónica del Registro de Comercio.

Una vez concluido el proceso, el Registro de Comercio verificará el llenado del formulario virtual de inscripción, la validez de la firma digital, se revisará los documentos cargados en PDF y luego del análisis jurídico, si corresponde, inscribirá a la empresa.

El solicitante podrá obtener la matrícula de comercio descargando el certificado con código de validación QR, en el portal www.miempresa.gob.bo o imprimir el certificado en las terminales de impresión de atención al cliente a nivel nacional del Registro de Comercio.

En caso que se adviertan observaciones, se enviará un correo electrónico adjuntando una nota de observación en la que se consignen las razones por las que él mismo ha sido observado y cómo puede subsanarse, pudiendo reingresar el trámite subsanado en línea. En caso de reingreso del trámite, adjuntando testimonio de aclarativa, complementación o modificación al instrumento de constitución, se deberá cargar este documento en formato PDF y se procederá al análisis jurídico y posterior registro u observación según corresponda.

### DOCUMENTO EMITIDO

Matrícula de Comercio, Certificado de Registro de Testimonio de Constitución de Sociedad y Certificado de Registro de Testimonio de Otorgamiento de Poder. En caso que en el estatuto conste en un instrumento separado al de la constitución, se debe extender el Certificado de Registro de Estatuto de sociedad comercial.

## DURACIÓN DEL TRÁMITE

24 horas, tomando en cuenta que el cómputo del plazo del trámite en línea será en días hábiles a partir del pago en las plataformas habilitadas.

#### **ARANCEL**

S.A./S.A.M. y en Comandita por Acciones: Bs584,50.- (Quinientos Ochenta y Cuatro 50/100 Bolivianos)

#### **TRÁMITE Nº 4**

## **INSCRIPCIÓN DE SOCIEDAD ANÓNIMA (S.A.) O SOCIEDAD EN COMANDITA POR ACCIONES POR SUSCRIPCIÓN PÚBLICA DE ACCIONES**

### **CONCEPTO**

Las sociedades anónimas constituidas por suscripción pública están integradas por socios que responden y están obligados hasta el monto de los aportes que hayan suscrito. El capital en estas sociedades, se encuentra representado por acciones cuyos títulos son negociables.

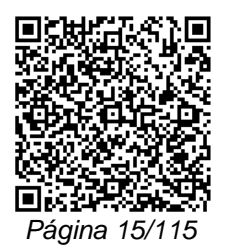

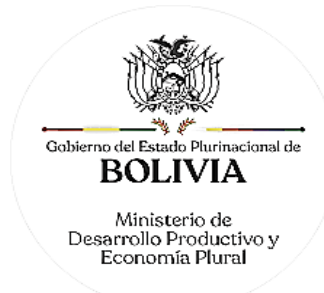

## MARCO LEGAL

La sociedad comercial referida se encuentra regulada por el Código de Comercio, Art. 217 al Art. 364.

Las Resoluciones Ministeriales: MDPyEP Nº 116.2020 de 18 de junio de 2020; MDPyEP/DESPACHO/N° 60/2019 de 26 de abril de 2019; y MDPyEP/DESPACHO/N° 142/2017 de 01 de junio de 2017, emitidas por el Ministerio de Desarrollo Productivo y Economía Plural.

En cumplimiento a lo dispuesto en el Art. 151 de La Ley N° 393 de Servicios Financieros de 21 de agosto de 2013, ningún comerciante, salvo autorización expresa de autoridad competente, podrá utilizar las denominaciones de: Banco de Desarrollo Productivo, Banco Público, Entidad Financiera Pública de Desarrollo, Banco de Desarrollo Privado, Banco Múltiple, Banco PyME, Cooperativa de Ahorro y Crédito, Entidad Financiera de Vivienda, Institución Financiera de Desarrollo, Entidad Financiera Comunal, Empresas de arrendamiento financiero, Empresas de factoraje, Almacenes generales de depósito, Cámaras de compensación y liquidación, Burós de información, Empresas transportadoras de material monetario y valores, Empresas administradoras de tarjetas electrónicas, Casas de Cambio y Empresas de servicios de pago móvil. Asimismo, la palabra "banco" en idioma castellano como primera palabra del nombre o razón social de una entidad financiera, está permitida únicamente para los bancos de desarrollo, el banco público, los bancos múltiples y bancos PyME.

Los demás términos, que no se encuentran enunciados, podrán ser utilizados por los comerciantes en su razón social, denominación o nombre comercial.

RESERVA DE NOMBRE

La reserva de nombre para S.A. es de 20 días hábiles.

A. REQUISITOS - TRÁMITE PRESENCIAL

- 1. Formulario de Solicitud de Inscripción con carácter de declaración jurada, debidamente llenado y firmado por el representante legal.
- 2. Registro del Programa de Fundación contenido en el Trámite Nº 37.
- 3. Testimonio de la escritura pública de constitución social, en original o fotocopia legalizada legible, con la inserción del Acta de la Junta General Constitutiva de la Sociedad que contenga la aprobación del estatuto y designación del directorio, representantes o administradores y síndicos. El mencionado instrumento debe contener los aspectos previstos en el Art. 127 del Código de Comercio y adecuarse a las normas correspondientes al tipo societario respectivo establecidas en el mismo cuerpo normativo.
- 4. Estatuto de la sociedad, el mismo que puede ser insertado en la escritura constitutiva o instrumentalizado por separado en un testimonio notarial.
- 5. Publicación in extenso del testimonio de constitución en la Gaceta Electrónica del Registro de Comercio de Bolivia.
- 6. Testimonio de poder del representante legal, en original o fotocopia legalizada legible, que contenga el acta de su nombramiento, para el caso en el que la escritura pública de constitución no determine el nombramiento del mismo. Si el representante legal es extranjero debe presentar el documento original que acredite la radicatoria en el país (únicamente para verificación), debiendo constar en el mismo alternativamente: Visa de objeto determinado, permanencia temporal de un año, permanencia temporal de dos años, visa múltiple o permanencia indefinida, acompañando una fotocopia simple de dicho documento firmada por el titular. En su caso puede también presentar Certificación original o fotocopia legalizada extendida por la Autoridad Migratoria Nacional.

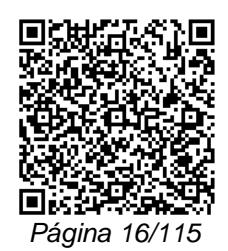

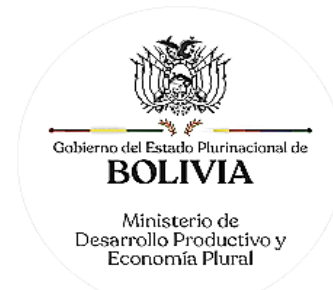

7. En caso de ser sociedad regulada por Ley, adjuntar fotocopia legalizada u original de la autorización emitida por el ente regulador.

### B. REQUISITOS - TRÁMITE VIRTUAL

- 1. Formulario Virtual de Inscripción con carácter de declaración jurada, debidamente llenado y con firma digital del representante legal.
- 2. Cargar registro del Programa de Fundación contenido en el Trámite Nº 37 en formato PDF no editable.
- 3. Cargar en formato PDF no editable, el Testimonio original de la escritura pública de constitución social legible y a colores, con la inserción del Acta de la Junta General Constitutiva de la Sociedad que contenga la aprobación del estatuto y designación del directorio, representantes o administradores y síndicos. El mencionado instrumento debe contener los aspectos previstos en el Art. 127 del Código de Comercio y adecuarse a las normas correspondientes al tipo societario respectivo establecidas en el mismo cuerpo normativo.
- 4. Cargar en formato PDF no editable, el Estatuto de la sociedad legible y a colores, el mismo que puede ser insertado en la escritura constitutiva o instrumentalizado por separado en un testimonio notarial.
- 5. Publicación in extenso del testimonio de constitución en la Gaceta Electrónica del Registro de Comercio de Bolivia.
- 6. Cargar en formato PDF no editable, Testimonio original de poder del representante legal legible y a colores, para el caso en el que la escritura pública de constitución no determine el nombramiento del mismo. No se requiere la inclusión del acta de asamblea. Si el representante legal es extranjero debe cargar el documento en formato PDF no editable que acredite la radicatoria en el país, debiendo constar en el mismo alternativamente: visa de objeto determinado, permanencia temporal de un año, permanencia temporal de dos años, visa múltiple o permanencia indefinida. En su caso, puede también cargar en formato PDF no editable la certificación extendida por la Autoridad Migratoria Nacional.
- 7. En caso de ser sociedad regulada por Ley, cargar en formato PDF no editable, la autorización emitida por el ente regulador.

## A. PROCEDIMIENTO - TRÁMITE PRESENCIAL

Presentada la documentación requerida en Ventanilla de Atención al Cliente, se efectúa la constatación del cumplimiento de los requisitos exigidos, el cobro del arancel correspondiente y la emisión del código de trámite que identifica el cargo de recepción. En caso que el representante legal sea extranjero, la Ventanilla de Atención al Cliente debe efectuar la verificación de la fotocopia simple con el documento original que acredite la radicatoria del mismo, una vez verificado, el original debe ser devuelto al solicitante en forma inmediata.

Ingresado el trámite, se realiza el análisis jurídico correspondiente, generando el registro de la sociedad otorgando la matrícula de comercio o en su caso la observación del trámite y la forma de subsanar el mismo, derivando la documentación del trámite a Ventanilla de Atención al Cliente, para su devolución.

El solicitante podrá obtener la matrícula de comercio descargando el certificado con código de validación QR, en el portal www.miempresa.gob.bo o imprimir el certificado en las terminales de impresión en oficinas de atención al cliente a nivel nacional del Registro de Comercio. En caso de reingreso del trámite, adjuntando testimonio de aclarativa, complementación o modificación al instrumento de constitución, se procederá al análisis jurídico y posterior registro u observación según corresponda.

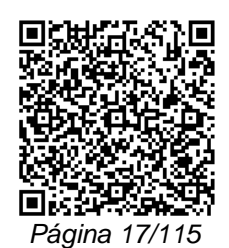

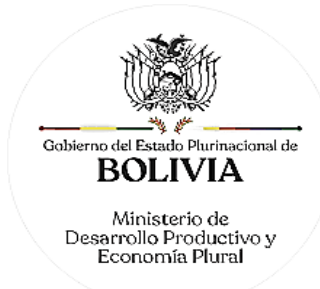

## B. PROCEDIMIENTO - TRÁMITE VIRTUAL

Ingresar al portal web www.miempresa.gob.bo, realizar el control de homonimia, llenar el formulario virtual de inscripción con firma digital del Representante, cargar los documentos respectivos en formato PDF. Posteriormente cancelar el arancel del trámite ya sea en línea a través de cualquier medio disponible o de manera física en los puntos autorizados del Registro de Comercio y cancelar el arancel para la publicación del Testimonio de Constitución en la Gaceta Electrónica del Registro de Comercio.

Una vez concluido el proceso, el Registro de Comercio verificará el llenado del formulario virtual de inscripción, la validez de la firma digital, se revisará los documentos cargados en PDF y luego del análisis jurídico, si corresponde inscribirá a la empresa.

El solicitante podrá obtener la matrícula de comercio descargando el certificado con código de validación QR, en el portal www.miempresa.gob.bo o imprimir el certificado en las terminales de impresión de atención al cliente a nivel nacional del Registro de Comercio.

En caso que se adviertan observaciones, se enviará un correo electrónico adjuntando una nota de observación en la que se consignen las razones por las que él mismo ha sido observado y cómo puede subsanarse, pudiendo reingresar el trámite subsanado en línea. En caso de reingreso del trámite, adjuntando testimonio de aclarativa, complementación o modificación al instrumento de constitución, se deberá cargar este documento en formato PDF y se procederá al análisis jurídico y posterior registro u observación según corresponda.

#### DOCUMENTO EMITIDO

Matrícula de Comercio, Certificado de Registro de Testimonio de Constitución de Sociedad y Certificado de Registro de Testimonio de Otorgamiento de Poder. En caso que en el estatuto conste en un instrumento separado al de la constitución, se debe extender Certificado de Registro de Estatuto de Sociedad Comercial.

#### DURACIÓN DEL TRÁMITE

24 horas, tomando en cuenta que el cómputo del plazo del trámite en línea será en días hábiles a partir del pago en las plataformas habilitadas.

#### ARANCEL

S.A./S.A.M. y en Comandita por Acciones: Bs584,50.- (Quinientos Ochenta y Cuatro 50/100 Bolivianos)

## **TRÁMITE Nº 5**

## **INSCRIPCIÓN DE SOCIEDAD DE ECONOMÍA MIXTA (S.A.M.)**

#### **CONCEPTO**

Sociedades que integran al tipo de las anónimas y que invisten naturaleza pública y privada, es decir mixta por el origen de los aportes que constituyen su capital. En ellas, el Estado interviene en la dirección y administración de la sociedad a la par de los particulares, suscribiendo acciones para su constitución.

## MARCO LEGAL

La constitución de Sociedades de Economía Mixta se regula por lo dispuesto en los Art. 424 al 442 del Código de Comercio y otras disposiciones complementarias.

Las Resoluciones Ministeriales: MDPyEP Nº 116.2020 de 18 de junio de 2020, MDPyEP/DESPACHO/N° 60/2019 de 26 de abril de 2019 y Testimonio /DESPACHO/N° 142/2017 de 01 de junio de 2017, emitidas por el Ministerio de Desarrollo Productivo y Economía Plural, regulan el presente trámite.

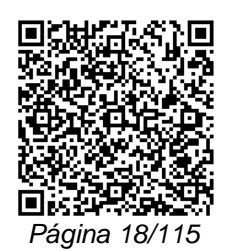

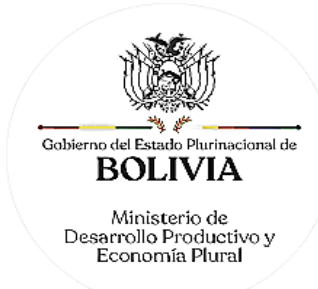

En cumplimiento a lo dispuesto en el Art. 151 de La Ley N° 393 de Servicios Financieros de 21 de agosto de 2013, ningún comerciante, salvo autorización expresa de autoridad competente, podrá utilizar las denominaciones de: Banco de Desarrollo Productivo, Banco Público, Entidad Financiera Pública de Desarrollo, Banco de Desarrollo Privado, Banco Múltiple, Banco PyME, Cooperativa de Ahorro y Crédito, Entidad Financiera de Vivienda, Institución Financiera de Desarrollo, Entidad Financiera Comunal, Empresas de arrendamiento financiero, Empresas de factoraje, Almacenes generales de depósito, Cámaras de compensación y liquidación, Burós de información, Empresas transportadoras de material monetario y valores, Empresas administradoras de tarjetas electrónicas, Casas de Cambio y Empresas de servicios de pago móvil. Asimismo, la palabra "banco" en idioma castellano como primera palabra del nombre o razón social de una entidad financiera, está permitida únicamente para los bancos de desarrollo, el banco público, los bancos múltiples y bancos PyME.

Los demás términos, que no se encuentran enunciados, podrán ser utilizados por los comerciantes en su razón social, denominación o nombre comercial.

A. REQUISITOS - TRÁMITE PRESENCIAL:

- 1. Formulario de Solicitud de Inscripción con carácter de declaración jurada, debidamente llenado y firmado por el representante legal.
- 2. Testimonio de escritura pública de constitución en original o fotocopia legalizada legible, expedido por Notario de Gobierno, que debe contener:
	- a. Propuesta de formación de la sociedad.
	- b. Número y fecha de Decreto Supremo que autorice la Constitución, apruebe el Proyecto de Contrato de Constitución, Estatuto y la determinación del Capital y porcentajes de participación de los Sectores Público y Privado. (Adjuntar fotocopia simple).
	- c. Nº y fecha de Ley expresa que autorice el aporte estatal. (Adjuntar fotocopia simple).
	- d. Convenio suscrito entre el sector público y el sector privado, para la formación de la sociedad, conforme lo previsto en el Art. 428 núm. 2) del Código de Comercio.
	- e. Acta de fundación con la aprobación del estatuto y la designación del directorio provisional de la sociedad.
- 3. Estatuto de la sociedad, el mismo que puede ser insertado en la escritura constitutiva o instrumentalizado por separado en un testimonio notarial.
- 4. Publicación in extenso del testimonio de constitución en la Gaceta Electrónica del Registro de Comercio de Bolivia.
- 5. Testimonio de poder del representante legal, en original o fotocopia legalizada legible, que contenga el acta de su nombramiento, para el caso en el que la escritura pública de constitución no determine el nombramiento del mismo. Si el representante legal es extranjero debe presentar el documento original que acredite la radicatoria en el país (únicamente para verificación), debiendo constar en el mismo alternativamente: Visa de objeto determinado, permanencia temporal de un año, permanencia temporal de dos años, visa múltiple o permanencia indefinida, acompañando una fotocopia simple de dicho documento firmada por el titular. En su caso puede también presentar Certificación original o fotocopia legalizada extendida por la Autoridad Migratoria Nacional.
- 6. Constancia de depósito bancario emitido por cualquier entidad financiera del país, que consigne el capital pagado en dinero. La cuenta corriente bancaria debe estar a nombre de la sociedad en formación.

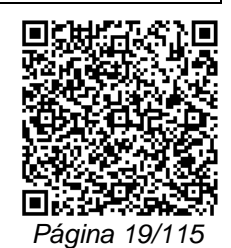

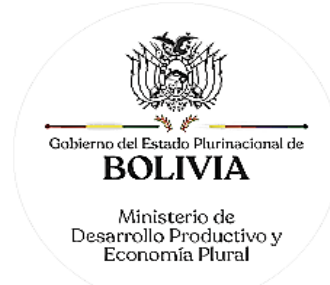

### B. REQUISITOS - TRÁMITE VIRTUAL

- 1. Formulario Virtual de Inscripción con carácter de declaración jurada, debidamente llenado y con firma digital del representante legal.
- 2. Cargar en formato PDF no editable, el Testimonio de escritura pública de constitución social legible y a colores, que debe contener:
	- a. Propuesta de formación de la sociedad.
	- b. Nº y fecha de Decreto Supremo que autorice la constitución, apruebe el proyecto de contrato de constitución, estatuto y la determinación del capital y porcentajes de participación de los sectores público y privado. (Adjuntar fotocopia simple).
	- c. Nº y fecha de Ley expresa que autorice el aporte estatal.
	- d. Convenio suscrito entre el sector público y el sector privado, para la formación de la sociedad, conforme lo previsto en el Art. 428 núm. 2) del Código de Comercio.
	- e. Acta de fundación con la aprobación del estatuto y la designación del directorio provisional de la sociedad.
- 3. Cargar en formato PDF no editable, el Estatuto de la sociedad legible y a colores, el mismo que puede ser insertado en la escritura constitutiva o instrumentalizada por separado en un testimonio notarial.
- 4. Publicación in extenso del testimonio de constitución en la Gaceta Electrónica del Registro de Comercio de Bolivia.
- 5. Cargar en formato PDF no editable, el Testimonio de poder del representante legal legible y a colores, para el caso en el que la escritura pública de constitución no determine el nombramiento del mismo. No se requiere la inclusión del acta de asamblea. Si el representante legal es extranjero debe cargar el documento en formato PDF no editable que acredite la radicatoria en el país, debiendo constar en el mismo alternativamente: visa de objeto determinado, permanencia temporal de un año, permanencia temporal de dos años, visa múltiple o permanencia indefinida. En su caso, puede también cargar en formato PDF no editable, la certificación extendida por la Autoridad Migratoria Nacional.
- 6. Cargar en formato PDF no editable, la constancia de depósito bancario emitido por cualquier entidad financiera del país, que consigne el capital pagado en dinero. La cuenta corriente bancaria debe estar a nombre de la sociedad en formación.

## A. PROCEDIMIENTO - TRÁMITE PRESENCIAL

Presentada la documentación requerida en Ventanilla de Atención al Cliente, se efectúa la constatación del cumplimiento de los requisitos exigidos, el cobro del arancel correspondiente y la emisión del código de trámite que identifica el cargo de recepción. En caso que el representante legal sea extranjero, la Ventanilla de Atención al Cliente debe efectuar la verificación de la fotocopia simple con el documento original que acredite la radicatoria del mismo, una vez verificado, el original debe ser devuelto al solicitante en forma inmediata.

Ingresado el trámite, se realiza el análisis jurídico correspondiente, generando el registro de la sociedad otorgando la matrícula de comercio o en su caso la observación del trámite y la forma de subsanar el mismo, derivando la documentación del trámite a Ventanilla de Atención al Cliente, para su devolución.

El solicitante podrá obtener la matrícula de comercio descargando el certificado con código de validación QR, en el portal www.miempresa.gob.bo o imprimir el certificado en las terminales de impresión de atención al cliente a nivel nacional del Registro de Comercio.

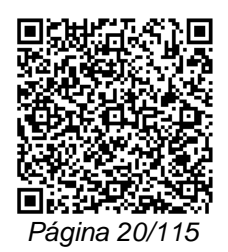

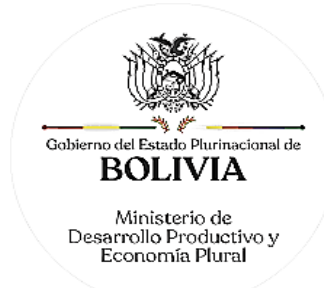

En caso de reingreso del trámite, adjuntando testimonio de aclarativa, complementación o modificación al instrumento de constitución, se procederá al análisis jurídico y posterior registro u observación según corresponda.

## B. PROCEDIMIENTO - TRÁMITE VIRTUAL

Ingresar al portal web www.miempresa.gob.bo, realizar el control de homonimia, llenar el formulario virtual de inscripción con firma digital del representante legal, cargar los documentos respectivos en formato PDF. Posteriormente, cancelar el arancel del trámite ya sea en línea a través de cualquier medio disponible o de manera física en los puntos autorizados del Registro de Comercio y cancelar el arancel para la publicación del Testimonio de Constitución en la Gaceta Electrónica del Registro de Comercio.

Una vez concluido el proceso, el Registro de Comercio verificará el llenado del formulario virtual de inscripción, la validez de la firma digital, se revisarán, los documentos cargados en PDF y luego del análisis jurídico, si corresponde, inscribirá a la empresa.

El solicitante podrá obtener la matrícula de comercio, descargando el certificado con código de validación QR, en el portal www.miempresa.gob.bo o imprimir el certificado en las terminales de impresión de atención al cliente a nivel nacional del Registro de Comercio.

En caso que se adviertan observaciones, se enviará un correo electrónico adjuntando una nota de observación en la que se consignen las razones por las que él mismo ha sido observado y cómo puede subsanarse, pudiendo reingresar el trámite subsanado en línea. En caso de reingreso del trámite, adjuntando testimonio de aclarativa, complementación o modificación al instrumento de constitución, se deberá cargar este documento en formato PDF y se procederá al análisis jurídico y posterior registro u observación según corresponda.

## DOCUMENTO EMITIDO

Matrícula de Comercio, Certificado de Registro de Testimonio de Constitución de Sociedad y Certificado de Registro de Testimonio de Otorgamiento de Poder. En caso que en el estatuto conste en un instrumento separado al de la constitución, se debe extender Certificado de Registro de Estatuto de sociedad comercial.

## DURACIÓN DEL TRÁMITE

24 horas, tomando en cuenta que el cómputo del plazo del trámite en línea será en días hábiles a partir del pago en las plataformas habilitadas.

#### **ARANCEL**

S.A./S.A.M. y en Comandita por Acciones: Bs584,50.- (Quinientos Ochenta y Cuatro 50/100 Bolivianos)

## **TRÁMITE N° 6**

## **INSCRIPCIÓN DE ENTIDAD FINANCIERA DE VIVIENDA**

#### CONCEPTO

La Entidad Financiera de Vivienda, es una sociedad que tiene por objeto prestar servicios de intermediación financiera con especialización en préstamos para adquisición de vivienda; proyectos de construcción de vivienda unifamiliar o multifamiliar; compra de terrenos; refacción, remodelación, ampliación y mejoramiento de viviendas individuales o en propiedad horizontal y otorgamiento de microcrédito para vivienda familiar y para infraestructura de vivienda productiva, así como también operaciones de arrendamiento financiero habitacional.

## MARCO LEGAL

La Entidad Financiera de Vivienda se encuentra regulada en la Ley Nº 393 de Servicios Financieros, reglamentación emitida por ASFI para Entidades Financieras de Vivienda y

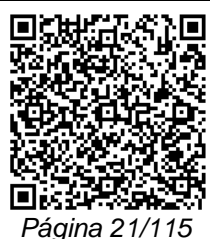

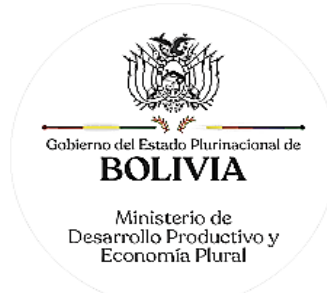

Resolución Ministerial MDPyEP/DESPACHO N° 264/2015 de 15 de octubre de 2015, emitida por el Ministerio de Desarrollo Productivo y Economía Plural.

Las Resoluciones Ministeriales: MDPyEP Nº 116.2020 de 18 de junio de 2020; MDPyEP/DESPACHO/N° 60/2019 de 26 de abril de 2019; y MDPyEP/DESPACHO/N° 142/2017 de 01 de junio de 2017, emitidas por el Ministerio de Desarrollo Productivo y Economía Plural.

RESERVA DE NOMBRE

La reserva de nombre para E.F.V. es de 20 días hábiles.

A. REQUISITOS - TRÁMITE PRESENCIAL

- 1. Formulario de Solicitud de Inscripción con carácter de declaración jurada, debidamente llenado y firmado por el representante legal.
- 2. Original o fotocopia legalizada de autorización de la Autoridad de Supervisión del Sistema Financiero.
- 3. Testimonio de constitución social o Testimonio de Transformación de mutual de ahorro y préstamo, según lo establecido en el Art. 127 del Código de Comercio en original o fotocopia legalizada legible, con la inserción del Acta de Fundación.
- 4. Estatuto de la sociedad, el mismo que puede ser insertado en la escritura constitutiva o instrumentalizada por separado en un testimonio notarial, el contenido del citado documento debe adecuarse a las normas correspondientes al tipo societario.
- 5. Publicación in extenso del Testimonio de constitución social, en la Gaceta Electrónica del Registro de Comercio de Bolivia.
- 6. Testimonio de poder del representante legal, en original o fotocopia legalizada legible, que contenga el acta de su nombramiento, para el caso en el que la escritura pública de constitución no determine el nombramiento del mismo. Si el representante legal es extranjero debe presentar el documento original que acredite la radicatoria en el país (únicamente para verificación), debiendo constar en el mismo alternativamente: Visa de objeto determinado, permanencia temporal de un año, permanencia temporal de dos años, visa múltiple o permanencia indefinida, acompañando una fotocopia simple de dicho documento firmada por el titular. En su caso puede también presentar Certificación original o fotocopia legalizada extendida por la Autoridad Migratoria Nacional.

## B. REQUISITOS - TRÁMITE VIRTUAL

- 1. Formulario Virtual de Inscripción con carácter de declaración jurada, debidamente llenado y con firma digital del representante legal.
- 2. Cargar autorización en formato PDF no editable, de la Autoridad de Supervisión del Sistema Financiero.
- 3. Cargar en formato PDF no editable, el Testimonio de constitución social o Testimonio de Transformación de mutual de ahorro y préstamo legible y a colores, según lo establecido en el Art. 127 del Código de Comercio en original o fotocopia legalizada legible, con la inserción del Acta de Fundación.
- 4. Cargar en formato PDF no editable, el Estatuto original de la sociedad legible y a colores, el mismo que puede ser insertado en la escritura constitutiva o instrumentalizada por separado en un testimonio notarial, el contenido del citado documento debe adecuarse a las normas correspondientes al tipo societario.
- 5. Publicación in extenso del Testimonio de constitución social, en la Gaceta Electrónica del Registro de Comercio de Bolivia.
- 6. Cargar en formato PDF no editable, el Testimonio original de poder del representante legal legible y a colores, para el caso en el que la escritura pública de constitución no

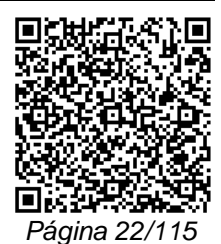

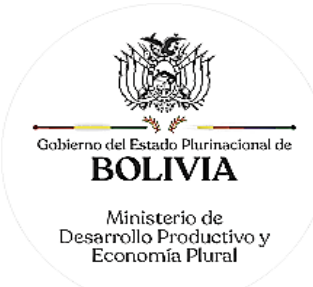

determine el nombramiento del mismo. No se requiere la inclusión del acta de asamblea. Si el representante legal es extranjero debe cargar el documento en formato PDF no editable que acredite la radicatoria en el país, debiendo constar en el mismo alternativamente: visa de objeto determinado, permanencia temporal de un año, permanencia temporal de dos años, visa múltiple o permanencia indefinida. En su caso, puede también cargar en formato PDF no editable certificación extendida por la Autoridad Migratoria Nacional.

## A. PROCEDIMIENTO - TRÁMITE PRESENCIAL

Presentada la documentación requerida en Ventanilla de Atención al Cliente, se efectúa la constatación del cumplimiento de los requisitos exigidos, el cobro del arancel correspondiente y la emisión del código de trámite que identifica el cargo de recepción. En caso que el representante legal sea extranjero, la Ventanilla de Atención al Cliente debe efectuar la verificación de la fotocopia simple con el documento original que acredite la radicatoria del mismo, una vez verificado, el original debe ser devuelto al solicitante en forma inmediata.

Ingresado el trámite, se realiza el análisis jurídico correspondiente, generando el registro de la sociedad otorgando la matrícula de comercio o en su caso la observación del trámite y la forma de subsanar el mismo, derivando la documentación del trámite a Ventanilla de Atención al Cliente, para su devolución.

El solicitante podrá obtener la matrícula de comercio descargando el certificado con código de validación QR, en el portal www.miempresa.gob.bo o imprimir el certificado en las terminales de impresión de atención al cliente a nivel nacional del Registro de Comercio.

En caso de reingreso del trámite, adjuntando testimonio de aclarativa, complementación o modificación al instrumento de constitución, se procederá al análisis jurídico y posterior registro u observación según corresponda.

#### B. PROCEDIMIENTO - TRÁMITE VIRTUAL

Ingresar al portal web www.miempresa.gob.bo, realizar el control de homonimia, llenar el formulario virtual de inscripción con firma digital del representante legal, cargar los documentos respectivos en formato PDF. Posteriormente, cancelar el arancel del trámite ya sea en línea a través de cualquier medio disponible o de manera física en los puntos autorizados del Registro de Comercio y cancelar el arancel para la publicación del Testimonio de Constitución en la Gaceta Electrónica del Registro de Comercio.

Una vez concluido el proceso, el Registro de Comercio verificará el llenado del formulario virtual de inscripción, la validez de la firma digital, se revisará los documentos cargados en PDF y luego del análisis jurídico, si corresponde, inscribirá a la empresa.

El solicitante podrá obtener la matrícula de comercio descargando el certificado con código de validación QR, en el portal www.miempresa.gob.bo o imprimir el certificado en las terminales de impresión de atención al cliente a nivel nacional del Registro de Comercio.

En caso que se adviertan observaciones, se enviará un correo electrónico adjuntando una nota de observación en la que se consignen las razones por las que él mismo ha sido observado y cómo puede subsanarse, pudiendo reingresar el trámite subsanado en línea. En caso de reingreso del trámite, adjuntando testimonio de aclarativa, complementación o modificación al instrumento de constitución, se deberá cargar este documento en formato PDF y se procederá al análisis jurídico y posterior registro u observación según corresponda.

#### DURACIÓN DEL TRÁMITE

24 horas, tomando en cuenta que el cómputo del plazo del trámite en línea será en días hábiles a partir del pago en las plataformas habilitadas.

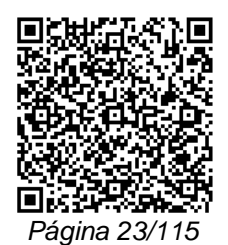

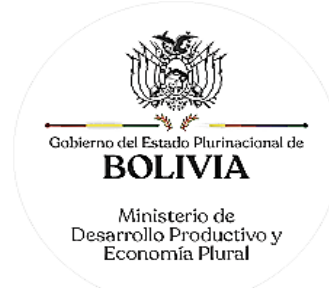

## ARANCEL

Entidad Financiera de Vivienda (E.F.V.): Bs584,50.- (Quinientos Ochenta y Cuatro 50/100 Bolivianos)

## **TRÁMITE N° 7**

## **INSCRIPCIÓN DE EMPRESA ESTATAL**

### CONCEPTO

La Empresa Estatal – EE es una empresa cuyo patrimonio pertenece al 100% (cien por ciento) al nivel central del Estado, creada posteriormente a la promulgación de la Ley N° 466 de la Empresa Pública o que adopta la tipología en cumplimiento de su mandato.

### MARCO LEGAL

La Empresa Estatal se encuentra regulada en la Ley de la Empresa Pública Nº 466 de 26 de diciembre de 2013.

La Resolución Ministerial MDPyEP/VPIMGE-URC/Nº 157/2017 de 14 de junio de 2017, emitida por el Ministerio de Desarrollo Productivo y Economía Plural, aprobó los trámites de inscripción en el Registro de Comercio, para Empresas Públicas del Nivel Central del Estado.

Las Resoluciones Ministeriales: MDPyEP Nº 116.2020 de 18 de junio de 2020, MDPyEP/DESPACHO/N° 60/2019 de 26 de abril de 2019, emitidas por el Ministerio de Desarrollo Productivo y Economía Plural, regulan el presente trámite.

A. REQUISITOS - TRÁMITE PRESENCIAL

- 1. Formulario de Solicitud de Inscripción con carácter de declaración jurada, debidamente llenado y firmado por el representante legal.
- 2. Fotocopia legalizada legible de la Resolución Suprema de designación de la Máxima Autoridad Ejecutiva de la Empresa o Testimonio de Poder del representante legal que contenga el acta de su nombramiento, o nombramiento emitido en caso de interinatos.
- 3. Un ejemplar de la Gaceta Oficial en la que se haya publicado la norma jurídica de creación o aprobación de creación de la empresa.
- 4. Estatuto de la empresa evaluado favorablemente por el COSEEP en el caso de las empresas que hayan adoptado la tipología o aprobados por Decreto Supremo en el caso de empresas creadas en el marco de la aplicación de la Ley N° 466.

#### B. REQUISITOS - TRÁMITE VIRTUAL

- 1. Formulario Virtual de Inscripción con carácter de declaración jurada, debidamente llenado y con firma digital del representante legal.
- 2. Cargar en formato PDF no editable, la Resolución Suprema de designación de la Máxima Autoridad Ejecutiva de la Empresa o Testimonio de Poder del representante legal de la Notaría de Gobierno legible y a colores, que contenga el acta de su nombramiento, o nombramiento emitido en caso de interinatos.
- 3. Cargar en formato PDF no editable, un ejemplar de la Gaceta Oficial en la que se haya publicado la norma jurídica de creación o aprobación de creación de la empresa.
- 4. Cargar en formato PDF no editable, el Estatuto de la empresa, legible y a colores, evaluados favorablemente por el COSEEP en el caso de las empresas que hayan adoptado la tipología o aprobados por Decreto Supremo en el caso de empresas creadas en el marco de la aplicación de la Ley N° 466.

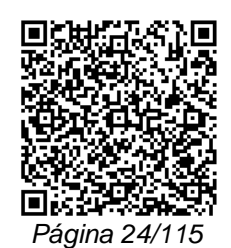

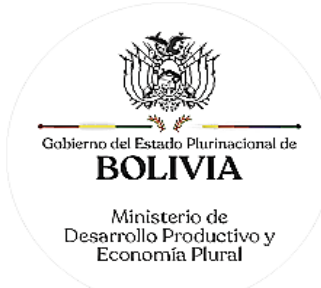

## A. PROCEDIMIENTO - TRÁMITE PRESENCIAL

Presentada la documentación requerida en Ventanilla de Atención al Cliente, se efectúa la constatación del cumplimiento de los requisitos exigidos, el cobro del arancel correspondiente y la emisión del código de trámite que identifica el cargo de recepción. En caso que el representante legal sea extranjero, la Ventanilla de Atención al Cliente debe efectuar la verificación de la fotocopia simple con el documento original que acredite la radicatoria del mismo, una vez verificado, el original debe ser devuelto al solicitante en forma inmediata.

Ingresado el trámite, se realiza el análisis jurídico correspondiente, generando el registro de la sociedad otorgando la matrícula de comercio o en su caso la observación del trámite y la forma de subsanar el mismo, derivando la documentación del trámite a Ventanilla de Atención al Cliente, para su devolución.

El solicitante podrá obtener la matrícula de comercio descargando el certificado con código de validación QR, en el portal www.miempresa.gob.bo o imprimir el certificado en las terminales de impresión de atención al cliente a nivel nacional del Registro de Comercio.

En caso de reingreso del trámite, adjuntando testimonio de aclarativa, complementación o modificación al instrumento de constitución, se procederá al análisis jurídico y posterior registro u observación según corresponda.

### B. PROCEDIMIENTO - TRÁMITE VIRTUAL

Ingresar al portal web www.miempresa.gob.bo, realizar el control de homonimia, llenar el formulario virtual de inscripción con firma digital del representante legal, cargar los documentos respectivos en formato PDF. Posteriormente, cancelar el arancel del trámite ya sea en línea a través de cualquier medio disponible o de manera física en los puntos autorizados del Registro de Comercio.

Una vez concluido el proceso, el Registro de Comercio verificará el llenado del formulario virtual de inscripción, la validez de la firma digital, se revisará, los documentos cargados en PDF y luego del análisis jurídico, si corresponde, inscribirá a la empresa.

El solicitante podrá obtener la matrícula de comercio descargando el certificado con código de validación QR, en el portal www.miempresa.gob.bo o imprimir el certificado en las terminales de impresión de atención al cliente a nivel nacional del Registro de Comercio.

En caso que se adviertan observaciones, se enviará un correo electrónico adjuntando una nota de observación en la que se consignen las razones por las que él mismo ha sido observado y cómo puede subsanarse, pudiendo reingresar el trámite subsanado en línea.

#### DOCUMENTO EMITIDO

Matrícula de Comercio, en la que conste el tipo societario de la empresa inscrita, identificación de Decreto Supremo de creación o autorización y el nombre del representante legal e instrumento de nombramiento de éste.

Certificado de Registro de Mandato.

#### PLAZO DEL TRÁMITE

24 horas, tomando en cuenta que el cómputo del plazo del trámite en línea será en días hábiles a partir del pago en las plataformas habilitadas.

## **ARANCEL**

Bs584,50.- (Quinientos Ochenta y Cuatro 50/100 Bolivianos)

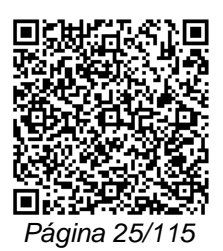

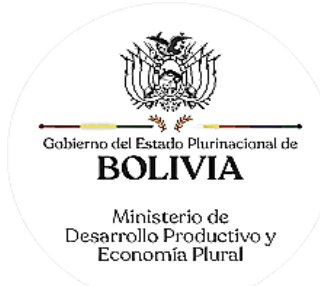

## **TRÁMITE N° 8**

## **INSCRIPCIÓN DE EMPRESA ESTATAL MIXTA, EMPRESA MIXTA, EMPRESA ESTATAL INTERGUBERNAMENTAL**

### **CONCEPTO**

La Empresa Estatal Mixta - EEM, es una empresa pública del nivel central del Estado, cuyo patrimonio está constituido por aportes del nivel central del Estado mayores al 70% (setenta por ciento) y menores al 100% (cien por ciento), y aportes privados de origen interno y/o aportes de empresas públicas o privadas extranjeras; en este tipo de empresas, podrán participar como otro socio las Entidades Territoriales Autónomas - ETAs.

La Empresa Mixta - EM, es una empresa pública del nivel central del Estado, cuyo patrimonio está constituido por aportes del nivel central del Estado desde 51% (cincuenta y. uno por ciento) y hasta el 70% (setenta por ciento), y aportes privados de origen interno y/o aportes de empresas públicas o privadas extranjeras; en este tipo de empresas podrán participar como otro socio las ETAs.

La Empresa Estatal Intergubernamental - EEI, es una empresa pública del nivel central del Estado, cuyo patrimonio está constituido por aportes del nivel central del Estado desde el 51% (cincuenta y uno por ciento) y menores al 100% (cien por ciento) y aportes de las ETAs.

### MARCO LEGAL

La Empresa Estatal Mixta, Empresa Mixta y Empresa Estatal Intergubernamental, se encuentran reguladas en su creación, administración, supervisión, control y fiscalización, así como en su reorganización, disolución y liquidación; por la Ley de la Empresa Pública Nº 466 de 26 de diciembre de 2013, normas reglamentarias, Código de Comercio, resoluciones del Consejo Superior Estratégico de las Empresas Públicas – COSEEP y normativa específica de las empresas públicas.

Las Empresas Corporativa y Grannacional tendrán tipologías de Empresa Estatal Mixta o Empresa Mixta, de acuerdo a lo establecido por la Ley Nº 466.

La Resolución Ministerial MDPyEP/VPIMGE-URC/Nº 157/2017 de 14 de junio de 2017, emitida por el Ministerio de Desarrollo Productivo y Economía Plural, aprobó los trámites de inscripción en el Registro de Comercio, para Empresas Públicas del Nivel Central del Estado.

Las Resoluciones Ministeriales: MDPyEP Nº 116.2020 de 18 de junio de 2020; MDPyEP/DESPACHO/N° 60/2019 de 26 de abril de 2019; y MDPyEP/DESPACHO/N° 142/2017 de 01 de junio de 2017, emitidas por el Ministerio de Desarrollo Productivo y Economía Plural.

A. REQUISITOS - TRÁMITE PRESENCIAL

- 1. Formulario de Solicitud de Inscripción, con carácter de declaración jurada, debidamente llenado y firmado por el representante legal.
- 2. Fotocopia legalizada legible de la Resolución Suprema de designación de la Máxima Autoridad Ejecutiva de la Empresa o Testimonio de Poder del representante legal que contenga el acta de su nombramiento, o nombramiento emitido en caso de interinatos.
- 3. Un ejemplar de la Gaceta Oficial en la que se haya publicado la norma jurídica de creación o aprobación de creación de la empresa.
- 4. Escritura pública de constitución protocolizada ante Notaría de Gobierno en original o fotocopia legalizada legible.
- 5. Estatuto de la empresa evaluado favorablemente por el COSEEP en el caso de las empresas que hayan adoptado la tipología o aprobados por Decreto Supremo en el caso de empresas creadas en el marco de la aplicación de la Ley N° 466.

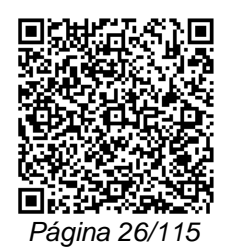

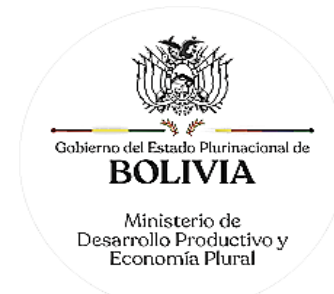

6. Publicación de la escritura pública de constitución, en la Gaceta Electrónica del Registro de Comercio.

## B. REQUISITOS - TRÁMITE VIRTUAL

- 1. Formulario Virtual de Inscripción con carácter de declaración jurada, debidamente llenado y con firma digital del representante legal.
- 2. Cargar en formato PDF no editable, la Resolución Suprema de designación de la Máxima Autoridad Ejecutiva de la Empresa o Testimonio de Poder del representante legal con firma digital del Notario de Gobierno legible y a colores, que contenga el acta de su nombramiento, o nombramiento emitido en caso de interinatos.
- 3. Cargar en formato PDF no editable, un ejemplar de la Gaceta Oficial en la que se haya publicado la norma jurídica de creación o aprobación de creación de la empresa.
- 4. Cargar en formato PDF no editable, la Escritura pública de constitución con firma digital de Notaría de Gobierno legible y a colores.
- 5. Cargar en formato PDF no editable, el Estatuto de la empresa legible y a colores, evaluados favorablemente por el COSEEP en el caso de las empresas que hayan adoptado la tipología o aprobados por Decreto Supremo en el caso de empresas creadas en el marco de la aplicación de la Ley N° 466.
- 6. Publicación de la escritura pública de constitución, en la Gaceta Electrónica del Registro de Comercio.

### A. PROCEDIMIENTO - TRÁMITE PRESENCIAL

Presentada la documentación requerida en Ventanilla de Atención al Cliente, se efectúa la constatación del cumplimiento de los requisitos exigidos, el cobro del arancel correspondiente y la emisión del código de trámite que identifica el cargo de recepción. En caso que el representante legal sea extranjero, la Ventanilla de Atención al Cliente debe efectuar la verificación de la fotocopia simple con el documento original que acredite la radicatoria del mismo, una vez verificado, el original debe ser devuelto al solicitante en forma inmediata.

Ingresado el trámite, se realiza el análisis jurídico correspondiente, generando el registro de la sociedad otorgando la matrícula de comercio o en su caso la observación del trámite y la forma de subsanar el mismo, derivando la documentación del trámite a Ventanilla de Atención al Cliente, para su devolución.

El solicitante podrá obtener la matrícula de comercio descargando el certificado con código de validación QR, en el portal www.miempresa.gob.bo o imprimir el certificado en las terminales de impresión de atención al cliente a nivel nacional del Registro de Comercio.

En caso de reingreso del trámite, adjuntando testimonio de aclarativa, complementación o modificación al instrumento de constitución, se procederá al análisis jurídico y posterior registro u observación según corresponda.

B. PROCEDIMIENTO - TRÁMITE VIRTUAL

Ingresar al portal web www.miempresa.gob.bo, realizar el control de homonimia, llenar el formulario virtual de inscripción con firma digital del representante legal, cargar los documentos respectivos en formato PDF. Posteriormente cancelar el arancel del trámite ya sea en línea a través de cualquier medio disponible o de manera física en los puntos autorizados del Registro de Comercio y cancelar el arancel para la publicación del Testimonio de Constitución en la Gaceta Electrónica del Registro de Comercio.

Una vez concluido el proceso, el Registro de Comercio verificará el llenado del formulario virtual de inscripción, la validez de la firma digital, se revisará, los documentos cargados en PDF y luego del análisis jurídico, si corresponde inscribirá a la empresa.

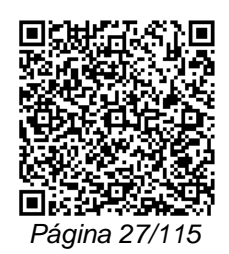

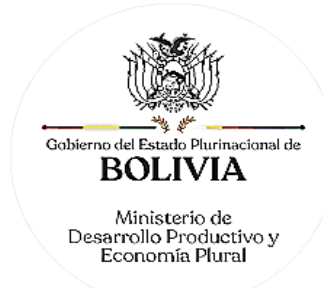

El solicitante podrá obtener la matrícula de comercio descargando el certificado con código de validación QR, en el portal www.miempresa.gob.bo o imprimir el certificado en las terminales de impresión de atención al cliente a nivel nacional del Registro de Comercio.

En caso que se adviertan observaciones, se enviará un correo electrónico adjuntando una nota de observación en la que se consignen las razones por las que él mismo ha sido observado y cómo puede subsanarse, pudiendo reingresar el trámite subsanado en línea.

## DOCUMENTO EMITIDO

Matrícula de Comercio, en la que conste la identificación de Decreto Supremo de creación o autorización de creación y el Nombre del representante legal e instrumento de nombramiento de éste.

Certificado de Registro de Instrumento de Constitución.

Certificado de Registro de Mandato.

Certificado de Registro de Estatuto.

### DURACIÓN DEL TRÁMITE

24 horas, tomando en cuenta que el cómputo del plazo del trámite en línea será en días hábiles a partir del pago en las plataformas habilitadas

### ARANCEL

Bs584,50.- (Quinientos Ochenta y Cuatro 50/100 Bolivianos)

## **TRÁMITE Nº 9**

## **INSCRIPCIÓN DE SOCIEDAD CONSTITUIDA EN EL EXTRANJERO**

### **CONCEPTO**

Las sociedades constituidas en el extranjero pueden operar en Bolivia, para el ejercicio habitual de actos de comercio, como sucursal o representación permanente.

## MARCO LEGAL

Las sociedades constituidas en el extranjero para el ejercicio habitual de actos de comercio en Bolivia, deben a ese efecto dar cumplimiento a lo establecido en los Arts. 413, 416 y 417 del Código de Comercio.

Las Resoluciones Ministeriales: MDPyEP Nº 116.2020 de 18 de junio de 2020; MDPyEP/DESPACHO/N° 60/2019 de 26 de abril de 2019; y MDPyEP/DESPACHO/N° 142/2017 de 01 de junio de 2017, emitidas por el Ministerio de Desarrollo Productivo y Economía Plural.

## RESERVA DE NOMBRE

La reserva de nombre para Sociedad Constituida en el Extranjero es de 20 días hábiles.

#### A. REQUISITOS - TRÁMITE PRESENCIAL

- 1. Formulario de Solicitud de Inscripción con carácter de declaración jurada, debidamente llenado y firmado por el representante legal de la sociedad en Bolivia.
- 2. Testimonio en original o fotocopia legalizada legible de la escritura pública de apertura de sucursal o representación permanente de sociedad comercial constituida en el extranjero, que contenga la minuta debidamente suscrita por el representante legal facultado al efecto y la respectiva protocolización notarial, del contrato constitutivo de la sociedad, sus modificaciones, estatuto y reglamentos que acrediten su existencia legal en el país de origen, así como la autorización legal o resolución del órgano

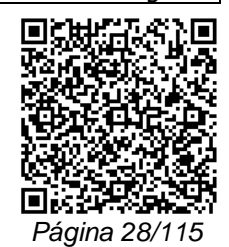

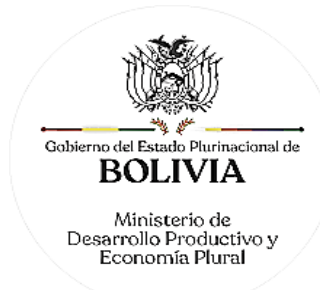

administrativo competente de la sociedad para establecer sucursal o representación permanente en el país, estableciendo el capital asignado en moneda nacional, la designación del representante legal de la misma y fijar el domicilio en un lugar del territorio del Estado.

- 3. Publicación in extenso en la Gaceta Electrónica del Registro de Comercio de Bolivia, del testimonio de la escritura pública de apertura de sucursal o representación permanente de sociedad comercial y protocolización de los documentos remitidos del país de origen, de conformidad al Art. 132 del Código de Comercio.
- 4. Testimonio de poder del representante legal en original o fotocopia legalizada legible, para el caso en el que la escritura pública referida en el punto tres, no contenga las facultades del mismo. Si el representante legal es extranjero debe presentar el documento original que acredite la radicatoria en el país (únicamente para verificación), debiendo constar en el mismo alternativamente: Visa de objeto determinado, permanencia temporal de un año, permanencia temporal de dos años, visa múltiple o permanencia indefinida, acompañando una fotocopia simple de dicho documento firmada por el titular. En su caso, puede también presentar certificación original o fotocopia legalizada extendida por la Autoridad Migratoria Nacional.

En cuanto a las sociedades extranjeras de tipo no previsto, éstas, deben adecuarse a lo establecido en el Art. 418 del Código de Comercio.

### B. REQUISITOS - TRÁMITE VIRTUAL

- 1. Formulario Virtual de Inscripción con carácter de declaración jurada, debidamente llenado y con firma digital del representante legal de la sociedad en Bolivia.
- 2. Cargar en formato PDF no editable, el Testimonio original de la escritura pública de apertura de sucursal o representación permanente de sociedad comercial constituida en el extranjero, que contenga la minuta debidamente suscrita por el representante legal legible y a colores, facultado al efecto y la respectiva protocolización notarial, del contrato constitutivo de la sociedad, sus modificaciones, estatuto y reglamentos que acrediten su existencia legal en el país de origen, así como la autorización legal o resolución del órgano administrativo competente de la sociedad para establecer sucursal o representación permanente en el país, estableciendo el capital asignado en moneda nacional, la designación del representante legal de la misma y fijar el domicilio en un lugar del territorio del Estado.
- 3. Publicación in extenso en la Gaceta Electrónica del Registro de Comercio de Bolivia, del testimonio de la escritura pública de apertura de sucursal o representación permanente de sociedad comercial y protocolización de los documentos remitidos del país de origen, de conformidad al Art. 132 del Código de Comercio.
- 4. Cargar en formato PDF no editable, el Testimonio original de poder del representante legal legible y a colores, para el caso en el que la escritura pública de constitución no determine el nombramiento del mismo. No se requiere la inclusión del acta de asamblea. Si el representante legal es extranjero debe cargar el documento en formato PDF no editable que acredite la radicatoria en el país, debiendo constar en el mismo alternativamente: visa de objeto determinado, permanencia temporal de un año, permanencia temporal de dos años, visa múltiple o permanencia indefinida. En su caso, puede también cargar en formato PDF no editable certificación extendida por la Autoridad Migratoria Nacional.

En cuanto a las sociedades extranjeras de tipo no previsto, éstas, deben adecuarse a lo establecido en el Art. 418 del Código de Comercio.

#### A. PROCEDIMIENTO - TRÁMITE PRESENCIAL

Presentada la documentación requerida en Ventanilla de Atención al Cliente, se efectúa la constatación del cumplimiento de los requisitos exigidos, el cobro del arancel correspondiente

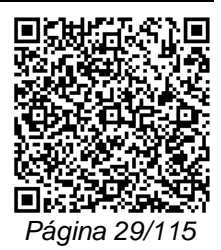

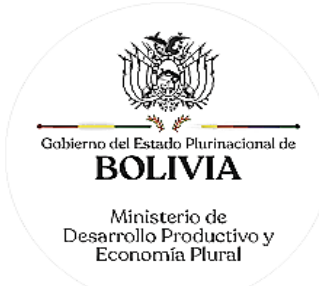

y la emisión del código de trámite que identifica el cargo de recepción. En caso que el representante legal sea extranjero, la Ventanilla de Atención al Cliente debe efectuar la verificación de la fotocopia simple con el documento original que acredite la radicatoria del mismo, una vez verificado, el original debe ser devuelto al solicitante en forma inmediata.

Ingresado el trámite, se realiza el análisis jurídico correspondiente, generando el registro de la sociedad otorgando la matrícula de comercio o en su caso la observación del trámite y la forma de subsanar el mismo, derivando la documentación del trámite a Ventanilla de Atención al Cliente, para su devolución.

El solicitante podrá obtener la matrícula de comercio descargando el certificado con código de validación QR, en el portal www.miempresa.gob.bo o imprimir el certificado en las terminales de impresión en oficinas de atención al cliente a nivel nacional del Registro de Comercio.

En caso de reingreso del trámite, adjuntando testimonio de aclarativa, complementación o modificación al instrumento de constitución, se procederá al análisis jurídico y posterior registro u observación según corresponda.

### B. PROCEDIMIENTO - TRÁMITE VIRTUAL

Ingresar al portal web www.miempresa.gob.bo, realizar el control de homonimia, llenar el formulario virtual de inscripción con firma digital del representante legal, cargar los documentos respectivos en formato PDF. Posteriormente cancelar el arancel del trámite ya sea en línea, a través de cualquier medio disponible o de manera física en los puntos autorizados del Registro de Comercio y cancelar el arancel para la publicación del Testimonio de Apertura de Sociedad Extranjera en la Gaceta Electrónica del Registro de Comercio.

Una vez concluido el proceso, el Registro de Comercio verificará el llenado del formulario virtual de inscripción, la validez de la firma digital, los documentos cargados en PDF y luego del análisis jurídico, si corresponde, inscribirá a la empresa.

El solicitante podrá obtener la matrícula de comercio descargando el certificado con código de validación QR, en el portal www.miempresa.gob.bo o imprimir el certificado en las terminales de impresión de atención al cliente a nivel nacional del Registro de Comercio.

En caso que se adviertan observaciones, se enviará un correo electrónico adjuntando una nota de observación en la que se consignen las razones por las que él mismo ha sido observado y cómo puede subsanarse, pudiendo reingresar el trámite subsanado en línea. En caso de reingreso del trámite, adjuntando testimonio de aclarativa, complementación o modificación al instrumento de constitución, se deberá cargar este documento en formato PDF y se procederá al análisis jurídico y posterior registro u observación según corresponda.

#### DOCUMENTO EMITIDO

Matrícula de Comercio, Certificado de Registro de Testimonio de Apertura de Sucursal de Sociedad Constituida en el Extranjero o Certificado de Registro de Testimonio de Representación Permanente de Sociedad Constituida en el Extranjero y Certificado de Registro de Testimonio de Otorgamiento de Poder.

#### DURACIÓN DEL TRÁMITE

24 horas, tomando en cuenta que el cómputo del plazo del trámite en línea será en días hábiles a partir del pago en las plataformas habilitadas.

## ARANCEL

Empresa Unipersonal, S.R.L./Soc. Colectiva y en Comandita Simple, S.A./S.A.M. y en Comandita por Acciones: Bs584,50.- (Quinientos Ochenta y Cuatro 50/100 Bolivianos).

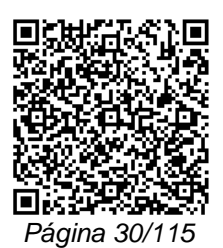

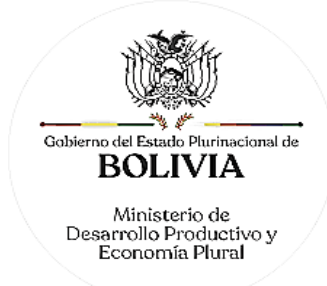

## **II. ACTUALIZACIÓN DE MATRÍCULA**

## **TRÁMITE Nº 10 ACTUALIZACIÓN DE MATRÍCULA**

### **CONCEPTO**

La sociedad comercial y/o empresa unipersonal o comerciante individual, debe en forma anual actualizar la vigencia de su Matrícula por un nuevo período o gestión y modificar únicamente los siguientes datos básicos relativos al giro social: dirección, NIT, teléfono fijo, teléfono celular, fax, casilla, correo electrónico, fecha de cierre de gestión fiscal. En cuanto a cualquier cambio relativo a la constitución de la sociedad o empresa, consiguientes modificaciones, u otra información operativa no indicada precedentemente, el solicitante debe cumplir previamente con los requisitos, procedimiento y arancel establecido para cada trámite.

### MARCO LEGAL

El D.S. 26215 en su Art. 9 inc. a), establece la obligatoriedad anual de la actualización de Matrícula del Registro de Comercio, así como el Art. 6 inc. e) del D.L. 16833 del Reglamento de la Dirección General de Registro de Comercio y Sociedades por Acciones.

La Resolución Ministerial MDPyEP/DESPACHO/N° 073/2018, de 23 de abril de 2018, emitida por el Ministerio de Desarrollo Productivo y Economía Plural, misma que regula el presente trámite.

La Resolución Ministerial MDPyEP/DESPACHO/N° 0250/2018, de 07 de diciembre de 2018, emitida por el Ministerio de Desarrollo Productivo y Economía Plural, misma que regula el presente trámite.

La Resolución Ministerial MDPyEP/DESPACHO/N° 060/2019, de 26 de abril de 2019, emitida por el Ministerio de Desarrollo Productivo y Economía Plural, misma que regula el presente trámite.

La Resolución Ministerial MDPyEP Nº 116.2020 de 18 de junio de 2020, emitida por el Ministerio de Desarrollo Productivo y Economía Plural, misma que regula el presente trámite.

#### REQUISITOS

- 1. Formulario Virtual de Actualización de Matrícula de Comercio debidamente llenado y con firma digital del comerciante individual y/o representante legal, y la Encuesta Anual de Unidades Económicas en línea (no aplica en caso de tratarse de actualizaciones de gestiones anteriores a la vigente), debidamente llenados.
- 2. Cargar en el formulario virtual, los siguientes documentos en formato PDF no editable, legible y a colores:
	- Balance y Estado de Resultados al cierre del ejercicio con la correspondiente constancia de presentación al Servicio de Impuestos Nacionales o Entidad Bancaria autorizada.
	- En caso de solicitar el cambio de dirección comercial, deberá realizar la actualización a través del formulario virtual que será publicado en la Gaceta Electrónica del Registro de Comercio de Bolivia.

#### PROCEDIMIENTO ÚNICO

Ingresar al portal web www.miempresa.gob.bo y llenar el formulario virtual con firma digital del comerciante individual y/o representante legal y la Encuesta Anual de Unidades Económicas de manera electrónica y cargar todos los requisitos en formato PDF, exigidos por la normativa vigente. Posteriormente cancelar el arancel del trámite ya sea de manera física en los puntos autorizados por el Registro de Comercio o en línea a través de cualquier medio disponible.

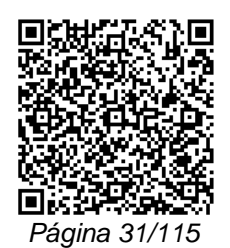

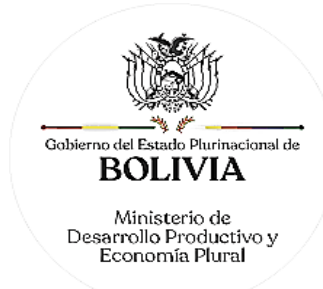

Una vez concluido el proceso, se verificará la validez de la firma digital, los datos de la empresa unipersonal o sociedad en relación con los datos contenidos en el formulario virtual y balance, si éstos guardan relación se registrará la actualización de la Matrícula por la gestión que corresponda así también el balance presentado.

El solicitante podrá descargar el certificado de registro respectivo, con código de validación QR, en el portal www.miempresa.gob.bo o imprimir el certificado en las terminales de impresión de atención al cliente a nivel nacional del Registro de Comercio.

En caso que se adviertan observaciones, se enviará un correo electrónico adjuntando una nota de observación en la que se consignen las razones por las que él mismo ha sido observado y cómo puede subsanarse.

#### DOCUMENTO EMITIDO

Certificado de Actualización de Matrícula de Comercio y Certificado de Registro de Balance.

### DURACIÓN DEL TRÁMITE

24 horas, tomando en cuenta que el cómputo del plazo del trámite en línea será en días hábiles a partir del pago en las plataformas habilitadas.

### **ARANCEL**

Empresa Unipersonal: Bs260.- (Doscientos Sesenta 00/100 Bolivianos)

S.R.L./Soc. Colectiva y en Comandita Simple: Bs455.- (Cuatrocientos Cincuenta y Cinco 00/100 Bolivianos)

S.A./S.A.M. y en Comandita por Acciones: Bs584,50.- (Quinientos Ochenta y Cuatro 50/100 Bolivianos)

## **III. REESTRUCTURACIÓN EMPRESARIAL**

## **TRÁMITE Nº 11**

## **TRANSFORMACIÓN**

#### **CONCEPTO**

Adopción por los titulares, socios o accionistas de la empresa unipersonal o sociedad comercial, ajustándose a la ley y al estatuto social, de un nuevo tipo societario. La transformación no importa la pérdida de la identidad de la sociedad, ya que esta no se disuelve, ni altera sus derechos y obligaciones.

### MARCO LEGAL

Esta figura se encuentra regulada por el Código de Comercio, en los Arts. 398 al 404 y D.S.21532 y D.S.24051.

Las Resoluciones Ministeriales: MDPyEP Nº 116.2020 de 18 de junio de 2020; MDPyEP/DESPACHO/N° 60/2019 de 26 de abril de 2019; y MDPyEP/DESPACHO/N° 142/2017 de 01 de junio de 2017, emitidas por el Ministerio de Desarrollo Productivo y Economía Plural.

TRÁMITE DE TRANSFORMACIÓN DE EMPRESA UNIPERSONAL A SOCIEDAD

## A. REQUISITOS - TRÁMITE PRESENCIAL

1. Formulario de Solicitud para Empresa Unipersonal o Comerciante Individual, con carácter de declaración jurada, debidamente llenado y firmado por el representante legal, tratándose de sociedad comercial.

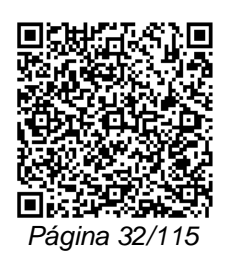

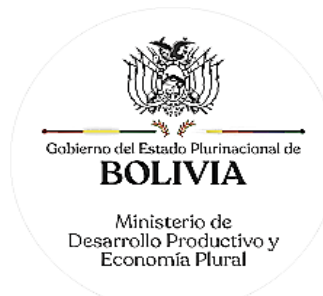

- 2. Testimonio de la escritura pública de transformación, en original o fotocopia legalizada legible, que contenga la aprobación de la transformación de la empresa, así como la transcripción del balance especial de transformación incluyendo la firma del representante legal de la sociedad y profesional que interviene.
- 3. Publicación in extenso en la Gaceta Electrónica del Registro de Comercio de Bolivia, del testimonio de la escritura pública de transformación de conformidad a los Arts. 401 y 132 del Código de Comercio.
- 4. Testimonio de poder del representante legal en original o fotocopia legalizada legible, para el caso en el que la escritura pública referida en el punto tres, no contenga las facultades del mismo. Si el representante legal es extranjero debe presentar el documento original que acredite la radicatoria en el país (únicamente para verificación), debiendo constar en el mismo alternativamente: Visa de objeto determinado, permanencia temporal de un año, permanencia temporal de dos años, visa múltiple o permanencia indefinida, acompañando una fotocopia simple de dicho documento firmada por el titular. En su caso, puede también presentar certificación original o fotocopia legalizada extendida por la Autoridad Migratoria Nacional.
- 5. Notificaciones personales a los acreedores haciendo conocer la disponibilidad del balance especial en la sede social, en las que conste el cargo original de su recepción. Al respecto, cabe hacer notar que la constatación de veracidad y destinatario de dichas notificaciones son de entera responsabilidad de las sociedades o empresas unipersonales que se transforman, no así del Registro de Comercio.
- 6. Adicionalmente, la empresa transformada, debe cumplir con los requisitos exigidos para el tipo de sociedad comercial cuya estructura se adopte en la transformación.
- 7. En caso de ser empresa unipersonal regulada por Ley, adjuntar fotocopia legalizada u original de la autorización emitida por el ente regulador.
- 8. Para efectuar el presente trámite es requisito indispensable que la sociedad comercial o la empresa unipersonal que se pretende transformar cuente con la Matrícula de Comercio actualizada.

B. REQUISITOS TRÁMITE VIRTUAL

- 1. Formulario Virtual Solicitud para Empresa Unipersonal o Comerciante Individual con carácter de declaración jurada, debidamente llenado y con firma digital del comerciante individual y/o representante legal.
- 2. Cargar en formato PDF no editable, del Testimonio original de la Escritura Pública de Transformación legible y a colores, que contenga la transcripción del acta de asamblea de socios o junta de accionistas en la que conste la aprobación de la transformación de la sociedad, así como la transcripción del balance especial de transformación incluyendo la firma del representante legal de la sociedad y profesional que interviene.
- 3. Publicación in extenso en la Gaceta Electrónica del Registro de Comercio de Bolivia, del testimonio de la escritura pública de transformación de conformidad a los Arts. 401 y 132 del Código de Comercio.
- 4. Cargar en formato PDF no editable, el Testimonio original de poder del representante legal legible y a colores, para el caso en el que la escritura pública de constitución no determine el nombramiento del mismo. No se requiere la inclusión del acta de asamblea. Si el representante legal es extranjero debe cargar el documento en formato PDF no editable que acredite la radicatoria en el país, debiendo constar en el mismo alternativamente: visa de objeto determinado, permanencia temporal de un año, permanencia temporal de dos años, visa múltiple o permanencia indefinida. En su caso, puede también cargar en formato PDF no editable, la certificación extendida por la Autoridad Migratoria Nacional.

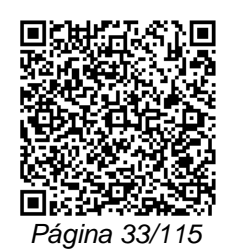

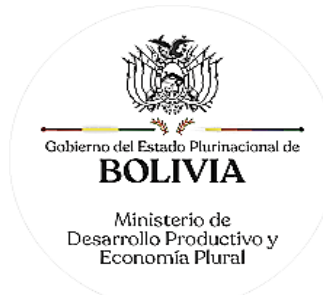

- 5. Cargar en formato PDF no editable, las notificaciones personales del representante legal a los acreedores legible y a colores, haciendo conocer la disponibilidad del balance especial en la sede social, en las que conste el cargo original de su recepción legible y a colores. Al respecto, cabe hacer notar que la constatación de veracidad y destinatario de dichas notificaciones son de entera responsabilidad de las sociedades o empresas unipersonales que se transforman, no así del Registro de Comercio.
- 6. Adicionalmente, la empresa transformada, debe cumplir con los requisitos exigidos para el tipo de sociedad comercial cuya estructura se adopte en la transformación.
- 7. En caso de ser empresa unipersonal regulada por Ley, cargar en formato PDF no editable, la autorización emitida por el ente regulador.
- 8. Para efectuar el presente trámite es requisito indispensable que empresa unipersonal que se pretende transformar cuente con la Matrícula de Comercio actualizada.

### TRÁMITE DE TRANSFORMACIÓN ENTRE SOCIEDADES

## A. REQUISITOS - TRÁMITE PRESENCIAL

- 1. Formulario de Solicitud para Empresa Unipersonal o Comerciante Individual, con carácter de declaración jurada, debidamente llenado y firmado por el representante legal, tratándose de sociedad comercial
- 2. Testimonio de la Escritura Pública de Transformación, en original o fotocopia legalizada legible, que contenga la transcripción del acta de asamblea de socios o junta de accionistas en la que conste la aprobación de la transformación de la sociedad, así como la transcripción del balance especial de transformación incluyendo la firma del representante legal de la sociedad y profesional que interviene.
- 3. Publicación in extenso en la Gaceta Electrónica del Registro de Comercio de Bolivia, del testimonio de la escritura pública de transformación de conformidad a los Arts. 401 y 132 del Código de Comercio.
- 4. Testimonio de poder del representante legal en original o fotocopia legalizada legible, para el caso en el que la escritura pública referida en el punto tres, no contenga las facultades del mismo. Si el representante legal es extranjero debe presentar el documento original que acredite la radicatoria en el país (únicamente para verificación), debiendo constar en el mismo alternativamente: Visa de objeto determinado, permanencia temporal de un año, permanencia temporal de dos años, visa múltiple o permanencia indefinida, acompañando una fotocopia simple de dicho documento firmada por el titular. En su caso, puede también presentar certificación original o fotocopia legalizada extendida por la Autoridad Migratoria Nacional.
- 5. Notificaciones personales a los acreedores haciendo conocer la disponibilidad del balance especial en la sede social, en las que conste el cargo original de su recepción. Al respecto, cabe hacer notar que la constatación de veracidad y destinatario de dichas notificaciones son de íntegra responsabilidad de las sociedades o empresas unipersonales que se transforman, no así del Registro de Comercio.
- 6. Adicionalmente, la empresa transformada, debe cumplir con los requisitos exigidos para el tipo de sociedad comercial cuya estructura se adopte en la transformación.
- 7. En caso que la sociedad comercial o comerciante individual se encuentren sujetos a regulación sectorial, deben adjuntar en original o fotocopia legalizada, la autorización de la Entidad respectiva.
- 8. Para efectuar el presente trámite es requisito indispensable que la sociedad comercial que se pretende transformar cuente con la Matrícula de Comercio actualizada.

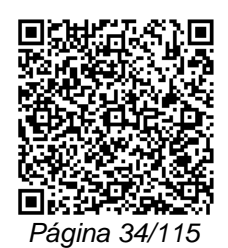

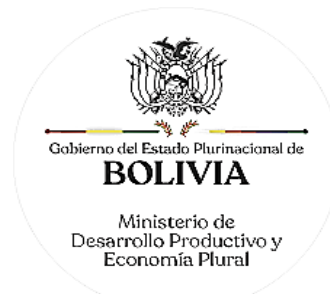

### B. REQUISITOS -TRÁMITE VIRTUAL

- 1. Formulario Virtual Solicitud para Empresa Unipersonal o Comerciante Individual con carácter de declaración jurada, debidamente llenado y con firma digital del representante legal.
- 2. Cargar en formato PDF no editable, el Testimonio original de la escritura pública de transformación legible y a colores, que contenga la transcripción del acta de asamblea de socios o junta de accionistas en la que conste la aprobación de la transformación de la sociedad, así como la transcripción del balance especial de transformación incluyendo la firma del representante legal de la sociedad y profesional que interviene.
- 3. Publicación in extenso en la Gaceta Electrónica del Registro de Comercio de Bolivia, del testimonio de la escritura pública de transformación de conformidad a los Arts. 401 y 132 del Código de Comercio.
- 4. Cargar en formato PDF no editable, el Testimonio original de poder del representante legal legible y a colores, para el caso en el que la escritura pública de constitución no determine el nombramiento del mismo. No se requiere la inclusión del acta de asamblea. Si el representante legal es extranjero debe cargar el documento en formato PDF no editable, que acredite la radicatoria en el país, debiendo constar en el mismo alternativamente: visa de objeto determinado, permanencia temporal de un año, permanencia temporal de dos años, visa múltiple o permanencia indefinida. En su caso, puede también cargar en formato PDF no editable, la certificación extendida por la Autoridad Migratoria Nacional.
- 5. Cargar en formato PDF no editable, legible y a colores, las notificaciones personales del representante legal, a los acreedores haciendo conocer la disponibilidad del balance especial en la sede social, en las que conste el cargo original de su recepción. Al respecto, cabe hacer notar que la constatación de veracidad y destinatario de dichas notificaciones son de entera responsabilidad de las sociedades o empresas unipersonales que se transforman, no así del Registro de Comercio.
- 6. Adicionalmente, la sociedad transformada, debe cumplir con los requisitos exigidos para el tipo de sociedad comercial cuya estructura se adopte en la transformación.
- 7. En caso de ser sociedad regulada por Ley, adjuntar fotocopia legalizada u original de la autorización emitida por el ente regulador.
- 8. Para efectuar el presente trámite es requisito indispensable que la sociedad comercial que se pretende transformar cuente con la Matrícula de Comercio actualizada.

#### A. PROCEDIMIENTO - TRÁMITE PRESENCIAL

Presentada la documentación requerida en Ventanilla de Atención al Cliente, se efectúa la constatación del cumplimiento de los requisitos exigidos, el cobro del arancel correspondiente y la emisión del código de trámite, que identifica el cargo de recepción.

Ingresado el trámite, se realiza el análisis jurídico correspondiente, generando el registro o en su caso la observación del trámite y la forma de subsanar el mismo, derivando la documentación del trámite a Ventanilla de Atención al Cliente, para su devolución.

El solicitante podrá obtener el certificado respectivo descargando el mismo con código de validación QR, en el portal www.miempresa.gob.bo o imprimir el certificado en las terminales de impresión de atención al cliente a nivel nacional del Registro de Comercio.

En caso de reingreso del trámite, se procederá al análisis jurídico y posterior registro u observación según corresponda.

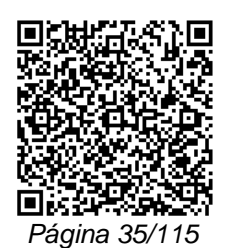

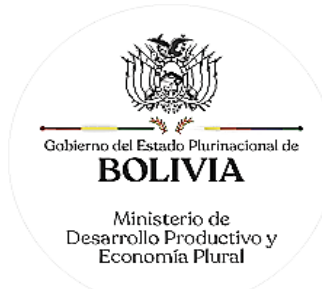

## B. PROCEDIMIENTO - TRÁMITE VIRTUAL

Ingresar al portal web www.miempresa.gob.bo, llenar el formulario virtual con firma digital del comerciante individual y/o representante legal, cargar los documentos respectivos en formato PDF. Posteriormente cancelar el arancel del trámite ya sea en línea a través de cualquier medio disponible o de manera física en los puntos autorizados del Registro de Comercio y cancelar el arancel para la publicación del Testimonio de Transformación en la Gaceta Electrónica del Registro de Comercio.

Una vez concluido el proceso, el Registro de Comercio verificará el llenado del formulario virtual, la validez de la firma digital, se revisará los documentos cargados en PDF y luego del análisis jurídico, si corresponde inscribirá el trámite.

El solicitante podrá descargar el certificado respectivo con código de validación QR, en el portal www.miempresa.gob.bo o imprimir el certificado en las terminales de impresión de atención al cliente a nivel nacional del Registro de Comercio.

En caso que se adviertan observaciones, se enviará un correo electrónico adjuntando una nota de observación en la que se consignen las razones por las que él mismo ha sido observado y cómo puede subsanarse, pudiendo reingresar el trámite subsanado en línea. En caso de reingreso del trámite, adjuntando testimonio de aclarativa, complementación o modificación al instrumento de constitución, se deberá cargar este documento en formato PDF y se procederá al análisis jurídico y posterior registro u observación según corresponda.

## DOCUMENTO EMITIDO

Certificado de Transformación y Certificado de Registro de Testimonio de Otorgamiento de Poder.

### DURACIÓN DEL TRÁMITE

24 horas, tomando en cuenta que el cómputo del plazo del trámite en línea será en días hábiles a partir del pago en las plataformas habilitadas.

### ARANCEL

Empresa Unipersonal: Bs260.- (Doscientos Sesenta 00/100 Bolivianos)

S.R.L./Soc. Colectiva y en Comandita Simple: Bs455.- (Cuatrocientos Cincuenta y Cinco 00/100 Bolivianos)

S.A./S.A.M. y en Comandita por Acciones: Bs584,50.- (Quinientos Ochenta y Cuatro 50/100 Bolivianos)

## **TRÁMITE Nº 12 FUSIÓN DE SOCIEDADES**

#### CONCEPTO

Existe Fusión cuando dos o más sociedades se disuelven, sin liquidarse, para constituir una nueva (Fusión propiamente dicha); o cuando una ya existente incorpora a otra u otras que, se disuelven sin liquidarse (Fusión por absorción).

#### MARCO LEGAL

Esta figura se encuentra regulada en el Código de Comercio, en los Arts. 405 al 412.

Las Resoluciones Ministeriales: MDPyEP Nº 116.2020 de 18 de junio de 2020; MDPyEP/DESPACHO/N° 60/2019 de 26 de abril de 2019; y MDPyEP/DESPACHO/N° 142/2017 de 01 de junio de 2017, emitidas por el Ministerio de Desarrollo Productivo y Economía Plural.

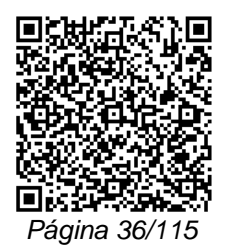
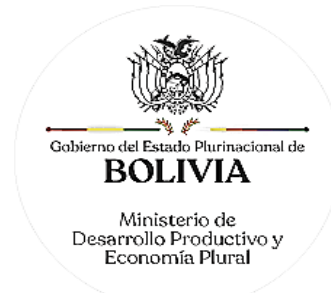

### A. REQUISITOS - TRÁMITE PRESENCIAL

- 1. Formulario de Solicitud con carácter de declaración jurada, debidamente llenado y firmado por el representante legal.
- 2. Balances especiales de corte practicados a la fecha del acuerdo, por cada uno de los participantes en la fusión, de acuerdo a lo dispuesto por el núm. 2) del Art. 406 del Código de Comercio.
- 3. Compromiso de fusión suscrito por los representantes de las sociedades intervinientes, aprobado por la asamblea de socios o junta de accionistas.
- 4. Testimonio de escritura pública de acuerdo definitivo de la fusión, sea ésta propiamente dicha o por absorción, en original o fotocopia legalizada legible, que debe contener los aspectos indicados en los núm. 1) al 5) del Art. 407 del Código de Comercio, así como debe contener una cláusula en la que expresamente se señale haberse dado cumplimiento a lo dispuesto por el Art. 406 inc. 2) del Código de Comercio.
- 5. Publicación in extenso en la Gaceta Electrónica del Registro de Comercio de Bolivia del testimonio de la escritura pública de acuerdo definitivo de fusión.
- 6. Testimonio de poder del representante legal, en original o fotocopia legalizada legible, que contenga el acta de su nombramiento, para el caso en el que la escritura pública de constitución no determine el nombramiento del mismo. Si el representante legal es extranjero debe presentar el documento original que acredite la radicatoria en el país (únicamente para verificación), debiendo constar en el mismo alternativamente: Visa de objeto determinado, permanencia temporal de un año, permanencia temporal de dos años, visa múltiple o permanencia indefinida, acompañando una fotocopia simple de dicho documento firmada por el titular. En su caso puede también presentar Certificación original o fotocopia legalizada extendida por la Autoridad Migratoria Nacional.
- 7. Adicionalmente, en caso de tratarse de una fusión propiamente dicha, la sociedad emergente de la misma debe cumplir y adecuarse a las normas correspondientes al tipo societario respectivo, conforme a lo dispuesto por el Art. 408 del Código de Comercio.
- 8. En caso de ser sociedad regulada por Ley, adjuntar fotocopia legalizada u original de la autorización emitida por el ente regulador.
- 9. Para efectuar el presente trámite es requisito indispensable que las sociedades comerciales que se pretenden fusionar cuenten con las Matrículas de Comercio actualizadas.
- 10. Las entidades financieras de vivienda (E.F.V.) podrán fusionarse de acuerdo a lo establecido en la Ley N° 393 de Servicios Financieros y a la Reglamentación específica emitida por la ASFI.

B. REQUISITOS - TRÁMITE VIRTUAL

- 1. Formulario Virtual de Solicitud con carácter de declaración jurada, debidamente llenado y con firma digital del representante legal.
- 2. Cargar en formato PDF no editable, los Balances especiales de corte practicados a la fecha del acuerdo, por cada uno de los participantes en la fusión con firma digital del representante legal legible y a colores, de acuerdo a lo dispuesto por el núm. 2) del Art. 406 del Código de Comercio.
- 3. Cargar en formato PDF no editable, con firma digital de los representantes legales de las sociedades que participan en la fusión, el Compromiso de fusión suscrito por los

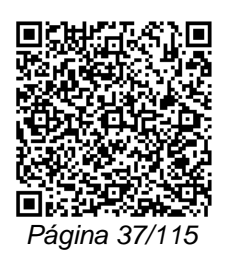

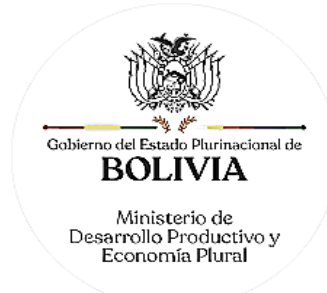

representantes de las sociedades intervinientes, aprobado por la asamblea de socios o junta de accionistas.

- 4. Cargar en formato PDF no editable, el Testimonio original de Escritura Pública de acuerdo definitivo de la fusión legible y a colores, sea ésta propiamente dicha o por absorción, que debe contener los aspectos indicados en los núm. 1) al 5) del Art. 407 del Código de Comercio, así como debe contener una cláusula en la que expresamente se señale haberse dado cumplimiento a lo dispuesto por el Art. 406 inc. 2) del Código de Comercio.
- 5. Publicación in extenso en la Gaceta Electrónica del Registro de Comercio de Bolivia del testimonio de la escritura pública de acuerdo definitivo de fusión.
- 6. Cargar en formato PDF no editable, el Testimonio original de poder del representante legal legible y a colores, para el caso en el que la Escritura Pública de Constitución no determine el nombramiento del mismo. No se requiere la inclusión del acta de asamblea. Si el representante legal es extranjero debe cargar el documento en formato PDF no editable que acredite la radicatoria en el país, debiendo constar en el mismo alternativamente: visa de objeto determinado, permanencia temporal de un año, permanencia temporal de dos años, visa múltiple o permanencia indefinida. En su caso, puede también cargar en formato PDF no editable, la certificación extendida por la Autoridad Migratoria Nacional.
- 7. Adicionalmente, en caso de tratarse de una fusión propiamente dicha, la sociedad emergente de la misma debe cumplir y adecuarse a las normas correspondientes al tipo societario respectivo, conforme a lo dispuesto por el Art. 408 del Código de Comercio.
- 8. En caso de ser sociedad regulada por Ley, cargar en formato PDF no editable, la autorización emitida por el ente regulador.
- 9. Para efectuar el presente trámite es requisito indispensable que las sociedades comerciales que se pretenden fusionar cuenten con las Matrículas de Comercio actualizadas.
- 10. Las entidades financieras de vivienda (E.F.V.) podrán fusionarse de acuerdo a lo establecido en la Ley Nº 393 de Servicios Financieros y a la Reglamentación específica emitida por la ASFI.

## A. PROCEDIMIENTO - TRÁMITE PRESENCIAL

Presentada la documentación requerida en Ventanilla de Atención al Cliente, se efectúa la constatación del cumplimiento de los requisitos exigidos, el cobro del arancel correspondiente y la emisión del código de trámite que identifica el cargo de recepción.

Ingresado el trámite, se realiza el análisis jurídico correspondiente, generando el registro o en su caso la observación del trámite y la forma de subsanar el mismo, derivando la documentación del trámite a Ventanilla de Atención al Cliente, para su devolución.

El solicitante podrá obtener el certificado respectivo descargando el mismo con código de validación QR, en el portal www.miempresa.gob.bo o imprimir el certificado en las terminales de impresión de atención al cliente a nivel nacional del Registro de Comercio.

En caso de reingreso del trámite, se procederá al análisis jurídico y posterior registro u observación según corresponda.

## B. PROCEDIMIENTO - TRÁMITE VIRTUAL

Ingresar al portal web www.miempresa.gob.bo, llenar el formulario virtual con firma digital del representante legal, cargar los documentos respectivos en formato PDF. Posteriormente cancelar el arancel del trámite ya sea en línea a través de cualquier medio disponible o de

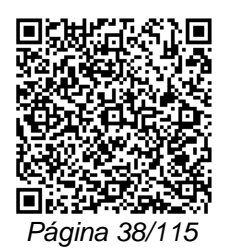

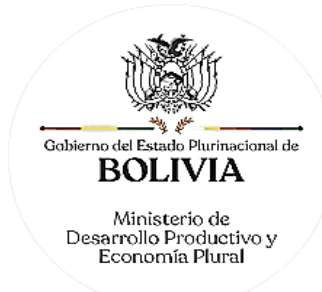

manera física en los puntos autorizados del Registro de Comercio y cancelar el arancel para la publicación del Testimonio de Fusión en la Gaceta Electrónica del Registro de Comercio.

Una vez concluido el proceso, el Registro de Comercio verificará el llenado del formulario virtual, la validez de la firma digital, se revisará los documentos cargados en PDF y luego del análisis jurídico, si corresponde, inscribirá el trámite.

El solicitante podrá descargar el certificado respectivo con código de validación QR, en el portal www.miempresa.gob.bo o imprimir el certificado en las terminales de impresión de atención al cliente a nivel nacional del Registro de Comercio.

En caso que se adviertan observaciones, se enviará un correo electrónico adjuntando una nota de observación en la que se consignen las razones por las que él mismo ha sido observado y cómo puede subsanarse, pudiendo reingresar el trámite subsanado en línea. En caso de reingreso del trámite, adjuntando testimonio de aclarativa, complementación o modificación al instrumento de constitución, se deberá cargar este documento en formato PDF y se procederá al análisis jurídico y posterior registro u observación según corresponda.

# DOCUMENTO EMITIDO

Se otorga los siguientes documentos:

En caso de tratarse de fusión propiamente dicha, se otorga nueva Matrícula de Comercio, Certificado de Fusión y Cancelación de Matrícula de las Sociedades o empresas disueltas, así como Certificado de Registro de Testimonio de Otorgamiento de Poder. Así también, Certificado de Registro del Estatuto de la nueva sociedad o empresa, creada por efecto de la Fusión, si correspondiere.

En caso de tratarse de fusión por absorción o incorporación, se otorga Certificado de Fusión y Cancelación de Matrícula de las Sociedades o empresas disueltas.

# DURACIÓN DEL TRÁMITE

24 horas, tomando en cuenta que el cómputo del plazo del trámite en línea será en días hábiles a partir del pago en las plataformas habilitadas.

### ARANCEL

S.R.L./Soc. Colectiva y en Comandita Simple: Bs455.- (Cuatrocientos Cincuenta y Cinco 00/100 Bolivianos)

S.A./S.A.M. y en Comandita por Acciones: Bs584,50.- (Quinientos Ochenta y Cuatro 50/100 Bolivianos)

# **TRÁMITE Nº 13**

# **INSCRIPCIÓN DE ESCISIÓN DE SOCIEDADES**

### **CONCEPTO**

Es la división de una empresa o sociedad comercial en otra u otras que continúen o no las operaciones de la primera contemplando las siguientes modalidades:

- Cuando una empresa o sociedad destina parte de su patrimonio a otra empresa o sociedad ya existente.
- Cuando una empresa o sociedad destina parte de su patrimonio para la creación de una empresa o sociedad nueva.
- Cuando una empresa o sociedad se une a otra empresa o sociedad destinando parte de su patrimonio para crear otra empresa o sociedad nueva.

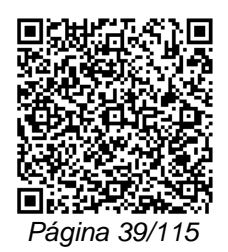

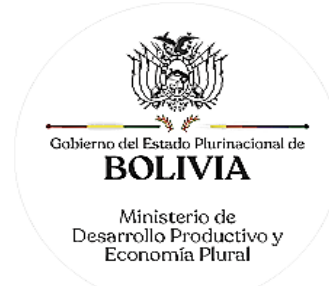

- Cuando una empresa o sociedad se fracciona en nuevas empresas o sociedades

jurídicas y económicamente independientes. MARCO LEGAL Esta figura se encuentra regulada en el Decreto Supremo N° 21530 Reglamento al Impuesto al Valor Agregado, de 27 de febrero de 1987, Decreto Supremo N° 21532 del Reglamento al Impuesto a las Transacciones de 27 de febrero de 1987 y Decreto Supremo N° 24051 Reglamento de Impuesto a las utilidades, de 29 de junio de 1995. Las Resoluciones Ministeriales: MDPyEP Nº 116.2020 de 18 de junio de 2020; MDPyEP/DESPACHO/N° 60/2019 de 26 de abril de 2019; y MDPyEP/DESPACHO/N° 142/2017 de 01 de junio de 2017, emitidas por el Ministerio de Desarrollo Productivo y Economía Plural. A. REQUISITOS - TRÁMITE PRESENCIAL 1. Formulario de Solicitud con carácter de declaración jurada, debidamente llenado y firmado por el representante legal. 2. Testimonio de Escritura Pública de Escisión en original o fotocopia legalizada que contenga la transcripción del acta de asamblea de socios o junta de accionistas en la que conste la aprobación de la escisión, así como la transcripción del balance especial de escisión, incluyendo la firma del representante legal de la sociedad y profesional que interviene. 3. Publicación in extenso del Testimonio de la escritura pública de escisión en la Gaceta Electrónica del Registro de Comercio de Bolivia. 4. Notificaciones personales a los acreedores, haciendo conocer la disponibilidad del balance especial en la sede social, en las que conste el cargo original de recepción. 5. En caso de tratarse de una nueva sociedad, esta última deberá cumplir con los requisitos establecidos para la inscripción de la misma, contenidos en los trámites 3, 4, 5 ó 6 del Manual de Procedimientos de Trámites del Registro de Comercio de Bolivia, dependiendo del tipo societario del que se trate.

6. Es requisito indispensable que las sociedades comerciales que se pretenden escindir cuenten con las matrículas de comercio actualizado.

B. REQUISITOS - TRÁMITE VIRTUAL

- 1. Formulario Virtual de Solicitud con carácter de declaración jurada, debidamente llenado y con firma digital del representante legal.
- 2. Cargar en formato PDF no editable, el Testimonio de Escritura Pública de Escisión legible y a colores, que contenga la transcripción del acta de asamblea de socios o junta de accionistas en la que conste la aprobación de la escisión, así como la transcripción del balance especial de escisión, incluyendo la firma del representante legal de la sociedad y profesional que interviene.
- 3. Publicación in extenso del Testimonio de la Escritura Pública de Escisión en la Gaceta Electrónica del Registro de Comercio de Bolivia.
- 4. Cargar en formato PDF no editable, las Notificaciones personales a los acreedores legible y a colores, haciendo conocer la disponibilidad del balance especial en la sede social, en las que conste el cargo original de recepción.
- 5. En caso de tratarse de una nueva sociedad, esta última deberá cumplir con los requisitos establecidos para la inscripción de la misma, contenidos en los trámites 2, 3, 4 ó 5 del Manual de Procedimientos de Trámites del Registro de Comercio de Bolivia, dependiendo del tipo societario del que se trate.

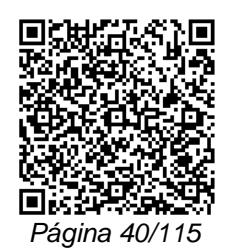

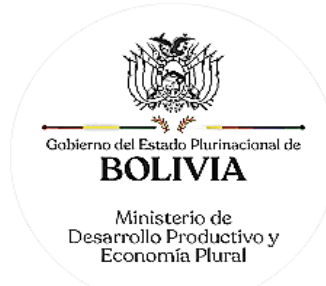

6. Es requisito indispensable que las sociedades comerciales que se pretenden escindir cuenten con las matrículas de comercio actualizado.

### A. PROCEDIMIENTO - TRÁMITE PRESENCIAL

Presentada la documentación requerida en Ventanilla de Atención al Cliente, se efectúa la constatación del cumplimiento de los requisitos exigidos, el cobro del arancel correspondiente y la emisión del código de trámite que identifica el cargo de recepción.

Ingresado el trámite, se realiza el análisis jurídico correspondiente, generando el registro o en su caso la observación del trámite y la forma de subsanar el mismo, derivando la documentación del trámite a Ventanilla de Atención al Cliente, para su devolución.

El solicitante podrá obtener el certificado respectivo descargando el mismo con código de validación QR, en el portal www.miempresa.gob.bo o imprimir el certificado en las terminales de impresión de atención al cliente a nivel nacional del Registro de Comercio.

En caso de reingreso del trámite, se procederá al análisis jurídico y posterior registro u observación según corresponda.

### B. PROCEDIMIENTO - TRÁMITE VIRTUAL

Ingresar al portal web www.miempresa.gob.bo, llenar el formulario virtual con firma digital del representante legal, cargar los documentos respectivos en formato PDF. Posteriormente cancelar el arancel del trámite ya sea en línea a través de cualquier medio disponible o de manera física en los puntos autorizados del Registro de Comercio y cancelar el arancel para la publicación del Testimonio de Escisión en la Gaceta Electrónica del Registro de Comercio.

Una vez concluido el proceso, el Registro de Comercio verificará el llenado del formulario virtual, la validez de la firma digital, se revisará los documentos cargados en PDF y luego del análisis jurídico, si corresponde, inscribirá el trámite.

El solicitante podrá descargar el certificado respectivo con código de validación QR, en el portal www.miempresa.gob.bo o imprimir el certificado en las terminales de impresión de atención al cliente a nivel nacional del Registro de Comercio.

En caso que se adviertan observaciones, se enviará un correo electrónico adjuntando una nota de observación en la que se consignen las razones por las que él mismo ha sido observado y cómo puede subsanarse, pudiendo reingresar el trámite subsanado en línea. En caso de reingreso del trámite, adjuntando testimonio de aclarativa, complementación o modificación al instrumento de constitución, se deberá cargar este documento en formato PDF y se procederá al análisis jurídico y posterior registro u observación según corresponda.

### DOCUMENTO EMITIDO

Se otorga los siguientes documentos:

En escisión donde se destina parte del patrimonio a otra sociedad ya existente:

- Certificado de Escisión en el que consten los datos de la sociedad escindida.
- Certificado de Escisión en el que consten los datos de la otra sociedad ya existente.

En escisión donde se destina parte de su patrimonio para la creación de una sociedad nueva:

- Certificado de Escisión, en el que consten los datos de la sociedad escindida.
- Certificado de Matrícula de Comercio de la(s) nueva(s) sociedad (es), creadas por efecto de la Escisión.
- Certificado de Registro de Testimonio de Otorgamiento de Poder de la(s) nueva(s) sociedad(es).
- Certificado de Registro del Estatuto Orgánico de la(s) nueva(s) sociedad (es), creadas por efecto de la Escisión, si correspondiere.

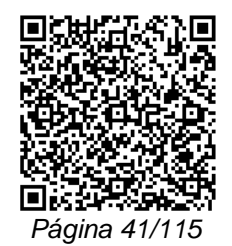

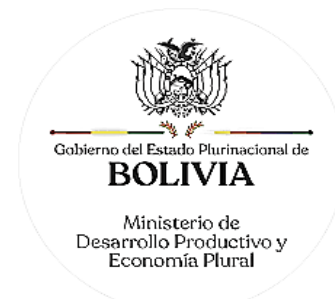

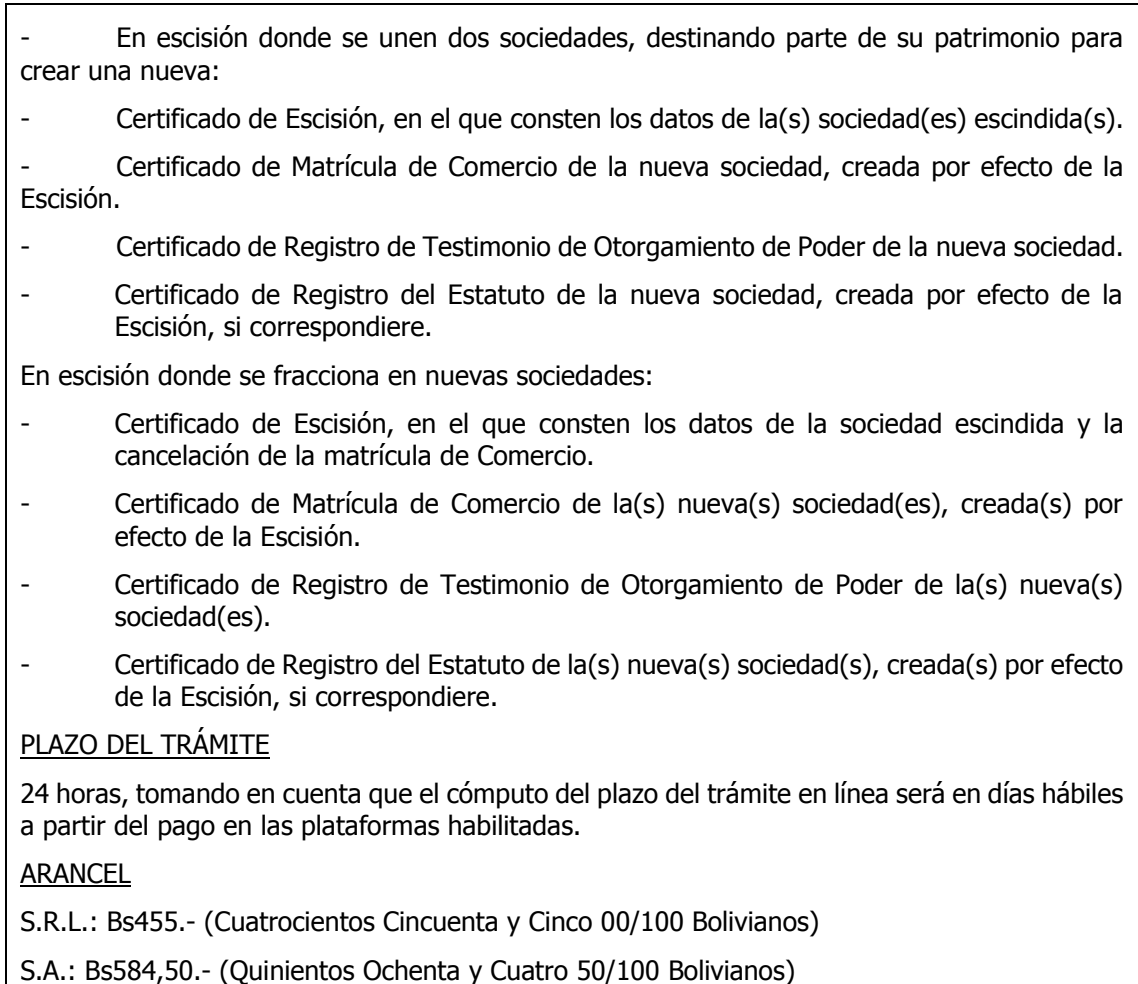

# **IV. ACTIVIDADES DE MODIFICACIÓN**

# **TRÁMITE Nº 14**

# **MODIFICACIONES, ACLARACIONES Y/O COMPLEMENTACIONES**

# **CONCEPTO**

Acto mediante el cual se realiza la modificación, aclaración y/o complementación de actos y documentos comerciales ya existentes, que requieren de la corrección, aditamento, rectificación y/o establecimiento de variantes a las cláusulas ya establecidas.

# MARCO LEGAL

Estas figuras se encuentran contempladas en el Código de Comercio, Art. 29 núm. 4) y 5), Arts. 128 y 132.

Las Resoluciones Ministeriales: MDPyEP Nº 116.2020 de 18 de junio de 2020; MDPyEP/DESPACHO/N° 60/2019 de 26 de abril de 2019; y MDPyEP/DESPACHO/N° 142/2017 de 01 de junio de 2017, emitidas por el Ministerio de Desarrollo Productivo y Economía Plural.

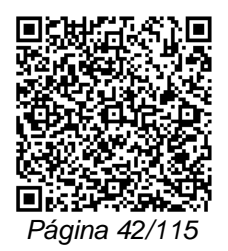

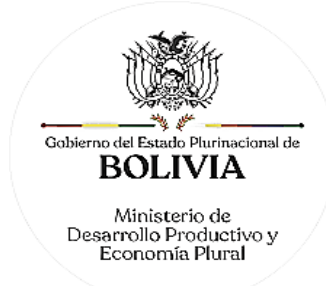

# A. REQUISITOS - TRÁMITE PRESENCIAL:

## EMPRESA UNIPERSONAL

La empresa unipersonal o comerciante individual que requiera registrar cambios o modificaciones debe presentar los siguientes requisitos:

- 1. Formulario de Solicitud de Registro de Modificaciones y Cambios Operativos de Empresa Unipersonal con carácter de declaración jurada, debidamente llenado y firmado por el comerciante individual y/o representante legal de la empresa.
- 2. En caso de ser empresa unipersonal o comerciante individual sujeta a regulación adjuntar fotocopia legalizada u original de la autorización emitida por el ente regulador.
- 3. Para efectuar el presente trámite es requisito indispensable que la empresa unipersonal cuente con la Matrícula de Comercio actualizada.

### SOCIEDADES COMERCIALES

- 1. Formulario de Solicitud de Registro de Modificaciones y Cambios Operativos de Sociedad Comercial con carácter de declaración jurada, debidamente llenado y firmado por el representante legal de la sociedad.
- 2. Testimonio de la Escritura Pública de Modificación, Aclaración y/o Complementación a la escritura de constitución y/o estatuto, en original o fotocopia legalizada legible, la misma que debe contener el acta de su aprobación por la asamblea de socios o junta de accionistas.
- 3. Publicación in extenso en la Gaceta Electrónica del Registro de Comercio de Bolivia del testimonio de la escritura pública de modificación, aclaración y/o complementación.
- 4. En caso de ser sociedad regulada por Ley, adjuntar fotocopia legalizada u original de la autorización emitida por el ente regulador.
- 5. Para efectuar el presente trámite es requisito indispensable que la sociedad comercial cuente con la Matrícula de Comercio actualizada.

# B. REQUISITOS - TRÁMITE VIRTUAL

## EMPRESA UNIPERSONAL

- 1. Formulario Virtual de Solicitud con carácter de declaración jurada, debidamente llenado y con firma digital del comerciante individual y/o representante legal.
- 2. En caso de ser empresa unipersonal o comerciante individual sujeta a regulación, cargar en formato PDF no editable, la autorización emitida por el ente regulador.
- 3. Para efectuar el presente trámite es requisito indispensable que la empresa unipersonal cuente con la Matrícula de Comercio actualizada.

### SOCIEDADES COMERCIALES

- 1. Formulario Virtual de Solicitud con carácter de declaración jurada, debidamente llenado y con firma digital del representante legal de la empresa.
- 2. Cargar en formato PDF no editable, el Testimonio original de la Escritura Pública de Modificación, Aclaración y/o Complementación a la escritura de constitución y/o estatuto, legible y a colores, la misma que debe contener el acta de su aprobación por la asamblea de socios o junta de accionistas.
- 3. Publicación in extenso en la Gaceta Electrónica del Registro de Comercio de Bolivia del testimonio de la escritura pública de modificación, aclaración y/o complementación.
- 4. En caso de ser sociedad regulada por Ley, cargar en formato PDF no editable, la autorización emitida por el ente regulador.

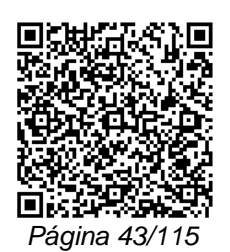

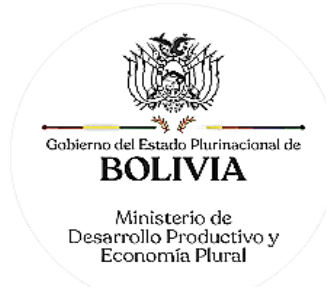

5. Para efectuar el presente trámite es requisito indispensable que la sociedad comercial cuente con la Matrícula de Comercio actualizada.

### A. PROCEDIMIENTO - TRÁMITE PRESENCIAL

Presentada la documentación requerida en Ventanilla de Atención al Cliente, se efectúa la constatación del cumplimiento de los requisitos exigidos, el cobro del arancel correspondiente y la emisión del código de trámite que identifica el cargo de recepción.

Ingresado el trámite, se realiza el análisis jurídico correspondiente, generando el registro o en su caso la observación del trámite y la forma de subsanar el mismo, derivando la documentación del trámite a Ventanilla de Atención al Cliente, para su devolución.

El solicitante podrá obtener el certificado respectivo descargando el mismo con código de validación QR, en el portal www.miempresa.gob.bo o imprimir el certificado en las terminales de impresión de atención al cliente a nivel nacional del Registro de Comercio.

En caso de reingreso del trámite, se procederá al análisis jurídico y posterior registro u observación según corresponda.

### B. PROCEDIMIENTO - TRÁMITE VIRTUAL

Ingresar al portal web www.miempresa.gob.bo, llenar el formulario virtual con firma digital del comerciante individual y/o representante legal, cargar los documentos respectivos en formato PDF. Posteriormente cancelar el arancel del trámite ya sea en línea a través de cualquier medio disponible o de manera física en los puntos autorizados del Registro de Comercio y cancelar el arancel para la publicación del Testimonio de Modificaciones, Aclaraciones y/o Complementaciones en la Gaceta Electrónica del Registro de Comercio.

Una vez concluido el proceso, el Registro de Comercio verificará el llenado del formulario virtual, la validez de la firma digital, los documentos cargados en PDF y luego del análisis jurídico, si corresponde, inscribirá el trámite.

El solicitante podrá descargar el certificado respectivo con código de validación QR, en el portal www.miempresa.gob.bo o imprimir el certificado en las terminales de impresión de atención al cliente a nivel nacional del Registro de Comercio.

En caso que se adviertan observaciones, se enviará un correo electrónico adjuntando una nota de observación en la que se consignen las razones por las que él mismo ha sido observado y cómo puede subsanarse, pudiendo reingresar el trámite subsanado en línea. En caso de reingreso del trámite, adjuntando testimonio de aclarativa, complementación o modificación al instrumento de constitución, se deberá cargar este documento en formato PDF y se procederá al análisis jurídico y posterior registro u observación según corresponda.

### DOCUMENTO EMITIDO

Certificado de Registro de Modificación.

PLAZO DEL TRÁMITE

24 horas, tomando en cuenta que el cómputo del plazo del trámite en línea será en días hábiles a partir del pago en las plataformas habilitadas.

## **ARANCEL**

Empresa Unipersonal: Bs140.- (Ciento Cuarenta 00/100 Bolivianos)

S.R.L./Soc. Colectiva y en Comandita Simple: Bs245.- (Doscientos Cuarenta y Cinco 00/100 Bolivianos)

S.A./S.A.M. y en Comandita por Acciones: Bs315.- (Trescientos Quince 00/100 Bolivianos)

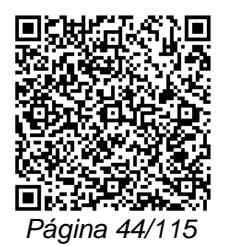

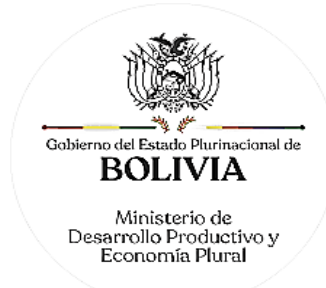

# **TRÁMITE Nº 15 AUMENTO DE CAPITAL**

# **CONCEPTO**

Acto mediante el cual el propietario de una empresa unipersonal o los socios de una sociedad comercial o de una sucursal constituida en el extranjero, con ajuste a la ley y al estatuto societario, aumentan su capital social o el de su(s) sucursal(es) con la finalidad de fortalecer la gestión económica de la misma.

## MARCO LEGAL

Esta figura se encuentra contemplada en el Código de Comercio, Arts. 142, 201, 209, 343 y 350.

Las Resoluciones Ministeriales: MDPyEP Nº 116.2020 de 18 de junio de 2020; MDPyEP/DESPACHO/N° 60/2019 de 26 de abril de 2019; y MDPyEP/DESPACHO/N° 142/2017 de 01 de junio de 2017, emitidas por el Ministerio de Desarrollo Productivo y Economía Plural.

# A. REQUISITOS - TRÁMITE PRESENCIAL

## EMPRESA UNIPERSONAL

La empresa unipersonal o comerciante individual que requiera registrar aumento de capital debe presentar los siguientes documentos:

- 1. Formulario de Solicitud de Registro de Modificaciones en Empresa Unipersonal o Comerciante Individual con carácter de declaración jurada, debidamente llenado y firmado por el comerciante individual y/o representante legal.
- 2. En caso de ser empresa unipersonal o comerciante individual sujeta a regulación sectorial, deben acreditar la autorización de la entidad respectiva.
- 3. Para efectuar el presente trámite es requisito indispensable que la empresa unipersonal cuente con la Matrícula de Comercio actualizada.

### SOCIEDADES COMERCIALES

- 1. Formulario de Solicitud de Registro de Modificaciones de Sociedades Comerciales con carácter de declaración jurada, debidamente llenado y firmado por el representante legal de la sociedad.
- 2. Testimonio de escritura pública de aumento de capital y consiguiente modificación a la escritura constitutiva y/o estatuto en original o fotocopia legalizada legible, que contenga la transcripción del acta de asamblea de socios o junta de accionistas que apruebe el aumento de capital y la consiguiente modificación a la escritura constitutiva y/o estatuto.
- 3. Publicación in extenso en la Gaceta Electrónica del Registro de Comercio de Bolivia, del testimonio de la escritura pública respectiva.
- 4. En caso de ser sociedades comerciales sujetas a regulación sectorial, deben acreditar la autorización de la Entidad respectiva.
- 5. Para efectuar el presente trámite es requisito indispensable que la sociedad comercial cuente con la Matrícula de Comercio actualizada.

### AUMENTO DE CAPITAL SUSCRITO Y PAGADO DE SOCIEDADES ANÓNIMAS

Las sociedades anónimas que requieran registrar el acta de capital suscrito y pagado hasta el autorizado, deben presentar en Ventanilla de Atención al Cliente los siguientes documentos:

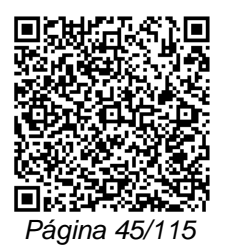

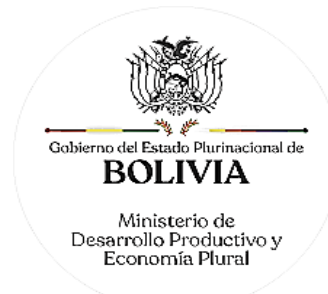

- 1. Formulario de Solicitud de Registro de Modificaciones de Sociedades Comerciales con carácter de declaración jurada, debidamente llenado y firmado por el representante legal. Especificar en el espacio titulado "Otras Modificaciones": aumento de capital pagado y/o suscrito.
- 2. Copia legalizada notarial del acta de la junta de accionistas en la que se determine el aumento de capital pagado y/o suscrito, o Testimonio de la Escritura Pública de Aumento de Capital Pagado y/o Suscrito, en la que conste la transcripción del acta de la junta de accionistas en la que se determine el aumento.
- 3. En caso de ser sociedades comerciales sujetas a regulación sectorial, deben acreditar la autorización de la Entidad respectiva.
- 4. Para efectuar el presente trámite es requisito indispensable que la sociedad comercial cuente con la Matrícula de Comercio actualizada.

## B. REQUISITOS - TRÁMITE VIRTUAL

### EMPRESA UNIPERSONAL

- 1. Formulario Virtual de Solicitud con carácter de declaración jurada, con firma digital del comerciante individual y/o representante legal.
- 2. En caso de ser empresa unipersonal o comerciante individual sujeta a regulación, cargar en formato PDF no editable, la autorización emitida por el ente regulador.
- 3. Para efectuar el presente trámite es requisito indispensable que la empresa unipersonal cuente con la Matrícula de Comercio actualizada.

### SOCIEDADES COMERCIALES

- 1. Formulario Virtual de Solicitud con carácter de declaración jurada, debidamente llenado y con firma digital del representante legal.
- 2. Cargar en formato PDF no editable, el Testimonio original de escritura pública de aumento de capital y consiguiente modificación a la escritura constitutiva y/o estatuto legible y a colores, que contenga la transcripción del acta de asamblea de socios o junta de accionistas que apruebe el aumento de capital y la consiguiente modificación a la escritura constitutiva y/o estatuto.
- 3. Publicación in extenso en la Gaceta Electrónica del Registro de Comercio de Bolivia, del testimonio de la escritura pública respectiva.
- 4. En caso de ser sociedad regulada por Ley, cargar en formato PDF no editable, la autorización emitida por el ente regulador.
- 5. Para efectuar el presente trámite es requisito indispensable que la sociedad comercial cuente con la Matrícula de Comercio actualizada.

## AUMENTO DE CAPITAL SUSCRITO Y PAGADO DE SOCIEDADES ANÓNIMAS

Las sociedades anónimas que requieran registrar el acta de capital suscrito y pagado hasta el autorizado, deben presentar en Ventanilla de Atención al Cliente los siguientes documentos:

- 1. Formulario Virtual de Solicitud con carácter de declaración jurada, debidamente llenado y con firma digital del representante legal.
- 2. Cargar Copia legalizada notarial en formato PDF no editable, legible y a colores del acta de la junta de accionistas con firma digital, en la que se determine el aumento de capital pagado y/o suscrito, o testimonio de la escritura pública de aumento de capital pagado y/o suscrito, en la que conste la transcripción del acta de la junta de accionistas en la que se determine el aumento.

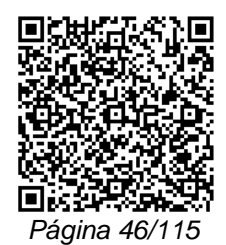

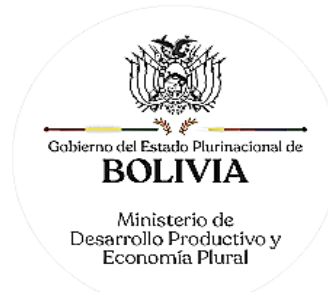

- 3. En caso de ser sociedad regulada por Ley, cargar en formato PDF no editable, la autorización emitida por el ente regulador.
- 4. Para efectuar el presente trámite es requisito indispensable que la sociedad comercial cuente con la Matrícula de Comercio actualizada.

A. PROCEDIMIENTO - TRÁMITE PRESENCIAL

Presentada la documentación requerida en Ventanilla de Atención al Cliente, se efectúa la constatación del cumplimiento de los requisitos exigidos, el cobro del arancel correspondiente y la emisión del código de trámite que identifica el cargo de recepción.

Ingresado el trámite, se realiza el análisis jurídico correspondiente, generando el registro o en su caso la observación del trámite y cómo subsanar el mismo, derivando la documentación del trámite a Ventanilla de Atención al Cliente, para su devolución.

El solicitante podrá obtener el certificado respectivo descargando el mismo con código de validación QR, en el portal www.miempresa.gob.bo o imprimir el certificado en las terminales de impresión de atención al cliente a nivel nacional del Registro de Comercio.

En caso de reingreso del trámite, se procederá al análisis jurídico y posterior registro u observación según corresponda.

### B. PROCEDIMIENTO - TRÁMITE VIRTUAL

Ingresar al portal web www.miempresa.gob.bo, llenar el formulario virtual con firma digital del comerciante individual y/o representante legal, cargar los documentos respectivos en formato PDF. Posteriormente cancelar el arancel del trámite, ya sea en línea a través de cualquier medio disponible o de manera física en los puntos autorizados del Registro de Comercio y cancelar el arancel para la publicación del Testimonio de Aumento de Capital en la Gaceta Electrónica del Registro de Comercio.

Una vez concluido el proceso, el Registro de Comercio verificará el llenado del formulario virtual, la validez de la firma digital, se revisará los documentos cargados en PDF y luego del análisis jurídico, si corresponde, inscribirá el trámite.

El solicitante podrá descargar el certificado respectivo con código de validación QR, en el portal www.miempresa.gob.bo o imprimir el certificado en las terminales de impresión de atención al cliente a nivel nacional del Registro de Comercio.

En caso que se adviertan observaciones, se enviará un correo electrónico adjuntando una nota de observación en la que se consignen las razones por las que él mismo ha sido observado y cómo puede subsanarse, pudiendo reingresar el trámite subsanado en línea.

### DOCUMENTO EMITIDO

Certificado de Registro de Modificación.

DURACIÓN DEL TRÁMITE

24 horas, tomando en cuenta que el cómputo del plazo del trámite en línea será en días hábiles a partir del pago en las plataformas habilitadas.

## **ARANCEL**

Empresa Unipersonal: Bs140.- (Ciento Cuarenta 00/100 Bolivianos).

S.R.L./Soc. Colectiva y en Comandita Simple: Bs245.- (Doscientos Cuarenta y Cinco 00/100 Bolivianos)

S.A./S.A.M. y en Comandita por Acciones: Bs315.- (Trescientos Quince 00/100 Bolivianos)

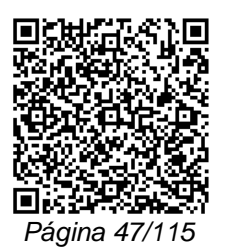

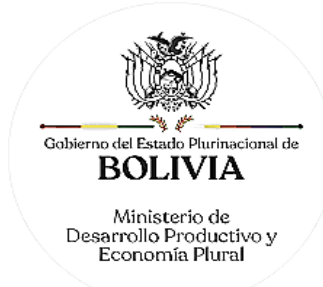

# **TRÁMITE Nº 16 DISMINUCIÓN DE CAPITAL**

### **CONCEPTO**

Acto mediante el cual el propietario de una empresa unipersonal o los socios de una sociedad comercial o de una sucursal constituida en el extranjero, con ajuste a la ley y al estatuto societarios, disminuyen su capital social o el de su(s) sucursal(es) con la finalidad de adecuar su capacidad económica.

## MARCO LEGAL

Estas figuras se encuentran contempladas en el Código de Comercio Arts. 142, 204 núm. 6), 209, 352, 353 y 354.

Las Resoluciones Ministeriales: MDPyEP Nº 116.2020 de 18 de junio de 2020; MDPyEP/DESPACHO/N° 60/2019 de 26 de abril de 2019; y MDPyEP/DESPACHO/N° 142/2017 de 01 de junio de 2017, todas emitidas por el Ministerio de Desarrollo Productivo y Economía Plural.

## A. REQUISITOS - TRÁMITE PRESENCIAL

### DISMINUCIÓN DE CAPITAL DE EMPRESA UNIPERSONAL

La empresa unipersonal o comerciante individual que requiera registrar disminución de capital debe presentar los siguientes requisitos:

- 1. Formulario de Solicitud de Registro de Modificaciones de Empresa Unipersonal o Comerciante Individual con carácter de declaración jurada, debidamente llenado y firmado por el comerciante individual y/o representante legal de la sociedad.
- 2. En caso de ser empresa unipersonal o comerciante individual sujeta a regulación sectorial, deben acreditar la autorización de la entidad respectiva.
- 3. Para efectuar el presente trámite es requisito indispensable que la empresa unipersonal cuente con la Matrícula de Comercio actualizada.

### SOCIEDADES COMERCIALES

- 1. Formulario de Solicitud de Registro de Modificaciones de Sociedades Comerciales, con carácter de declaración jurada, debidamente llenado y firmado por el representante legal de la sociedad.
- 2. Testimonio de escritura pública de disminución de capital y consiguiente modificación a la escritura constitutiva y/o estatuto en original o fotocopia legalizada legible, debiendo contener la transcripción del acta de asamblea de socios o junta de accionistas que apruebe la disminución de capital y la consiguiente modificación a la escritura constitutiva y/o estatuto.
- 3. Publicación in extenso en la Gaceta Electrónica del Registro de Comercio de Bolivia del testimonio de la escritura pública respectiva.
- 4. En caso de ser sociedades comerciales sujetas a regulación sectorial, deben acreditar la autorización de la entidad respectiva.
- 5. Para efectuar el presente trámite es requisito indispensable que la sociedad comercial cuente con la Matrícula de Comercio actualizada.

## B. REQUISITOS - TRÁMITE VIRTUAL

## EMPRESA UNIPERSONAL

1. Formulario Virtual de Solicitud con carácter de declaración jurada, y con firma digital del comerciante individual y/o representante legal.

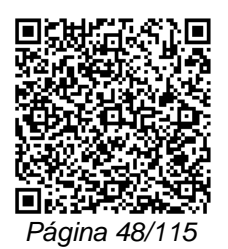

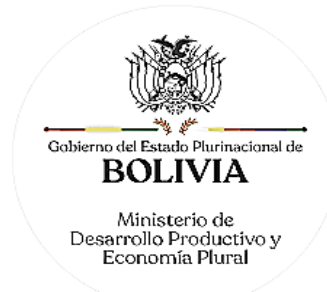

- 2. En caso de ser empresa unipersonal o comerciante individual sujeta a regulación cargar en formato PDF no editable, la autorización emitida por el ente regulador.
- 3. Para efectuar el presente trámite es requisito indispensable que la empresa unipersonal cuente con la Matrícula de Comercio actualizada.

### SOCIEDADES COMERCIALES

- 1. Formulario Virtual de Solicitud con carácter de declaración jurada, debidamente llenado y con firma digital del representante legal.
- 2. Cargar en formato PDF no editable, el Testimonio original de Escritura Pública de Disminución de Capital y consiguiente modificación a la escritura constitutiva y/o estatuto legible y a colores, debiendo contener la transcripción del acta de asamblea de socios o junta de accionistas que apruebe la disminución de capital y la consiguiente modificación a la escritura constitutiva y/o estatuto.
- 3. Publicación in extenso en la Gaceta Electrónica del Registro de Comercio de Bolivia del testimonio de la escritura pública respectiva.
- 4. En caso de ser sociedad regulada por Ley, cargar en formato PDF no editable, la autorización emitida por el ente regulador.
- 5. Para efectuar el presente trámite es requisito indispensable que la sociedad comercial cuente con la Matrícula de Comercio actualizada.

### A. PROCEDIMIENTO - TRÁMITE PRESENCIAL

Presentada la documentación requerida en Ventanilla de Atención al Cliente, se efectúa la constatación del cumplimiento de los requisitos exigidos, el cobro del arancel correspondiente y la emisión del código de trámite que identifica el cargo de recepción.

Ingresado el trámite, se realiza el análisis jurídico correspondiente, generando el registro o en su caso la observación del trámite y la forma de subsanar el mismo, derivando la documentación del trámite a Ventanilla de Atención al Cliente, para su devolución.

El solicitante podrá obtener el certificado de registro descargando el mismo con código de validación QR, en el portal www.miempresa.gob.bo o imprimir el certificado en las terminales de impresión de atención al cliente a nivel nacional del Registro de Comercio.

En caso de reingreso del trámite, se procederá al análisis jurídico y posterior registro u observación según corresponda.

### B. PROCEDIMIENTO - TRÁMITE VIRTUAL

Ingresar al portal web www.miempresa.gob.bo, llenar el formulario virtual con firma digital del comerciante individual y/o representante legal, cargar los documentos respectivos en formato PDF. Posteriormente cancelar el arancel del trámite, ya sea en línea a través de cualquier medio disponible o de manera física en los puntos autorizados del Registro de Comercio y cancelar el arancel para la publicación del Testimonio de Disminución de Capital en la Gaceta Electrónica del Registro de Comercio.

Una vez concluido el proceso, el Registro de Comercio verificará el llenado del formulario virtual, la validez de la firma digital, se revisará los documentos cargados en PDF y luego del análisis jurídico, si corresponde, inscribirá el trámite.

El solicitante podrá descargar el certificado respectivo con código de validación QR, en el portal www.miempresa.gob.bo o imprimir el certificado en las terminales de impresión de atención al cliente a nivel nacional del Registro de Comercio.

En caso que se adviertan observaciones, se enviará un correo electrónico adjuntando una nota de observación en la que se consignen las razones por las que él mismo ha sido observado y cómo puede subsanarse, pudiendo reingresar el trámite subsanado en línea.

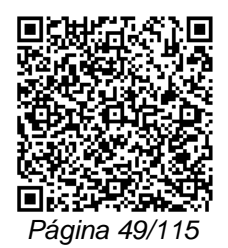

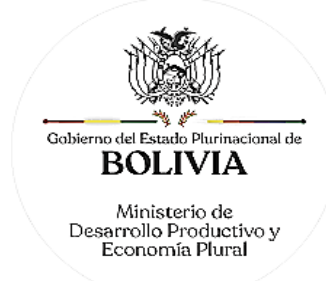

# DOCUMENTO EMITIDO

Certificado de Registro de Modificación.

# DURACIÓN DEL TRÁMITE

24 horas, tomando en cuenta que el cómputo del plazo del trámite en línea será en días hábiles a partir del pago en las plataformas habilitadas.

ARANCEL

Empresa Unipersonal: Bs140.- (Ciento Cuarenta 00/100 Bolivianos)

S.R.L./Soc. Colectiva y en Comandita Simple: Bs245.- (Doscientos Cuarenta y Cinco 00/100 Bolivianos)

S.A./S.A.M. y en Comandita por Acciones: Bs315.- (Trescientos Quince 00/100 Bolivianos)

# **TRÁMITE Nº 17**

# **TRANSFERENCIA DE CUOTAS DE CAPITAL DE SOCIEDAD DE RESPONSABILIDAD LIMITADA**

### **CONCEPTO**

Acto mediante el cual, el titular de las cuotas de capital las transfiere a favor de uno o más socios y/o de terceros ajenos al giro social, debiendo para tal efecto tomar en cuenta la normativa interna de la sociedad, y las disposiciones previstas en el Código de Comercio.

### MARCO LEGAL

Esta figura se encuentra regulada en el Código de Comercio, en sus Arts. 204 núm. 6), 209, 212, 214 y 215.

Las Resoluciones Ministeriales: MDPyEP Nº 116.2020 de 18 de junio de 2020; MDPyEP/DESPACHO/N° 60/2019 de 26 de abril de 2019; y MDPyEP/DESPACHO/N° 142/2017 de 01 de junio de 2017, emitidas por el Ministerio de Desarrollo Productivo y Economía Plural.

## A. REQUISITOS - TRÁMITE PRESENCIAL

- 1. Formulario de Solicitud con carácter de declaración jurada, debidamente llenado y firmado por el representante legal.
- 2. Testimonio de escritura pública de transferencia de cuotas de capital y consiguiente modificación a la escritura constitutiva en original o fotocopia legalizada legible, que contenga la transcripción del acta de asamblea de socios que apruebe la transferencia de cuotas de capital y consiguiente modificación a la escritura constitutiva.
- 3. Publicación in extenso en la Gaceta Electrónica del Registro de Comercio de Bolivia, del testimonio de la escritura pública respectiva.
- 4. Para efectuar el presente trámite es requisito indispensable que la sociedad comercial cuente con la Matrícula de Comercio actualizada.

### B. REQUISITOS - TRÁMITE VIRTUAL

- 1. Formulario Virtual de Solicitud con carácter de declaración jurada, debidamente llenado y con firma digital del representante legal.
- 2. Cargar en formato PDF no editable, el Testimonio original de Escritura Pública de Transferencia de Cuotas de Capital y consiguiente modificación a la escritura constitutiva legible y a colores, que contenga la transcripción del Acta de Asamblea de

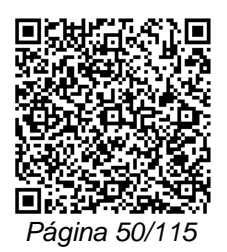

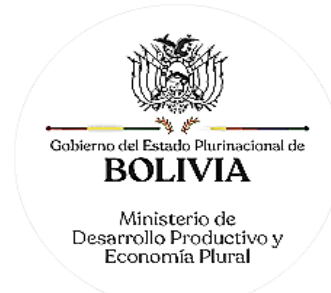

Socios que apruebe la transferencia de cuotas de capital y consiguiente modificación a la escritura constitutiva.

- 3. Publicación in extenso en la Gaceta Electrónica del Registro de Comercio de Bolivia, del testimonio de la escritura pública respectiva.
- 4. Para efectuar el presente trámite es requisito indispensable que la sociedad comercial cuente con la Matrícula de Comercio actualizada.

### A. PROCEDIMIENTO - TRÁMITE PRESENCIAL

Presentada la documentación requerida en Ventanilla de Atención al Cliente, se efectúa la constatación del cumplimiento de los requisitos exigidos, el cobro del arancel correspondiente y la emisión del código de trámite que identifica el cargo de recepción.

Ingresado el trámite, se realiza el análisis jurídico correspondiente, generando el registro o en su caso la observación del trámite y cómo subsanar el mismo, derivando la documentación del trámite a Ventanilla de Atención al Cliente, para su devolución.

El solicitante podrá obtener el certificado descargando el mismo con código de validación QR, en el portal www.miempresa.gob.bo o imprimir el certificado en las terminales de impresión de atención al cliente a nivel nacional del Registro de Comercio.

En caso de reingreso del trámite, se procederá al análisis jurídico y posterior registro u observación según corresponda.

B. PROCEDIMIENTO - TRÁMITE VIRTUAL

Ingresar al portal web www.miempresa.gob.bo, llenar el formulario virtual con firma digital del representante legal, cargar los documentos respectivos en formato PDF. Posteriormente cancelar el arancel del trámite ya sea en línea a través de cualquier medio disponible o de manera física en los puntos autorizados del Registro de Comercio y cancelar el arancel para la publicación del Testimonio de Transferencia de Cuotas de Capital en la Gaceta Electrónica del Registro de Comercio.

Una vez concluido el proceso, el Registro de Comercio verificará el llenado del formulario virtual, la validez de la firma digital, los documentos cargados en PDF y luego del análisis jurídico, si corresponde inscribirá el trámite.

El solicitante podrá descargar el certificado respectivo con código de validación QR, en el portal www.miempresa.gob.bo o imprimir el certificado en las terminales de impresión de atención al cliente a nivel nacional del Registro de Comercio.

En caso que se adviertan observaciones, se enviará un correo electrónico adjuntando una nota de observación en la que se consignen las razones por las que él mismo ha sido observado y cómo puede subsanarse, pudiendo reingresar el trámite subsanado en línea.

DOCUMENTO EMITIDO

Certificado de Registro de Modificación.

DURACIÓN DEL TRÁMITE

24 horas, tomando en cuenta que el cómputo del plazo del trámite en línea será en días hábiles a partir del pago en las plataformas habilitadas.

ARANCEL

S.R.L.: Bs245.- (Doscientos Cuarenta y Cinco 00/100 Bolivianos)

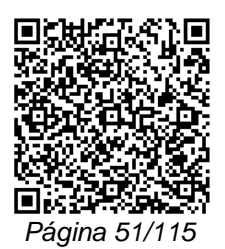

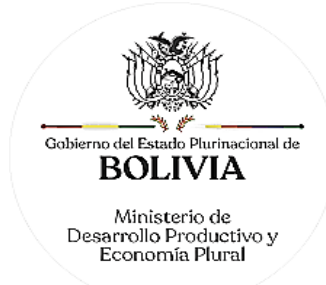

# **TRÁMITE Nº 18**

# **TRANSFERENCIA DE EMPRESA UNIPERSONAL**

### **CONCEPTO**

Acto mediante el cual el comerciante individual o empresa unipersonal transfiere la misma a favor de otra persona natural. Si la transferencia involucra a dos o más personas naturales o jurídicas, éstas deben efectuar su transformación a algún tipo societario establecido en el Código de Comercio y remitirse al trámite que le sea pertinente.

### MARCO LEGAL

El Código de Comercio regula a la empresa mercantil en su Art. 448 y siguientes. Asimismo, el Art. 452 del indicado cuerpo legal dispone que la responsabilidad del enajenante frente a terceros cesa previo el cumplimiento de determinados requisitos.

Las Resoluciones Ministeriales: MDPyEP Nº 116.2020 de 18 de junio de 2020; MDPyEP/DESPACHO/N° 60/2019 de 26 de abril de 2019; y MDPyEP/DESPACHO/N° 142/2017 de 01 de junio de 2017, emitidas por el Ministerio de Desarrollo Productivo y Economía Plural.

### A. REQUISITOS - TRÁMITE PRESENCIAL

- 1. Formulario de Solicitud de Registro de Cambios de Empresa Unipersonal o comerciante individual, con carácter de declaración jurada, debidamente llenado y firmado por el comerciante individual o representante legal.
- 2. Testimonio de la escritura pública de transferencia de empresa unipersonal, en original o fotocopia legalizada.
- 3. Formulario de pago del Impuesto a la Transferencia, en copia simple o transcrito en el testimonio descrito en el punto 2.
- 4. Publicación del Aviso de la transferencia en la Gaceta Electrónica del Registro de Comercio de Bolivia. Art. 452 inc. 1) del Código de Comercio
- 5. Para efectuar el presente trámite es requisito indispensable que la empresa unipersonal cuente con la Matrícula de Comercio actualizada.

### B. REQUISITOS - TRÁMITE VIRTUAL

- 1. Formulario Virtual de Solicitud con carácter de declaración jurada, debidamente llenado y con firma digital del comerciante individual y/o representante legal.
- 2. Cargar en formato PDF no editable, el Testimonio de la Escritura Pública de Transferencia de empresa unipersonal, legible y a colores.
- 3. Cargar en formato PDF no editable, el Formulario de pago del Impuesto a la Transferencia, legible y a colores.
- 4. Publicación del Aviso de la transferencia en la Gaceta Electrónica del Registro de Comercio de Bolivia. Art. 452 inc. 1) del Código de Comercio.
- 5. Para efectuar el presente trámite es requisito indispensable que la empresa unipersonal cuente con la Matrícula de Comercio actualizada.

## A. PROCEDIMIENTO - TRÁMITE PRESENCIAL

Presentada la documentación requerida en Ventanilla de Atención al Cliente, se efectúa la constatación del cumplimiento de los requisitos exigidos, el cobro del arancel correspondiente y la emisión del código de trámite que identifica el cargo de recepción.

Ingresado el trámite, se realiza el análisis jurídico correspondiente, generando el registro o en su caso la observación del trámite y la forma de subsanar el mismo, derivando la documentación del trámite a Ventanilla de Atención al Cliente, para su devolución.

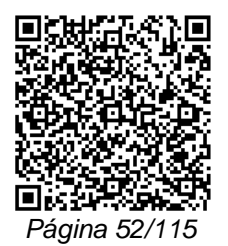

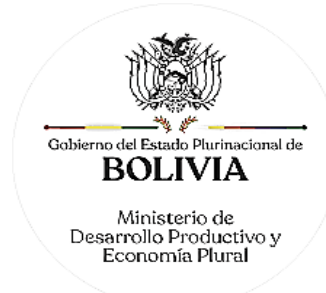

El solicitante podrá obtener el certificado descargando el mismo con código de validación QR, en el portal www.miempresa.gob.bo o imprimir el certificado en las terminales de impresión de atención al cliente a nivel nacional del Registro de Comercio.

En caso de reingreso del trámite, se procederá al análisis jurídico y posterior registro u observación según corresponda.

## B. PROCEDIMIENTO - TRÁMITE VIRTUAL

Ingresar al portal web www.miempresa.gob.bo, llenar el formulario virtual con firma digital del comerciante individual y/o representante legal, cargar los documentos respectivos en formato PDF. Posteriormente cancelar el arancel del trámite ya sea en línea a través de cualquier medio disponible o de manera física en los puntos autorizados del Registro de Comercio y cancelar el arancel para la publicación del Testimonio de Transferencia de Empresa Unipersonal en la Gaceta Electrónica del Registro de Comercio.

Una vez concluido el proceso, el Registro de Comercio verificará el llenado del formulario virtual, la validez de la firma digital, los documentos cargados en PDF y luego del análisis jurídico, si corresponde inscribirá el trámite.

El solicitante podrá descargar el certificado respectivo con código de validación QR, en el portal www.miempresa.gob.bo o imprimir el certificado en las terminales de impresión de atención al cliente a nivel nacional del Registro de Comercio.

En caso que se adviertan observaciones, se enviará un correo electrónico adjuntando una nota de observación en la que se consignen las razones por las que él mismo ha sido observado y cómo puede subsanarse, pudiendo reingresar el trámite subsanado en línea.

### DOCUMENTO EMITIDO

Certificado de Registro de Transferencia de Empresa Unipersonal.

DURACIÓN DEL TRÁMITE

24 horas, tomando en cuenta que el cómputo del plazo del trámite en línea será en días hábiles a partir del pago en las plataformas habilitadas.

**ARANCEL** 

Empresa Unipersonal: Bs140.- (Ciento Cuarenta 00/100 Bolivianos)

## **TRÁMITE Nº 19**

# **APERTURA DE SUCURSAL DE SOCIEDAD COMERCIAL Y EMPRESA UNIPERSONAL CONSTITUIDAS EN BOLIVIA/APERTURA DE AGENCIA DE ENTIDAD FINANCIERA**

### CONCEPTO

Se entiende por sucursal al establecimiento de comercio que funciona bajo la administración y dependencia de la casa matriz y cuyo patrimonio forma parte integrante de ésta; constituida a los fines de extender la actividad comercial de la sociedad en un lugar distinto al de su sede o domicilio principal. Asimismo, de conformidad a lo establecido por la normativa legal aplicable para Bancos y Entidades Financieras, se entiende por agencia la oficina urbana o provincial que funcionalmente depende de una sucursal o directamente de la oficina central de una entidad de intermediación financiera, siendo este sector únicamente el habilitado para aperturar agencias; así como el sector de Seguros. (En caso de tratarse de contratos de agencias de sociedades comerciales, su tramitación se sujetará a contratos comerciales).

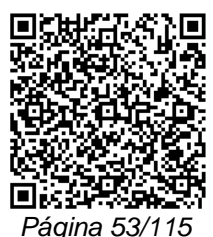

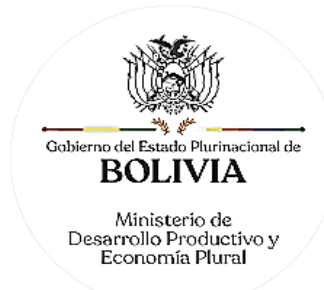

# MARCO LEGAL

Estas figuras se encuentran reguladas en el Art. 29 inc. 6), Art. 30 del Código de Comercio, Ley N° 393 de Servicios Financieros; y Art. 13 inc. f) de la Ley de Seguros N° 1883 y Art. 5 del D.S. 25201 del Reglamento a la Ley de Seguros.

Las Resoluciones Ministeriales: MDPyEP Nº 116.2020 de 18 de junio de 2020, MDPyEP/DESPACHO/N° 60/2019 de 26 de abril de 2019, emitidas por el Ministerio de Desarrollo Productivo y Economía Plural, regulan el presente trámite.

# A. REQUISITOS - TRÁMITE PRESENCIAL

EMPRESA UNIPERSONAL

- 1. Formulario de Solicitud de Registro de Apertura de Sucursal de Empresa Unipersonal constituida en Bolivia, con carácter de declaración jurada, debidamente llenado y firmado por el comerciante individual y/o representante legal de la empresa unipersonal.
- 2. En caso de ser empresa unipersonal o comerciante individual sujeta a regulación, adjuntar fotocopia legalizada u original de la autorización emitida por el ente regulador.
- 3. Para efectuar el presente trámite es requisito indispensable que la empresa unipersonal cuente con la Matrícula de Comercio actualizada.

# SOCIEDADES COMERCIALES

- 1. Formulario de Solicitud de Registro de Apertura de Sucursal de Sociedad Comercial constituida en Bolivia o formulario de solicitud de Registro de Apertura de Agencia de Entidad Financiera, con carácter de declaración jurada, debidamente llenado y firmado por el representante legal de la sociedad.
- 2. Copia legalizada notarial en la que conste la transcripción del acta de aprobación de apertura de sucursal o agencia y en la que se determine la designación de representante legal de la misma. (Requisito exigible únicamente en caso de sociedades comerciales).
- 3. Poder otorgado al representante legal de la sucursal o agencia, en un ejemplar original o fotocopia legalizada legible (Requisito exigible únicamente en caso que el representante legal de la sucursal o agencia sea sujeto distinto al representante legal de la sociedad matriz). Si el representante legal es extranjero debe presentar el documento original que acredite la radicatoria en el país (únicamente para verificación), debiendo constar en el mismo alternativamente: Visa de objeto determinado, permanencia temporal de un año, permanencia temporal de dos años, visa múltiple o permanencia indefinida, acompañando una fotocopia simple de dicho documento firmada por el titular. En su caso, puede también presentar certificación original o fotocopia legalizada extendida por la Autoridad Migratoria Nacional.
- 4. En caso de ser sociedad regulada por Ley, adjuntar fotocopia legalizada u original de la autorización emitida por el ente regulador.
- 5. Para efectuar el presente trámite es requisito indispensable que la sociedad comercial o empresa unipersonal cuente con la Matrícula de Comercio actualizada.

## B. REQUISITOS - TRÁMITE VIRTUAL

## EMPRESA UNIPERSONAL

- 1. Formulario Virtual de Solicitud con carácter de declaración jurada, debidamente llenado y con firma digital del comerciante individual y/o representante legal.
- 2. En caso de ser empresa unipersonal o comerciante individual sujeta a regulación cargar en formato PDF no editable, la autorización emitida por el ente regulador.

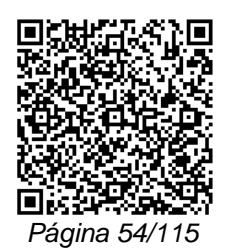

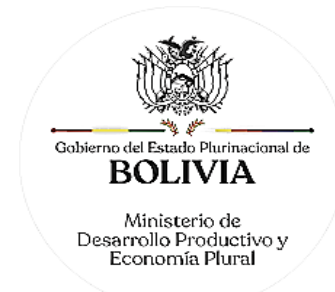

3. Para efectuar el presente trámite es requisito indispensable que la empresa unipersonal cuente con la Matrícula de Comercio actualizada.

### SOCIEDADES COMERCIALES

- 1. Formulario Virtual de Solicitud con carácter de declaración jurada, debidamente llenado y con firma digital del representante legal.
- 2. Cargar en formato PDF no editable, la copia legalizada notarial con firma digital, en la que conste la transcripción del acta de aprobación de apertura de sucursal o agencia y en la que se determine la designación de representante legal de la empresa. (Requisito exigible únicamente en caso de sociedades comerciales).
- 3. Cargar en formato PDF no editable, el Poder otorgado al representante legal de la sucursal o agencia, en un ejemplar original o fotocopia legalizada legible y a colores con firma digital (Requisito exigible únicamente en caso que el representante legal de la sucursal o agencia sea sujeto distinto al representante legal de la sociedad matriz). Si el representante legal es extranjero debe presentar el documento original que acredite la radicatoria en el país (únicamente para verificación), debiendo constar en el mismo alternativamente: Visa de objeto determinado, permanencia temporal de un año, permanencia temporal de dos años, visa múltiple o permanencia indefinida, acompañando una fotocopia simple de dicho documento firmada por el titular. En su caso, puede también presentar certificación original o fotocopia legalizada extendida por la Autoridad Migratoria Nacional.
- 4. En caso de ser sociedad regulada por Ley, cargar en formato PDF no editable, la autorización emitida por el ente regulador.
- 5. Para efectuar el presente trámite es requisito indispensable que la sociedad comercial o empresa unipersonal cuente con la Matrícula de Comercio actualizada.

# A. PROCEDIMIENTO - TRÁMITE PRESENCIAL

Presentada la documentación requerida en Ventanilla de Atención al Cliente, se efectúa la constatación del cumplimiento de los requisitos exigidos, el cobro del arancel correspondiente y la emisión del código de trámite que identifica el cargo de recepción.

Ingresado el trámite, se realiza el análisis jurídico correspondiente, generando el registro o en su caso la observación del trámite y la forma de subsanar el mismo, derivando la documentación del trámite a Ventanilla de Atención al Cliente, para su devolución.

El solicitante podrá obtener el certificado respectivo descargando el mismo con código de validación QR, en el portal www.miempresa.gob.bo o imprimir el certificado en las terminales de impresión de atención al cliente a nivel nacional del Registro de Comercio.

En caso de reingreso del trámite, se procederá al análisis jurídico y posterior registro u observación según corresponda.

### B. PROCEDIMIENTO - TRÁMITE VIRTUAL

Ingresar al portal web www.miempresa.gob.bo, llenar el formulario virtual con firma digital del comerciante individual y/o representante legal, cargar los documentos respectivos en formato PDF. Posteriormente cancelar el arancel del trámite ya sea en línea a través de cualquier medio disponible o de manera física en los puntos autorizados del Registro de Comercio.

Una vez concluido el proceso, el Registro de Comercio verificará el llenado del formulario virtual, la validez de la firma digital, los documentos cargados en PDF y luego del análisis jurídico, si corresponde, inscribirá el trámite.

El solicitante podrá descargar el certificado respectivo con código de validación QR, en el portal www.miempresa.gob.bo o imprimir el certificado en las terminales de impresión de atención al cliente a nivel nacional del Registro de Comercio.

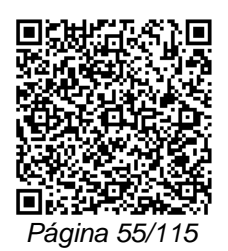

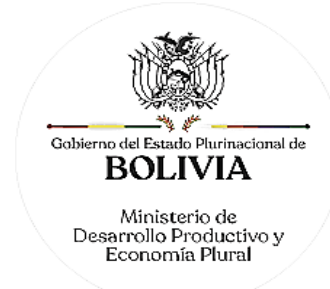

En caso que se adviertan observaciones, se enviará un correo electrónico adjuntando una nota de observación en la que se consignen las razones por las que él mismo ha sido observado y cómo puede subsanarse, pudiendo reingresar el trámite subsanado en línea.

## DOCUMENTO EMITIDO

Certificado de Registro de Apertura de Sucursal de sociedad comercial, empresa pública o empresa unipersonal constituidas en Bolivia o en su caso Certificado de Registro de Agencia de entidad financiera u Oficina de Entidad de Seguros; y Certificado de Registro de Testimonio de Otorgamiento de Poder.

## DURACIÓN DEL TRÁMITE

24 horas, tomando en cuenta que el cómputo del plazo del trámite en línea será en días hábiles a partir del pago en las plataformas habilitadas.

## ARANCEL

Empresa Unipersonal: Bs260.- (Doscientos Sesenta 00/100 Bolivianos)

S.R.L./Soc. Colectiva y en Comandita Simple: Bs455.- (Cuatrocientos Cincuenta y Cinco 00/100 Bolivianos)

S.A./S.A.M. y en Comandita por Acciones: Bs584,50.- (Quinientos Ochenta y Cuatro 50/100 Bolivianos)

# **V. REGISTROS Y OTROS**

# **TRÁMITE Nº 20**

# **REGISTRO DE OTORGAMIENTO DE PODER Y/O DE REVOCATORIA**

## **CONCEPTO**

Acto mediante el cual una sociedad comercial, comerciante individual o empresa unipersonal o sucursal, otorga, modifica o revoca la facultad de administración y representación legal de los bienes o negocios del comerciante.

## MARCO LEGAL

Esta figura se encuentra regulada en el Código de Comercio, en sus Arts. 29 núm. 5), 72, 165, 1237 y Arts. 804 y 812 del Código Civil.

Las Resoluciones Ministeriales: MDPyEP Nº 116.2020 de 18 de junio de 2020, MDPyEP/DESPACHO/N° 60/2019 de 26 de abril de 2019, emitidas por el Ministerio de Desarrollo Productivo y Economía Plural, regulan el presente trámite.

## A. REQUISITOS - TRÁMITE PRESENCIAL

- 1. Formulario de Solicitud de Registro de Actos de Comercio, con carácter de declaración jurada, debidamente llenado y firmado por el comerciante individual, representante legal de la sociedad comercial o solicitante.
- 2. Testimonio notarial de otorgamiento de poder general o especial y/o revocatoria que contenga la transcripción del acta correspondiente que determine dicho otorgamiento o revocatoria, así como la acreditación de la personería del otorgante; en un ejemplar original o fotocopia legalizada legible.
- 3. Para efectuar el presente trámite es requisito indispensable que la sociedad comercial o la empresa unipersonal cuente con la Matrícula de Comercio actualizada.

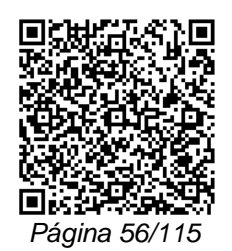

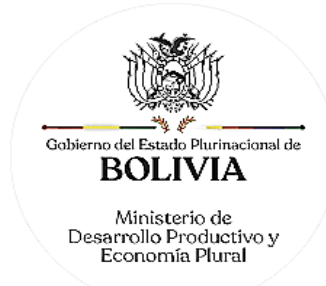

### B. REQUISITOS - TRÁMITE VIRTUAL

- 1. Formulario Virtual de Solicitud con carácter de declaración jurada, con firma digital del comerciante individual, representante legal de la sociedad comercial o solicitante.
- 2. Cargar en formato PDF no editable, el Testimonio de Otorgamiento de Poder General o Especial y/o Revocatoria legible y a colores, que contenga la transcripción del acta correspondiente que determine dicho otorgamiento o revocatoria, así como la acreditación de la personería del otorgante.
- 3. Para efectuar el presente trámite es requisito indispensable que la sociedad comercial o la empresa unipersonal cuente con la Matrícula de Comercio actualizada.

# A. PROCEDIMIENTO - TRÁMITE PRESENCIAL

Presentada la documentación requerida en Ventanilla de Atención al Cliente, se efectúa la constatación del cumplimiento de los requisitos exigidos, el cobro del arancel correspondiente y la emisión del código de trámite que identifica el cargo de recepción.

Ingresado el trámite, se realiza el análisis jurídico correspondiente, generando el registro o en su caso la observación del trámite y la forma de subsanar el mismo, derivando la documentación del trámite a Ventanilla de Atención al Cliente, para su devolución.

El solicitante podrá obtener el certificado respectivo descargando el mismo con código de validación QR, en el portal www.miempresa.gob.bo o imprimir el certificado en las terminales de impresión de atención al cliente a nivel nacional del Registro de Comercio.

En caso de reingreso del trámite, se procederá al análisis jurídico y posterior registro u observación según corresponda.

## B. PROCEDIMIENTO - TRÁMITE VIRTUAL

Ingresar al portal web www.miempresa.gob.bo, llenar el formulario virtual con firma digital del comerciante individual y/o representante legal o solicitante, cargar los documentos respectivos en formato PDF. Posteriormente cancelar el arancel del trámite ya sea en línea a través de cualquier medio disponible o de manera física en las oficinas de atención al cliente del Registro de Comercio.

Una vez concluido el proceso, el Registro de Comercio verificará el llenado del formulario virtual, la validez de la firma digital, los documentos cargados en PDF y luego del análisis jurídico, si corresponde, inscribirá el trámite.

El solicitante podrá descargar el certificado respectivo con código de validación QR, en el portal www.miempresa.gob.bo o imprimir el certificado en las terminales de impresión de atención al cliente a nivel nacional del Registro de Comercio.

En caso que se adviertan observaciones, se enviará un correo electrónico adjuntando una nota de observación en la que se consignen las razones por las que él mismo ha sido observado y cómo puede subsanarse, pudiendo reingresar el trámite subsanado en línea.

### DOCUMENTO EMITIDO

De acuerdo al trámite realizado se emite el certificado correspondiente a:

- Registro de Testimonio de Otorgamiento de Poder.
- Registro de Testimonio de Revocatoria de Poder.
- Registro de Testimonio de Revocatoria de Poder y Nuevo Otorgamiento.

## DURACIÓN DEL TRÁMITE

24 horas, tomando en cuenta que el cómputo del plazo del trámite en línea será en días hábiles a partir del pago en las plataformas habilitadas.

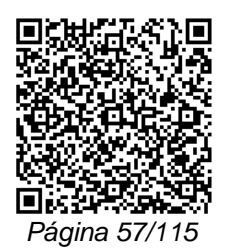

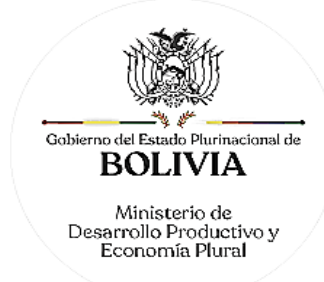

# **ARANCEL**

Empresa Unipersonal: Bs78.- (Setenta y Ocho 00/100 Bolivianos)

S.R.L./Soc. Colectiva y en Comandita Simple: Bs136,50.- (Ciento Treinta y Seis 50/100 Bolivianos)

S.A./S.A.M. y en Comandita por Acciones: Bs175.- (Ciento Setenta y Cinco 00/100 Bolivianos)

# **TRÁMITE Nº 21 REGISTRO DE ACTA**

# **CONCEPTO**

Documento referente a las deliberaciones y acuerdos establecidos en los órganos de administración y/o decisión de la sociedad comercial.

## MARCO LEGAL

Esta figura se encuentra regulada en el Código de Comercio, en sus Arts. 29 núm. 11 y 301.

Las Resoluciones Ministeriales: MDPyEP Nº 116.2020 de 18 de junio de 2020; MDPyEP/DESPACHO/N° 60/2019 de 26 de abril de 2019; y MDPyEP/DESPACHO/N° 142/2017 de 01 de junio de 2017, emitidas por el Ministerio de Desarrollo Productivo y Economía Plural.

Las Resolución Ministerial MDPyEP/DESPACHO/N° XXXX que autoriza la firma digital en acta de asamblea o junta.

A. REQUISITOS - TRÁMITE PRESENCIAL

- 1. Formulario de Solicitud de Registro de Actos de Comercio, con carácter de declaración jurada, debidamente llenado y firmado por el comerciante individual, representante legal de la sociedad comercial o solicitante.
- 2. Copia notariada del acta, en original o fotocopia legalizada legible.
- 3. En el caso de sociedades anónimas y entidades financieras (E.F.V.), realizar la publicación en la Gaceta Electrónica del Registro de Comercio de Bolivia de la convocatoria correspondiente conforme a lo establecido en el Art. 288 del Código de Comercio, salvo el caso establecido en el Art. 299 del Código de Comercio.
- 4. Para efectuar el presente trámite es requisito indispensable que la sociedad comercial cuente con la Matrícula de Comercio actualizada.

## B. REQUISITOS - TRÁMITE VIRTUAL

- 1. Formulario Virtual de Solicitud con carácter de declaración jurada, debidamente llenado y con firma digital del comerciante individual, representante legal de la sociedad comercial o solicitante.
- 2. Cargar en formato PDF no editable, copia notariada del acta legible y a colores.
- 3. En el caso de sociedades anónimas y entidades financieras (E.F.V.), realizar la publicación en la Gaceta Electrónica del Registro de Comercio de Bolivia de la convocatoria correspondiente conforme a lo establecido en el Art. 288 del Código de Comercio, salvo el caso establecido en el Art. 299 del Código de Comercio.
- 4. Para efectuar el presente trámite es requisito indispensable que la sociedad comercial cuente con la Matrícula de Comercio actualizada.

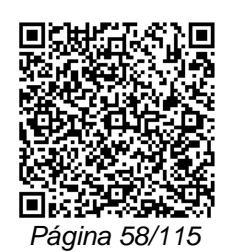

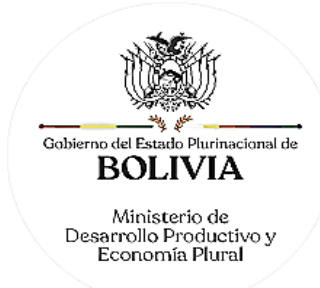

# A. PROCEDIMIENTO - TRÁMITE PRESENCIAL

Presentada la documentación requerida en Ventanilla de Atención al Cliente, se efectúa la constatación del cumplimiento de los requisitos exigidos, el cobro del arancel correspondiente y la emisión del código de trámite que identifica el cargo de recepción.

Ingresado el trámite, se realiza el análisis jurídico correspondiente y se verificar el cumplimiento de las formalidades legales establecidas respecto a: convocatoria (Art. 288 y 289), quórum, orden del día, competencia, votación y firmas autorizadas en el acta, puede efectuar el registro correspondiente o en su caso observar el trámite y la forma de subsanar el mismo, derivando la documentación del trámite a Ventanilla de Atención al Cliente, para su devolución.

El solicitante podrá obtener el certificado descargando el mismo con código de validación QR, en el portal www.miempresa.gob.bo o imprimir el certificado en las terminales de impresión de atención al cliente a nivel nacional del Registro de Comercio.

En caso de reingreso del trámite, se procederá al análisis jurídico y posterior registro u observación según corresponda.

B. PROCEDIMIENTO - TRÁMITE VIRTUAL

Ingresar al portal web www.miempresa.gob.bo, llenar el formulario virtual con firma digital del comerciante individual y/o representante legal o solicitante, cargar los documentos respectivos en formato PDF. Posteriormente cancelar el arancel del trámite ya sea en línea a través de cualquier medio disponible o de manera física en las oficinas de atención al cliente del Registro de Comercio.

Una vez concluido el proceso, el Registro de Comercio verificará, los documentos cargados en PDF, verificar el cumplimiento de las formalidades legales establecidas respecto a: convocatoria (Arts. 288 y 289), quórum, orden del día, competencia, votación y firmas autorizadas en el acta, puede efectuar el registro correspondiente o en su caso observar el trámite.

El solicitante podrá descargar el certificado respectivo con código de validación QR, en el portal www.miempresa.gob.bo o imprimir el certificado en las terminales de impresión de atención al cliente a nivel nacional del Registro de Comercio.

En caso que se adviertan observaciones, se enviará un correo electrónico adjuntando una nota de observación en la que se consignen las razones por las que él mismo ha sido observado y cómo puede subsanarse, pudiendo reingresar el trámite subsanado en línea.

### DOCUMENTO EMITIDO

Certificado de Registro de Acta. (Debiendo figurar alternativamente, dependiendo del caso: de asamblea ordinaria, de asamblea extraordinaria; de junta ordinaria; de junta extraordinaria, de reunión de directorio).

DURACIÓN DEL TRÁMITE

24 horas, tomando en cuenta que el cómputo del plazo del trámite en línea será en días hábiles a partir del pago en las plataformas habilitadas.

## ARANCEL

S.R.L./Soc. Colectiva y en Comandita Simple: Bs136,50.- (Ciento Treinta y Seis 50/100 Bolivianos)

S.A./S.A.M. y en Comandita por Acciones: Bs175.- (Ciento Setenta y Cinco 00/100 Bolivianos)

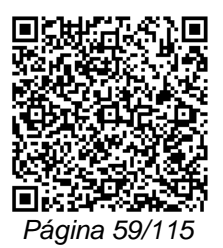

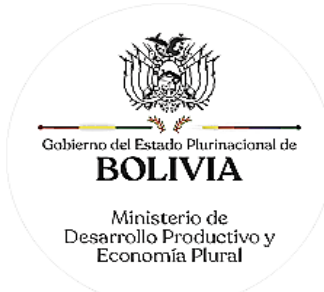

# **TRÁMITE Nº 22**

# **REGISTRO DE GRAVAMEN, MODIFICACIÓN Y/O CANCELACIÓN**

# CONCEPTO

Acto mediante el cual, se gravan los bienes patrimoniales de la sociedad comercial o comerciante individual, a los fines de garantizar el cumplimiento de una obligación; así como, la cancelación o modificación de sus efectos.

## MARCO LEGAL

Esta figura se encuentra regulada en el Código de Comercio, en sus Arts. 29 núm. 7), 887, y 47 de D.L. N° 16833.

Las Resoluciones Ministeriales: MDPyEP Nº 116.2020 de 18 de junio de 2020, MDPyEP/DESPACHO/N° 60/2019 de 26 de abril de 2019, emitidas por el Ministerio de Desarrollo Productivo y Economía Plural, regulan el presente trámite.

## A. REQUISITOS - TRÁMITE PRESENCIAL

- 1. Formulario de Solicitud de Registro de Contratos de Comercio, con carácter de declaración jurada, debidamente llenado y firmado por el comerciante individual, representante legal de la sociedad comercial o solicitante.
- 2. Testimonio de Escritura Pública de Constitución de Gravamen y/o de Modificación de Gravamen y/o de Cancelación de gravamen, según sea el caso, en original o fotocopia legalizada legible.
- 3. En caso que el gravamen afecte a bienes inmuebles comprendidos dentro del patrimonio comercial, deberá adjuntarse el testimonio de la escritura pública correspondiente con la inscripción en el Registro de Derechos Reales.
- 4. Para efectuar el presente trámite es requisito indispensable que la sociedad comercial o la empresa unipersonal cuente con la Matrícula de Comercio actualizada.

# B. REQUISITOS - TRÁMITE VIRTUAL

- 1. Formulario Virtual de Solicitud con carácter de declaración jurada, debidamente llenado y con firma digital del comerciante individual, representante legal de la sociedad comercial o solicitante.
- 2. Cargar en formato PDF no editable, el Testimonio original o fotocopia legalizada de la escritura pública de constitución de gravamen y/o de modificación de gravamen y/o de cancelación de gravamen según sea el caso, legible y a colores.
- 3. En caso que el gravamen afecte a bienes inmuebles comprendidos dentro del patrimonio comercial, deberá adjuntarse el testimonio de la escritura pública correspondiente con la inscripción en el Registro de Derechos Reales.
- 4. Para efectuar el presente trámite es requisito indispensable que la sociedad comercial o la empresa unipersonal cuente con la Matrícula de Comercio actualizada.

## A. PROCEDIMIENTO - TRÁMITE PRESENCIAL

Presentada la documentación requerida en Ventanilla de Atención al Cliente, se efectúa la constatación del cumplimiento de los requisitos exigidos, el cobro del arancel correspondiente y la emisión del código de trámite que identifica el cargo de recepción.

Ingresado el trámite, se realiza el análisis jurídico correspondiente y se verifica el cumplimiento de las formalidades legales establecidas, generando el registro o en su caso la observación del trámite y la forma de subsanar el mismo, derivando la documentación del trámite a Ventanilla de Atención al Cliente, para su devolución.

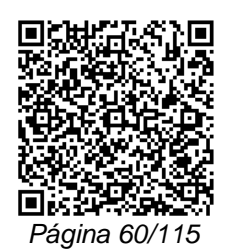

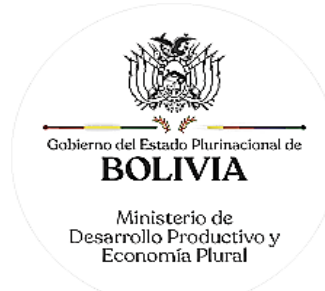

El solicitante podrá obtener el certificado respectivo descargando el mismo con código de validación QR, en el portal www.miempresa.gob.bo o imprimir el certificado en las terminales de impresión de atención al cliente a nivel nacional del Registro de Comercio.

En caso de reingreso del trámite, se procederá al análisis jurídico y posterior registro u observación, según corresponda.

### B. PROCEDIMIENTO - TRÁMITE VIRTUAL

Ingresar al portal web www.miempresa.gob.bo, llenar el formulario virtual con firma digital del comerciante individual y/o representante legal o solicitante, cargar los documentos respectivos en formato PDF. Posteriormente cancelar el arancel del trámite ya sea en línea a través de cualquier medio disponible o de manera física en las oficinas de atención al cliente del Registro de Comercio.

Una vez concluido el proceso, el Registro de Comercio verificará el llenado del formulario virtual, la validez de la firma digital, se revisará los documentos cargados en PDF y luego del análisis jurídico, si corresponde, inscribirá el trámite.

El solicitante podrá descargar el certificado respectivo con código de validación QR, en el portal www.miempresa.gob.bo o imprimir el certificado en las terminales de impresión de atención al cliente a nivel nacional del Registro de Comercio.

En caso que se adviertan observaciones, se enviará un correo electrónico adjuntando una nota de observación en la que se consignen las razones por las que él mismo ha sido observado y cómo puede subsanarse, pudiendo reingresar el trámite subsanado en línea.

### DOCUMENTO EMITIDO

De acuerdo al trámite realizado se emite el Certificado correspondiente:

- Certificado de Registro de Testimonio de Constitución de Gravamen.
- Certificado de Registro de Testimonio de Modificación de Gravamen.
- Certificado de Registro de Testimonio de Cancelación de Gravamen.

# DURACIÓN DEL TRÁMITE

24 horas, tomando en cuenta que el cómputo del plazo del trámite en línea será en días hábiles a partir del pago en las plataformas habilitadas.

**ARANCEL** 

Empresa Unipersonal: Bs78.- (Setenta y Ocho 00/100 Bolivianos)

S.R.L./Soc. Colectiva y en Comandita Simple: Bs136,50.- (Ciento Treinta y Seis 50/100 Bolivianos)

S.A./S.A.M. y en Comandita por Acciones: Bs175.- (Ciento Setenta y Cinco 00/100 Bolivianos)

# **TRÁMITE Nº 23**

## **REGISTRO DE CONTRATOS COMERCIALES**

CONCEPTO

Es aquel acuerdo cuya prestación, en función del fenómeno circulatorio, tiene por objeto la realización de actos propios del tráfico económico de la sociedad comercial o comerciante individual, persiguiéndose un beneficio de orden patrimonial.

Se entiende por contrato de Riesgo Compartido al acuerdo comercial, suscrito entre sociedades constituidas en el país, así como entidades o corporaciones del Estado, incluyendo las empresas autárquicas y las personas individuales nacionales o extranjeras, domiciliadas o representadas

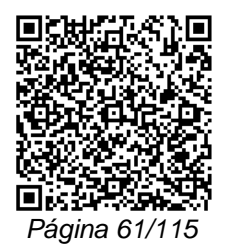

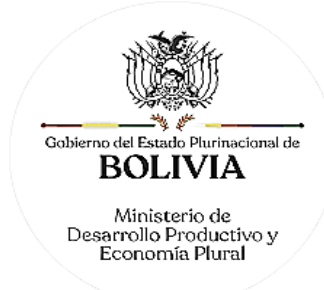

en el país, que se asocian para el desarrollo o ejecución de trabajos proyectos, obras, servicios, suministros y otros, dentro o fuera del territorio del Estado.

El Contrato de Riesgo Compartido debe celebrarse por escritura pública, no constituye sociedad ni establece personalidad jurídica. Los derechos y obligaciones se rigen por la libertad contractual entre partes.

### MARCO LEGAL

Esta figura se encuentra prevista en el Código de Comercio, en su Art. 786 y siguientes; y otras disposiciones especiales.

Las Resoluciones Ministeriales: MDPyEP Nº 116.2020 de 18 de junio de 2020, MDPyEP/DESPACHO/N° 60/2019 de 26 de abril de 2019, emitidas por el Ministerio de Desarrollo Productivo y Economía Plural, regulan el presente trámite.

### A. REQUISITOS - TRÁMITE PRESENCIAL

- 1. Formulario de Solicitud de Registro de Contratos Comerciales con carácter de declaración jurada, debidamente llenado y firmado por el comerciante individual, representante legal de la sociedad comercial o solicitante.
- 2. Testimonio notarial de escritura pública que contenga el contrato correspondiente, original o fotocopia legalizada legible.
- 3. Para efectuar el presente trámite es requisito indispensable que la sociedad comercial o la empresa unipersonal cuente con la Matrícula de Comercio actualizada.

### B. REQUISITOS - TRÁMITE VIRTUAL

- 1. Formulario Virtual de Solicitud con carácter de declaración jurada, debidamente llenado y con firma digital del comerciante individual, representante legal o solicitante.
- 2. Cargar en formato PDF no editable, el Testimonio original o fotocopia legalizada de escritura pública, que contenga el contrato correspondiente, legible y a colores.
- 3. Para efectuar el presente trámite es requisito indispensable que la sociedad comercial o la empresa unipersonal cuente con la Matrícula de Comercio actualizada.

## A. PROCEDIMIENTO - TRÁMITE PRESENCIAL

Presentada la documentación requerida en Ventanilla de Atención al Cliente, se efectúa la constatación del cumplimiento de los requisitos exigidos, el cobro del arancel correspondiente y la emisión del código de trámite que identifica el cargo de recepción.

Ingresado el trámite, se realiza el análisis jurídico correspondiente y se verifica el cumplimiento de las formalidades legales establecidas, generando el registro o en su caso la observación del trámite y la forma de subsanar el mismo, derivando la documentación del trámite a Ventanilla de Atención al Cliente, para su devolución.

El solicitante podrá obtener certificado respectivo descargando el mismo con código de validación QR, en el portal www.miempresa.gob.bo o imprimir el certificado en las terminales de impresión de atención al cliente a nivel nacional del Registro de Comercio.

En caso de reingreso del trámite, se procederá al análisis jurídico y posterior registro u observación, según corresponda.

## B. PROCEDIMIENTO - TRÁMITE VIRTUAL

Ingresar al portal web www.miempresa.gob.bo, llenar el formulario virtual con firma digital del comerciante individual y/o representante legal o solicitante, cargar los documentos respectivos en formato PDF. Posteriormente cancelar el arancel del trámite ya sea en línea a través de cualquier medio disponible o de manera física en las oficinas de atención al cliente del Registro de Comercio.

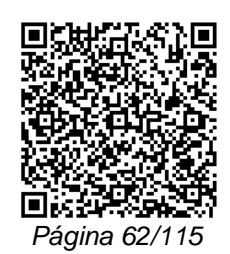

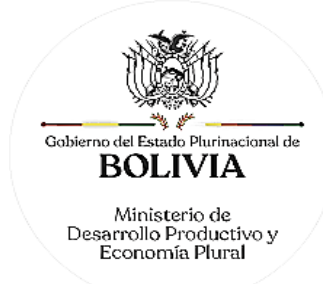

Una vez concluido el proceso, el Registro de Comercio verificará el llenado del formulario virtual, la validez de la firma digital, se revisará los documentos cargados en PDF y luego del análisis jurídico, si corresponde inscribirá el trámite.

El solicitante podrá descargar el certificado respectivo con código de validación QR, en el portal www.miempresa.gob.bo o imprimir el certificado en las terminales de impresión de atención al cliente a nivel nacional del Registro de Comercio.

En caso que se adviertan observaciones, se enviará un correo electrónico adjuntando una nota de observación en la que se consignen las razones por las que él mismo ha sido observado y cómo puede subsanarse, pudiendo reingresar el trámite subsanado en línea.

## DOCUMENTO EMITIDO

Certificado de Registro de Contrato Comercial.

### DURACIÓN DEL TRÁMITE

24 horas, tomando en cuenta que el cómputo del plazo del trámite en línea será en días hábiles a partir del pago en las plataformas habilitadas.

### ARANCEL

Empresa Unipersonal: Bs78.- (Setenta y Ocho 00/100 Bolivianos)

S.R.L./Soc. Colectiva y en Comandita Simple: Bs136,50.- (Ciento Treinta y Seis 50/100 Bolivianos)

S.A./S.A.M. y en Comandita por Acciones: Bs175.- (Ciento Setenta y Cinco 00/100 Bolivianos)

# **TRÁMITE Nº 24**

# **CONSTITUCIÓN Y CANCELACIÓN DE FIANZA DE SÍNDICOS Y DIRECTORES**

## **CONCEPTO**

Acto mediante el cual los directores titulares, suplentes y síndicos constituyen fianza para garantizar las responsabilidades emergentes del desempeño de sus cargos, durante el ejercicio de sus funciones, así como la cancelación de las mismas.

## MARCO LEGAL

La fianza puede ser constituida en dinero en efectivo, títulos valores, póliza de fianza, boleta de garantía y cualquier otra modalidad que sea aceptada por la sociedad y se ajuste a lo determinado por el estatuto de la misma y a la resolución de la junta general que determine el monto y tipo de fianza, conforme a lo establecido en los Arts. 312 y 342 del Código de Comercio y Art. 50 del D.L. 16833.

Las Resoluciones Ministeriales: MDPyEP Nº 116.2020 de 18 de junio de 2020, MDPyEP/DESPACHO/N° 60/2019 de 26 de abril de 2019, emitidas por el Ministerio de Desarrollo Productivo y Economía Plural, regulan el presente trámite.

### A. REQUISITOS - TRÁMITE PRESENCIAL

- 1. Formulario de Solicitud de Actos de Comercio, con carácter de declaración jurada, debidamente llenado y firmado por el representante legal de la sociedad comercial o solicitante.
- 2. Testimonio de escritura pública de constitución de fianza en el que se encuentre transcrita la parte pertinente del acta de la junta general o asamblea general ordinaria que determine la modalidad y el monto de la fianza, así como el acta de junta de accionistas o asamblea general en la que conste el nombramiento del directorio y/o síndico y/o fiscalizador interno.

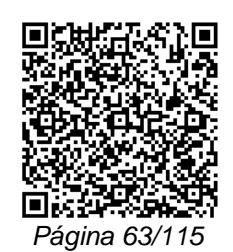

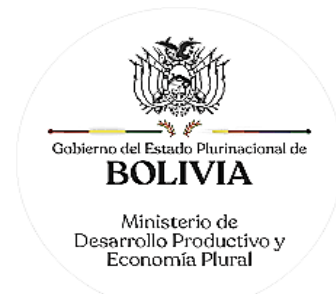

- En caso que éstos hubieran sido reelegidos, debe transcribirse el acta o actas en la(s) que se determine(n) dicha reelección y consten expresamente los nombres de los directores y/o síndicos y/o fiscalizadores internos.
- 3. En caso que la modalidad de fianza ofrecida sea en bienes inmuebles o bienes muebles sujetos a registro, debe presentar ante el Concesionario del Registro de Comercio el testimonio de la escritura pública de constitución de fianza en bienes, previamente inscrito en el Registro de Derechos Reales o el registro correspondiente, en el que se encuentre transcritas las actas referidas en el inciso precedente.
- 4. En caso de cancelación de fianza, Testimonio de escritura pública de cancelación de fianza.
- 5. Para efectuar el presente trámite es requisito indispensable que la sociedad comercial cuente con la Matrícula de Comercio actualizada.

B. REQUISITOS - TRÁMITE VIRTUAL

- 1. Formulario Virtual de Solicitud con carácter de declaración jurada, debidamente llenado y con firma digital del representante legal de la sociedad comercial o solicitante
- 2. Cargar en formato PDF no editable el Testimonio original de escritura pública de constitución de fianza legible y a colores, en el que se encuentre transcrita la parte pertinente del acta de la junta general o asamblea general ordinaria que determine la modalidad y el monto de la fianza, así como el acta de junta de accionistas o asamblea general en la que conste el nombramiento del directorio y/o síndico y/o fiscalizador interno.

En caso que éstos hubieran sido reelegidos, debe transcribirse el acta o actas en la(s) que se determine(n) dicha reelección y consten expresamente los nombres de los directores y/o síndicos y/o fiscalizadores internos.

- 3. En caso que la modalidad de fianza ofrecida sea en bienes inmuebles o bienes muebles sujetos a registro, debe presentar ante el Concesionario del Registro de Comercio el Testimonio de la escritura pública de constitución de fianza en bienes, previamente inscrito en el Registro de Derechos Reales o el registro correspondiente, en el que se encuentre transcritas las actas referidas en el inciso precedente.
- 4. En caso de cancelación de fianza, testimonio de escritura pública de cancelación de fianza.
- 5. Para efectuar el presente trámite es requisito indispensable que la sociedad comercial cuente con la Matrícula de Comercio actualizada.

## A. PROCEDIMIENTO - TRÁMITE PRESENCIAL

Presentada la documentación requerida en Ventanilla de Atención al Cliente, se efectúa la constatación del cumplimiento de los requisitos exigidos, el cobro del arancel correspondiente y la emisión del código de trámite que identifica el cargo de recepción.

Ingresado el trámite, se realiza el análisis jurídico correspondiente y verificar el cumplimiento de las formalidades legales establecidas, puede efectuar el registro correspondiente o en su caso observar el trámite., generando el registro o en su caso la observación del trámite y la forma de subsanar el mismo, derivando la documentación del trámite a Ventanilla de Atención al Cliente, para su devolución.

El solicitante podrá obtener certificado respectivo descargando el mismo con código de validación QR, en el portal www.miempresa.gob.bo o imprimir el certificado en las terminales de impresión de atención al cliente a nivel nacional del Registro de Comercio.

En caso de reingreso del trámite, se procederá al análisis jurídico y posterior registro u observación según corresponda.

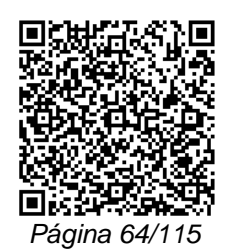

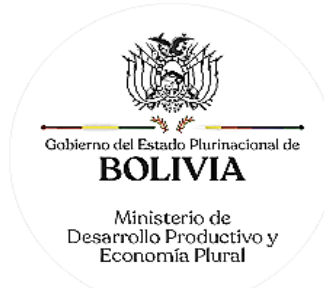

# **B. PROCEDIMIENTO - TRÁMITE VIRTUAL**

Ingresar al portal web www.miempresa.gob.bo, llenar el formulario virtual con firma digital del comerciante individual y/o representante legal o solicitante, cargar los documentos respectivos en formato PDF. Posteriormente cancelar el arancel del trámite ya sea en línea a través de cualquier medio disponible o de manera física en las oficinas de atención al cliente del Registro de Comercio.

Una vez concluido el proceso, el Registro de Comercio verificará el llenado del formulario virtual, la validez de la firma digital, se revisará los documentos cargados en PDF y luego del análisis jurídico, si corresponde inscribirá el trámite.

El solicitante podrá descargar el certificado respectivo con código de validación QR, en el portal www.miempresa.gob.bo o imprimir el certificado en las terminales de impresión de atención al cliente a nivel nacional del Registro de Comercio.

En caso que se adviertan observaciones, se enviará un correo electrónico adjuntando una nota de observación en la que se consignen las razones por las que él mismo ha sido observado y cómo puede subsanarse, pudiendo reingresar el trámite subsanado en línea.

### DOCUMENTO EMITIDO

Certificado de Registro de Fianza o Certificado de Registro de Cancelación de Fianza.

# DURACIÓN DEL TRÁMITE

24 horas, tomando en cuenta que el cómputo del plazo del trámite en línea será en días hábiles a partir del pago en las plataformas habilitadas.

### **ARANCEL**

S.A./S.A.M. y en Comandita por Acciones: Bs175.- (Ciento Setenta y Cinco 00/100 Bolivianos)

# **TRÁMITE Nº 25**

## **REGISTRO DE OTROS DOCUMENTOS COMERCIALES**

### CONCEPTO

Este tipo de trámite implica el registro de cualquier acto o documento relacionado con la actividad mercantil prevista en el Código de Comercio y no incluida en la manual de trámites.

### MARCO LEGAL

Estos actos comerciales se encuentran regulados en los Arts. 53 y 54 del Reglamento del Código de Comercio.

Las Resoluciones Ministeriales: MDPyEP Nº 116.2020 de 18 de junio de 2020, MDPyEP/DESPACHO/N° 60/2019 de 26 de abril de 2019, emitidas por el Ministerio de Desarrollo Productivo y Economía Plural, regulan el presente trámite.

# A. REQUISITOS - TRÁMITE PRESENCIAL

- 1. Formulario de Solicitud de Registro de Actos de Comercio con carácter de declaración jurada, debidamente llenado y firmado por el comerciante individual o representante legal de la sociedad comercial.
- 2. Testimonio notarial o documento que contenga el acto comercial, debiendo cumplir con las formalidades legales establecidas para cada caso en particular.
- 3. Para efectuar el presente trámite es requisito indispensable que la sociedad comercial o la empresa unipersonal cuente con la Matrícula de Comercio actualizada.

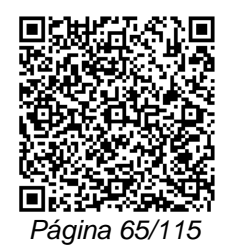

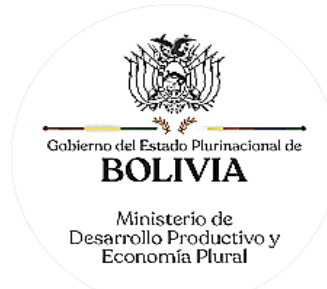

## B. REQUISITOS - TRÁMITE VIRTUAL

- 1. Formulario Virtual de Solicitud con carácter de declaración jurada, debidamente llenado y con firma digital del comerciante individual o representante legal de la sociedad comercial.
- 2. Cargar en formato PDF no editable, el Testimonio original del documento que contenga el acto comercial legible y a colores, debiendo cumplir con las formalidades legales establecidas para cada caso en particular.
- 3. Para efectuar el presente trámite es requisito indispensable que la sociedad comercial o la empresa unipersonal cuente con la Matrícula de Comercio actualizada.

# A. PROCEDIMIENTO - TRÁMITE PRESENCIAL

Presentada la documentación requerida en Ventanilla de Atención al Cliente, se efectúa la constatación del cumplimiento de los requisitos exigidos, el cobro del arancel correspondiente y la emisión del código de trámite que identifica el cargo de recepción.

Ingresado el trámite, se realiza el análisis jurídico correspondiente y verificar el cumplimiento de las formalidades legales establecidas, puede efectuar el registro correspondiente o en su caso observar el trámite., generando el registro o en su caso la observación del trámite y la forma de subsanar el mismo, derivando la documentación del trámite a Ventanilla de Atención al Cliente, para su devolución.

El solicitante podrá obtener el certificado respectivo descargando el mismo con código de validación QR, en el portal www.miempresa.gob.bo o imprimir el certificado en las terminales de impresión de atención al cliente a nivel nacional del Registro de Comercio.

En caso de reingreso del trámite, se procederá al análisis jurídico y posterior registro u observación según corresponda.

# B. PROCEDIMIENTO - TRÁMITE VIRTUAL

Ingresar al portal web www.miempresa.gob.bo, llenar el formulario virtual con firma digital del comerciante individual y/o representante legal, cargar los documentos respectivos en formato PDF. Posteriormente cancelar el arancel del trámite ya sea en línea a través de cualquier medio disponible o de manera física en los puntos autorizados del Registro de Comercio.

Una vez concluido el proceso, el Registro de Comercio verificará el llenado del formulario virtual, la validez de la firma digital, se revisará los documentos cargados en PDF y luego del análisis jurídico, si corresponde inscribirá el trámite.

El solicitante podrá descargar el certificado respectivo con código de validación QR, en el portal www.miempresa.gob.bo o imprimir el certificado en las terminales de impresión de atención al cliente a nivel nacional del Registro de Comercio.

En caso que se adviertan observaciones, se enviará un correo electrónico adjuntando una nota de observación en la que se consignen las razones por las que él mismo ha sido observado y cómo puede subsanarse, pudiendo reingresar el trámite subsanado en línea.

### DOCUMENTO EMITIDO

Certificado de Registro de Documento Comercial.

DURACIÓN DEL TRÁMITE

24 horas, tomando en cuenta que el cómputo del plazo del trámite en línea será en días hábiles a partir del pago en las plataformas habilitadas.

## ARANCEL

Empresa Unipersonal: Bs78.- (Setenta y Ocho 00/100 Bolivianos)

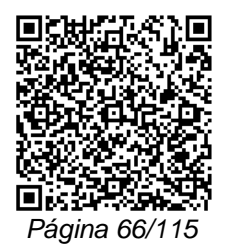

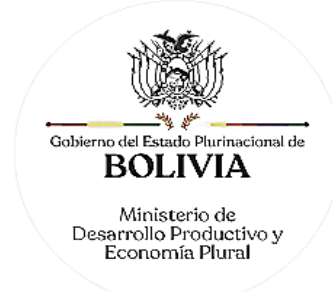

S.R.L./Soc. Colectiva y en Comandita Simple: Bs136,50.- (Ciento Treinta y Seis 50/100 Bolivianos)

S.A./S.A.M. y en Comandita por Acciones: Bs175.- (Ciento Setenta y Cinco 00/100 Bolivianos)

# **TRÁMITE Nº 26**

# **REGISTRO DE ACTOS AISLADOS U OCASIONALES DE COMERCIO**

## CONCEPTO

Constituyen actos aislados u ocasionales de comercio aquellos realizados por personas naturales o jurídicas que no ejercen en forma habitual el comercio.

## MARCO LEGAL

El Código de Comercio dispone en su Art. 415 que las sociedades constituidas en el extranjero puedan realizar actos aislados u ocasionales en la República, pero no pueden ejercer habitualmente actos de comercio sin antes cumplir con los requisitos exigidos por las leyes bolivianas.

Asimismo, en aplicación a lo dispuesto por los Arts. 27 y 126 del Código de Comercio, las SOCIEDADES COOPERATIVAS que realicen actos de comercio estarán sujetas a las disposiciones de la referida normativa, por lo que en aplicación de ello deben efectuar el registro correspondiente a través del presente.

Las Resoluciones Ministeriales: MDPyEP Nº 116.2020 de 18 de junio de 2020, MDPyEP/DESPACHO/N° 60/2019 de 26 de abril de 2019, emitidas por el Ministerio de Desarrollo Productivo y Economía Plural, regulan el presente trámite.

## A. REQUISITOS - TRÁMITE PRESENCIAL

- 1. Formulario de Solicitud de Registro de Actos de Comercio con carácter de declaración jurada, debidamente llenado y firmado por el solicitante.
- 2. Testimonio notarial que contenga el acto aislado u ocasional, en original o fotocopia legalizada.

## B. REQUISITOS - TRÁMITE VIRTUAL

- 1. Formulario Virtual de Solicitud con carácter de declaración jurada, debidamente llenado y con firma digital del solicitante.
- 2. Cargar en formato PDF no editable, el Testimonio original que contenga el acto aislado u ocasional, legible y a colores.

## A. PROCEDIMIENTO - TRÁMITE PRESENCIAL

Presentada la documentación requerida en Ventanilla de Atención al Cliente, se efectúa la constatación del cumplimiento de los requisitos exigidos, el cobro del arancel correspondiente y la emisión del código de trámite que identifica el cargo de recepción.

Ingresado el trámite, se realiza el análisis jurídico correspondiente y verificar el cumplimiento de las formalidades legales establecidas, puede efectuar el registro correspondiente o en su caso observar el trámite, generando el registro o en su caso la observación del trámite y cómo subsanar el mismo, derivando la documentación del trámite a Ventanilla de Atención al Cliente, para su devolución.

El solicitante podrá obtener el certificado respectivo descargando el mismo con código de validación QR, en el portal www.miempresa.gob.bo o imprimir el certificado en las terminales de impresión de atención al cliente a nivel nacional del Registro de Comercio.

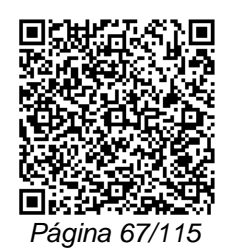

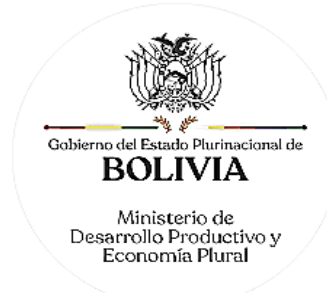

En caso de reingreso del trámite, se procederá al análisis jurídico y posterior registro u observación según corresponda.

### B. PROCEDIMIENTO - TRÁMITE VIRTUAL

Ingresar al portal web www.miempresa.gob.bo, llenar el formulario virtual con firma digital del solicitante, cargar los documentos respectivos en formato PDF. Posteriormente cancelar el arancel del trámite ya sea en línea a través de cualquier medio disponible o de manera física en las oficinas de atención al cliente del Registro de Comercio.

Una vez concluido el proceso, el Registro de Comercio verificará el llenado del formulario virtual, la validez de la firma digital, se revisará los documentos cargados en PDF y luego del análisis jurídico, si corresponde inscribirá el trámite.

El solicitante podrá descargar el certificado respectivo con código de validación QR, en el portal www.miempresa.gob.bo o imprimir el certificado en las terminales de impresión de atención al cliente a nivel nacional del Registro de Comercio.

En caso que se adviertan observaciones, se enviará un correo electrónico adjuntando una nota de observación en la que se consignen las razones por las que el mismo ha sido observado y cómo puede subsanarse, pudiendo reingresar el trámite subsanado en línea.

## DOCUMENTO EMITIDO

Certificado de Registro de Acto Aislado u Ocasional de Comercio.

## DURACIÓN DEL TRÁMITE

24 horas, tomando en cuenta que el cómputo del plazo del trámite en línea será en días hábiles a partir del pago en las plataformas habilitadas.

ARANCEL

Empresa Unipersonal: Bs78.- (Setenta y Ocho 00/100 Bolivianos)

S.R.L./Soc. Colectiva y en Comandita Simple: Bs136,50.- (Ciento Treinta y Seis 50/100 Bolivianos)

S.A./S.A.M. y en Comandita por Acciones: Bs175.- (Ciento Setenta y Cinco 00/100 Bolivianos)

## **VI. QUIEBRAS**

# **TRÁMITE Nº 27**

## **DECLARATORIA DE QUIEBRA O AUTO DE REVOCATORIA**

### **CONCEPTO**

La quiebra se refiere a la situación legal en la que una sociedad comercial o comerciante individual en forma momentánea, temporal o definitiva se encuentra imposibilitado del cumplimiento de las obligaciones contraídas.

### MARCO LEGAL

Esta figura se encuentra regulada en el Código de Comercio, del Art. 1542 al 1693.

Las Resoluciones Ministeriales: MDPyEP Nº 116.2020 de 18 de junio de 2020, MDPyEP/DESPACHO/N° 60/2019 de 26 de abril de 2019, emitidas por el Ministerio de Desarrollo Productivo y Economía Plural, regulan el presente trámite.

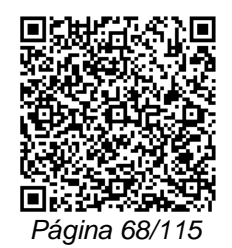

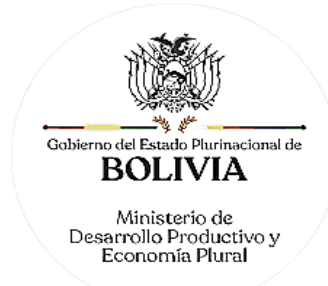

## A. REQUISITOS - TRÁMITE PRESENCIAL

- 1. Formulario de Solicitud de Registro de Trámites Judiciales, con carácter de declaración jurada, debidamente llenado y firmado por el comerciante individual, representante legal de la sociedad comercial o el solicitante.
- 2. Testimonio judicial que contenga las resoluciones judiciales de cualquiera de los siguientes documentos, en original o fotocopia legalizada por autoridad competente:
	- Auto declarativo de quiebra.
	- Resolución de designación de síndicos.
	- Resolución que disponga la detención del quebrado.
	- Auto revocatorio de la declaración de quiebra.

### B. REQUISITOS - TRÁMITE VIRTUAL

- 1. Formulario Virtual de Solicitud con carácter de declaración jurada, debidamente llenado y con firma digital comerciante individual, representante legal de la sociedad comercial o el solicitante.
- 2. Cargar en formato PDF no editable, el Testimonio original o fotocopia legalizada legible y a color, que contenga las resoluciones judiciales de cualquiera de los siguientes documentos, por autoridad competente:
	- Auto declarativo de quiebra.
	- Resolución de designación de síndicos.
	- Resolución que disponga la detención del quebrado.
	- Auto revocatorio de la declaración de quiebra.

### A. PROCEDIMIENTO - TRÁMITE PRESENCIAL

Presentada la documentación requerida en Ventanilla de Atención al Cliente, se efectúa la constatación del cumplimiento de los requisitos exigidos, el cobro del arancel correspondiente y la emisión del código de trámite que identifica el cargo de recepción.

Ingresado el trámite, se realiza el análisis jurídico correspondiente y verificado el cumplimiento de las formalidades legales establecidas, se procede al registro correspondiente o en su caso a observar el trámite y cómo subsanar el mismo, derivando la documentación del trámite a Ventanilla de Atención al Cliente, para su devolución.

El solicitante podrá obtener certificado respectivo descargando el mismo con código de validación QR, en el portal www.miempresa.gob.bo o imprimir el certificado en las terminales de impresión de atención al cliente a nivel nacional del Registro de Comercio.

En caso de reingreso del trámite, se procederá al análisis jurídico y posterior registro u observación según corresponda.

### B. PROCEDIMIENTO - TRÁMITE VIRTUAL

Ingresar al portal web www.miempresa.gob.bo, llenar el formulario virtual con firma digital del comerciante individual y/o representante legal o solicitante, cargar los documentos respectivos en formato PDF. Posteriormente cancelar el arancel del trámite ya sea en línea a través de cualquier medio disponible o de manera física en las oficinas de atención al cliente del Registro de Comercio.

Una vez concluido el proceso, el Registro de Comercio verificará el llenado del formulario virtual, la validez de la firma digital, se revisará los documentos cargados en PDF y luego del análisis jurídico, si corresponde inscribirá el trámite.

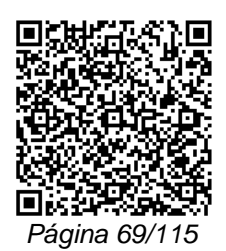

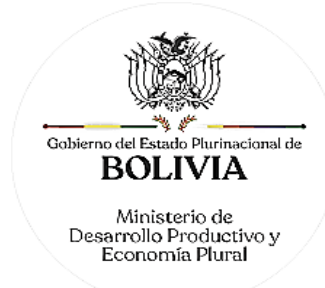

El solicitante podrá descargar el certificado respectivo con código de validación QR, en el portal www.miempresa.gob.bo o imprimir el certificado en las terminales de impresión de atención al cliente a nivel nacional del Registro de Comercio.

En caso que se adviertan observaciones, se enviará un correo electrónico adjuntando una nota de observación en la que se consignen las razones por las que el trámite ha sido observado y cómo puede subsanarse, pudiendo reingresar el trámite subsanado en línea.

DOCUMENTO EMITIDO

Certificado de Registro de Resolución Judicial.

DURACIÓN DEL TRÁMITE

24 horas, tomando en cuenta que el cómputo del plazo del trámite en línea será en días hábiles a partir del pago en las plataformas habilitadas.

**ARANCEL** 

Empresa Unipersonal: Bs62,50.- (Sesenta y Dos 50/100 Bolivianos)

S.R.L./Soc. Colectiva y en Comandita Simple: Bs109.- (Ciento Nueve 00/100 Bolivianos)

S.A./S.A.M. y en Comandita por Acciones: Bs140.- (Ciento Cuarenta 00/100 Bolivianos)

# **TRÁMITE Nº 28 CONCURSO PREVENTIVO**

**CONCEPTO** 

Esta figura consiste en llevar a cabo un procedimiento judicial que tiene por objeto evitar la quiebra del comerciante y posibilitar a determinados acreedores privilegiados perseguir el cobro de sus créditos en forma conjunta con otros en similar circunstancia, a los fines de establecer un convenio con la sociedad comercial o comerciante individual insolvente.

## MARCO LEGAL

Esta figura se encuentra regulada en el Código de Comercio, del Art. 1487 al 1541.

Las Resoluciones Ministeriales: MDPyEP Nº 116.2020 de 18 de junio de 2020, MDPyEP/DESPACHO/N° 60/2019 de 26 de abril de 2019, emitidas por el Ministerio de Desarrollo Productivo y Economía Plural, regulan el presente trámite.

A. REQUISITOS - TRÁMITE PRESENCIAL

- 1. Formulario de Solicitud de Registro de Trámites Judiciales, con carácter de declaración jurada, debidamente llenado y firmado por el comerciante individual, representante legal de la sociedad comercial o solicitante.
- 2. Testimonio judicial que contenga la resolución judicial que admita el procedimiento del concurso preventivo, en original o fotocopia legalizada por autoridad competente.
- 3. En su caso, testimonio judicial que contenga las resoluciones de cualquiera de los siguientes documentos, en original o fotocopia legalizada por autoridad competente:
	- Resolución Judicial que homologue las deliberaciones de la junta de acreedores conteniendo el acta del convenio respectivo.
	- Resolución Judicial que dé por concluido el proceso del concurso.
	- Resolución Judicial por la que se declare la quiebra del comerciante.

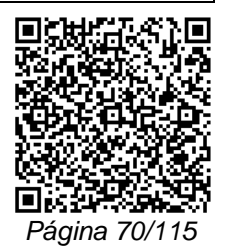

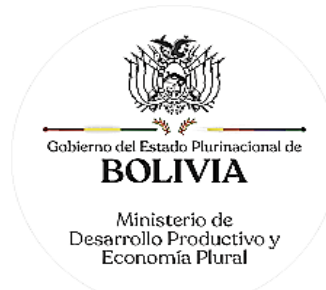

### B. REQUISITOS - TRÁMITE VIRTUAL

- 1. Formulario Virtual de Solicitud con carácter de declaración jurada, debidamente llenado y con firma digital del comerciante individual, representante legal de la sociedad comercial o solicitante.
- 2. Cargar en formato PDF no editable, el Testimonio judicial original o fotocopia legalizada, emitida por autoridad competente que contenga la resolución judicial que admita el procedimiento del concurso preventivo.
- 3. En su caso, testimonio judicial que contenga las resoluciones de cualquiera de los siguientes documentos, en original o fotocopia legalizada por autoridad competente:
	- Resolución Judicial que homologue las deliberaciones de la junta de acreedores conteniendo el acta del convenio respectivo.
	- Resolución Judicial que dé por concluido el proceso del concurso.
	- Resolución Judicial por la que se declare la quiebra del comerciante.

### A. PROCEDIMIENTO - TRÁMITE PRESENCIAL

Presentada la documentación requerida en Ventanilla de Atención al Cliente, se efectuará la constatación del cumplimiento de los requisitos exigidos, el cobro del arancel correspondiente y la emisión del código de trámite que identifica el cargo de recepción.

Ingresado el trámite, se realiza el análisis jurídico correspondiente y verificado el cumplimiento de las formalidades legales establecidas, se procede al registro correspondiente o en su caso a observar el trámite y cómo subsanar el mismo, derivando la documentación del trámite a Ventanilla de Atención al Cliente, para su devolución.

El solicitante podrá obtener certificado respectivo descargando el mismo con código de validación QR, en el portal www.miempresa.gob.bo o imprimir el certificado en las terminales de impresión de atención al cliente a nivel nacional del Registro de Comercio.

En caso de reingreso del trámite, se procederá al análisis jurídico y posterior registro u observación según corresponda.

### B. PROCEDIMIENTO - TRÁMITE VIRTUAL

Ingresar al portal web www.miempresa.gob.bo, llenar el formulario virtual con firma digital del comerciante individual y/o representante legal o solicitante, cargar los documentos respectivos en formato PDF. Posteriormente cancelar el arancel del trámite ya sea en línea a través de cualquier medio disponible o de manera física en las oficinas de atención al cliente del Registro de Comercio.

Una vez concluido el proceso, el Registro de Comercio verificará el llenado del formulario virtual, la validez de la firma digital, los documentos cargados en PDF y luego del análisis jurídico, si corresponde, inscribirá el trámite.

El solicitante podrá descargar el certificado respectivo con código de validación QR, en el portal www.miempresa.gob.bo o imprimir el certificado en las terminales de impresión de atención al cliente a nivel nacional del Registro de Comercio.

En caso que se adviertan observaciones, se enviará un correo electrónico adjuntando una nota de observación en la que se consignen las razones por las que el trámite ha sido observado y cómo puede subsanarse, pudiendo reingresar el trámite subsanado en línea.

### DOCUMENTO EMITIDO

Certificado de Registro de Resolución Judicial.

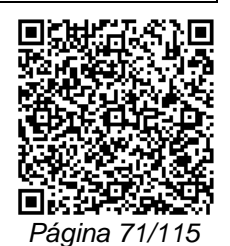

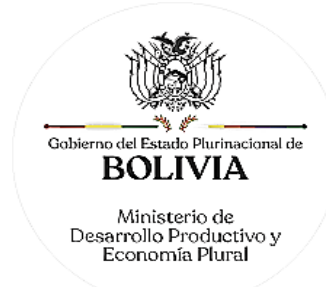

# DURACIÓN DEL TRÁMITE

24 horas, tomando en cuenta que el cómputo del plazo del trámite en línea será en días hábiles a partir del pago en las plataformas habilitadas.

## ARANCEL

Empresa Unipersonal: Bs62,50.- (Sesenta y Dos 50/100 Bolivianos)

S.R.L./Soc. Colectiva y en Comandita Simple: Bs109.- (Ciento Nueve 00/100 Bolivianos)

S.A./S.A.M. y en Comandita por Acciones: Bs140.- (Ciento Cuarenta 00/100 Bolivianos)

# **VII. RESOLUCIONES**

## **TRÁMITE Nº 29**

# **LIQUIDACIÓN DE SOCIEDAD CONYUGAL**

### **CONCEPTO**

Acto mediante el cual los derechos emergentes de la separación o desvinculación matrimonial referidos a los acuerdos de libre disposición patrimonial vinculan o refieren a sociedades comerciales o comerciante individual. En caso que uno o ambos cónyuges sean comerciantes, deben inscribir dicho instrumento en el Registro de Comercio, a los fines de precautelar los derechos establecidos.

### MARCO I FGAL

Esta figura se encuentra regulada en el Código de Comercio, en su Art. 29 núm. 1) concordante con el Art. 14 de su Reglamento.

Las Resoluciones Ministeriales: MDPyEP Nº 116.2020 de 18 de junio de 2020, MDPyEP/DESPACHO/N° 60/2019 de 26 de abril de 2019, emitidas por el Ministerio de Desarrollo Productivo y Economía Plural, regulan el presente trámite.

A. REQUISITOS - TRÁMITE PRESENCIAL

- 1. Formulario de solicitud de Registro de Trámites Judiciales, con carácter de declaración jurada, debidamente llenado y firmado por el solicitante.
- 2. Testimonio Judicial que contenga la sentencia de divorcio o de anulación, debidamente ejecutoriada, en original o fotocopia legalizada legible y a colores.

### B. REQUISITOS - TRÁMITE VIRTUAL

- 1. Formulario Virtual de Solicitud con carácter de declaración jurada, debidamente llenado y con firma digital del solicitante.
- 2. Cargar en formato PDF no editable, el Testimonio Judicial original o fotocopia legalizada legible que contenga la sentencia de divorcio o de anulación, debidamente ejecutoriada.

## A. PROCEDIMIENTO - TRÁMITE PRESENCIAL

Presentada la documentación requerida en Ventanilla de Atención al Cliente, se efectúa la constatación del cumplimiento de los requisitos exigidos, el cobro del arancel correspondiente y la emisión del código de trámite que identifica el cargo de recepción.

Ingresado el trámite, se realiza el análisis jurídico correspondiente, generando el registro o en su caso la observación del trámite y cómo subsanar el mismo, derivando la documentación del trámite a Ventanilla de Atención al Cliente, para su devolución.

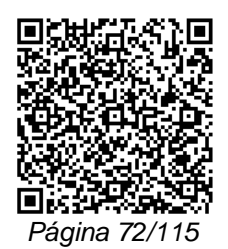
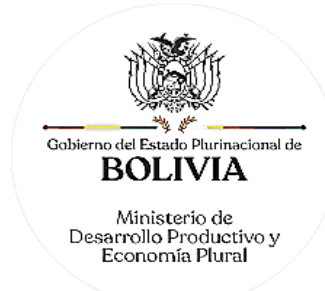

El solicitante podrá obtener el certificado respectivo descargando el mismo con código de validación QR, en el portal www.miempresa.gob.bo o imprimir el certificado en las terminales de impresión de atención al cliente a nivel nacional del Registro de Comercio.

En caso de reingreso del trámite, se procederá al análisis jurídico y posterior registro u observación según corresponda.

### B. PROCEDIMIENTO - TRÁMITE VIRTUAL

Ingresar al portal web www.miempresa.gob.bo, llenar el formulario virtual con firma digital del comerciante individual y/o representante legal o solicitante, cargar los documentos respectivos en formato PDF. Posteriormente cancelar el arancel del trámite ya sea en línea a través de cualquier medio disponible o de manera física en las oficinas de atención al cliente del Registro de Comercio.

Una vez concluido el proceso, el Registro de Comercio verificará el llenado del formulario virtual, la validez de la firma digital, los documentos cargados en PDF y luego del análisis jurídico, si corresponde, inscribirá el trámite.

El solicitante podrá descargar el certificado respectivo con código de validación QR, en el portal www.miempresa.gob.bo o imprimir el certificado en las terminales de impresión de atención al cliente a nivel nacional del Registro de Comercio.

En caso que se adviertan observaciones, se enviará un correo electrónico adjuntando una nota de observación en la que se consignen las razones por las que el trámite ha sido observado y cómo puede subsanarse, pudiendo reingresar el trámite subsanado en línea.

#### DOCUMENTO EMITIDO

Certificado de Registro de Resolución Judicial.

### PLAZO DEL TRÁMITE

24 horas, tomando en cuenta que el cómputo del plazo del trámite en línea será en días hábiles a partir del pago en las plataformas habilitadas.

#### ARANCEL

Empresa Unipersonal: Bs78.- (Setenta y Ocho 00/100 Bolivianos)

S.R.L./Soc. Colectiva y en Comandita Simple: Bs136,50.- (Ciento Treinta y Seis 50/100 Bolivianos)

S.A./S.A.M. y en Comandita por Acciones: Bs175.- (Ciento Setenta y Cinco 00/100 Bolivianos)

## **TRÁMITE Nº 30**

# **RESOLUCIONES JUDICIALES, ANOTACIONES PREVENTIVAS, DEMANDAS JUDICIALES Y/O CANCELACIONES**

#### **CONCEPTO**

Actos judiciales dictados por un juez o tribunal en causa contenciosa o mediante petición voluntaria, que se encuentren vinculados a una actividad comercial.

#### MARCO LEGAL

Esta figura se encuentra prevista en el Código de Comercio, en su Art. 29 núm. 7), 11) y Art. 47 inc. b) del D.L 16833.

Las Resoluciones Ministeriales: MDPyEP Nº 116.2020 de 18 de junio de 2020, MDPyEP/DESPACHO/N° 60/2019 de 26 de abril de 2019, emitidas por el Ministerio de Desarrollo Productivo y Economía Plural, regulan el presente trámite.

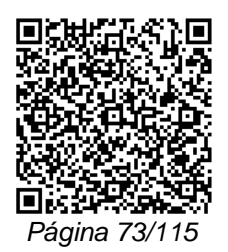

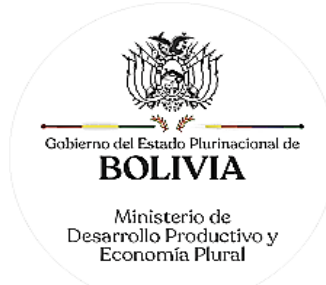

### A. REQUISITOS - TRÁMITE PRESENCIAL

- 1. Formulario de Solicitud de Registro de Trámites Judiciales con carácter de declaración jurada, debidamente llenado y firmado por el solicitante.
- 2. Testimonio judicial u oficio que contenga la resolución expresa que dispone el registro de la anotación preventiva, la cancelación de la misma, o en su caso la resolución expresa de la autoridad competente en original o copia legalizada.

## B. REQUISITOS - TRÁMITE VIRTUAL

- 1. Formulario Virtual de Solicitud con carácter de declaración jurada, debidamente llenado y con firma digital del solicitante.
- 2. Cargar en formato PDF no editable, el Testimonio judicial u oficio original o copia legalizada legible y a colores, que contenga la resolución expresa que dispone el registro de la anotación preventiva, la cancelación de la misma, o en su caso la resolución expresa de la autoridad competente.

# A. PROCEDIMIENTO - TRÁMITE PRESENCIAL

Presentada la documentación requerida en Ventanilla de Atención al Cliente, se efectúa la constatación del cumplimiento de los requisitos exigidos, el cobro del arancel correspondiente y la emisión del código de trámite que identifica el cargo de recepción.

Ingresado el trámite, se realiza el análisis jurídico correspondiente, generando el registro o en su caso la observación del trámite y cómo subsanar el mismo, derivando la documentación del trámite a Ventanilla de Atención al Cliente, para su devolución.

El solicitante podrá obtener el certificado respectivo descargando el mismo con código de validación QR, en el portal www.miempresa.gob.bo o imprimir el certificado en las terminales de impresión de atención al cliente a nivel nacional del Registro de Comercio.

En caso de reingreso del trámite, se procederá al análisis jurídico y posterior registro u observación según corresponda.

# B. PROCEDIMIENTO - TRÁMITE VIRTUAL

Ingresar al portal web www.miempresa.gob.bo, llenar el formulario virtual con firma digital del comerciante individual y/o representante legal o solicitante, cargar los documentos respectivos en formato PDF. Posteriormente cancelar el arancel del trámite ya sea en línea a través de cualquier medio disponible o de manera física en las oficinas de atención al cliente del Registro de Comercio.

Una vez concluido el proceso, el Registro de Comercio verificará el llenado del formulario virtual, la validez de la firma digital, se revisará los documentos cargados en PDF y luego del análisis jurídico, si corresponde inscribirá el trámite.

El solicitante podrá descargar el certificado respectivo con código de validación QR, en el portal www.miempresa.gob.bo o imprimir el certificado en las terminales de impresión de atención al cliente a nivel nacional del Registro de Comercio.

En caso que se adviertan observaciones, se enviará un correo electrónico adjuntando una nota de observación en la que se consignen las razones por las que el trámite ha sido observado y cómo puede subsanarse, pudiendo reingresar el trámite subsanado en línea.

#### DOCUMENTO EMITIDO

Certificado de Registro de Resolución Judicial (Certificado de Registro de Anotación Preventiva, Certificado de Registro de Demanda Judicial, Certificado de Registro de Resolución Judicial, Certificado de Cancelación de Registro de Demanda Judicial, Certificado de Registro de Cancelación de Anotación Preventiva).

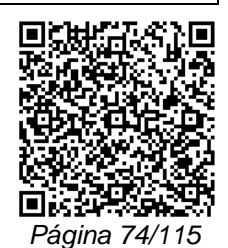

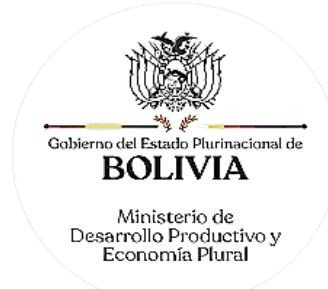

# DURACIÓN DEL TRÁMITE

24 horas, tomando en cuenta que el cómputo del plazo del trámite en línea será en días hábiles a partir del pago en las plataformas habilitadas.

## ARANCEL

Empresa Unipersonal: Bs78.- (Setenta y Ocho 00/100 Bolivianos)

S.R.L./Soc. Colectiva y en Comandita Simple: Bs136,50.- (Ciento Treinta y Seis 50/100 Bolivianos)

S.A./S.A.M. y en Comandita por Acciones: Bs175.- (Ciento Setenta y Cinco 00/100 Bolivianos)

# **TRÁMITE Nº 31**

## **REGISTRO DE RESOLUCIÓN JUDICIAL DE INTERDICCIÓN**

### CONCEPTO

Referente a todos aquellos actos judiciales dictados por un juez o tribunal en causa contenciosa o mediante petición voluntaria, que se encuentren vinculados al impedimento o prohibición del ejercicio de la actividad comercial por interdicción.

### MARCO LEGAL

Esta figura se encuentra prevista en el Código de Comercio, en sus Arts. 19 y 29 núm. 3) y Art. 29 del D.L. 16833.

Las Resoluciones Ministeriales: MDPyEP Nº 116.2020 de 18 de junio de 2020, MDPyEP/DESPACHO/N° 60/2019 de 26 de abril de 2019, emitidas por el Ministerio de Desarrollo Productivo y Economía Plural, regulan el presente trámite.

#### A. REQUISITOS - TRÁMITE PRESENCIAL

- 1. Formulario de Solicitud de Registro de Trámites Judiciales con carácter de declaración jurada, debidamente llenado y firmado por el solicitante.
- 2. Testimonio judicial u oficio que contenga la declaración de interdicción, en original o copia legalizada firmada por la autoridad competente.

#### B. REQUISITOS - TRÁMITE VIRTUAL

- 1. Formulario Virtual de Solicitud con carácter de declaración jurada, debidamente llenado y con firma digital del solicitante.
- 2. Cargar en formato PDF no editable, el Testimonio judicial u oficio original o copia legalizada que contenga la declaración de interdicción legible y a colores, firmada por la autoridad competente.

# A. PROCEDIMIENTO - TRÁMITE PRESENCIAL

Presentada la documentación requerida en Ventanilla de Atención al Cliente, se efectúa la constatación del cumplimiento de los requisitos exigidos, el cobro del arancel correspondiente y la emisión del código de trámite que identifica el cargo de recepción.

Ingresado el trámite, se realiza el análisis jurídico correspondiente, generando el registro o en su caso la observación del trámite y la forma de subsanar el mismo, derivando la documentación del trámite a Ventanilla de Atención al Cliente, para su devolución.

El solicitante podrá obtener el certificado respectivo descargando el mismo con código de validación QR, en el portal www.miempresa.gob.bo o imprimir el certificado en las terminales de impresión de atención al cliente a nivel nacional del Registro de Comercio.

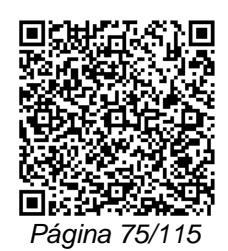

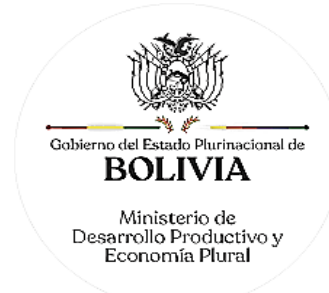

En caso de reingreso del trámite, se procederá al análisis jurídico y posterior registro u observación según corresponda.

## B. PROCEDIMIENTO - TRÁMITE VIRTUAL

Ingresar al portal web www.miempresa.gob.bo, llenar el formulario virtual con firma digital del comerciante individual y/o representante legal o solicitante, cargar los documentos respectivos en formato PDF. Posteriormente cancelar el arancel del trámite ya sea en línea a través de cualquier medio disponible o de manera física en las oficinas de atención al cliente del Registro de Comercio.

Una vez concluido el proceso, el Registro de Comercio verificará el llenado del formulario virtual, la validez de la firma digital, los documentos cargados en PDF y luego del análisis jurídico, si corresponde inscribirá el trámite.

El solicitante podrá descargar el certificado respectivo con código de validación QR, en el portal www.miempresa.gob.bo o imprimir el certificado en las terminales de impresión de atención al cliente a nivel nacional del Registro de Comercio.

En caso que se adviertan observaciones, se enviará un correo electrónico adjuntando una nota de observación en la que se consignen las razones por las que el trámite ha sido observado y cómo puede subsanarse, pudiendo reingresar el trámite subsanado en línea.

### DOCUMENTO EMITIDO

Certificado de Registro de Resolución Judicial.

### DURACIÓN DEL TRÁMITE

24 horas, tomando en cuenta que el cómputo del plazo del trámite en línea será en días hábiles a partir del pago en las plataformas habilitadas.

### ARANCEL

Empresa Unipersonal: Bs78.- (Setenta y Ocho 00/100 Bolivianos)

S.R.L./Soc. Colectiva y en Comandita Simple: Bs136,50.- (Ciento Treinta y Seis 50/100 Bolivianos)

S.A./S.A.M. y en Comandita por Acciones: Bs175.- (Ciento Setenta y Cinco 00/100 Bolivianos)

# **TRÁMITE Nº 32**

# **REGISTRO DE DECLARACIÓN DE INCAPACIDAD PARA EL EJERCICIO DEL COMERCIO**

#### **CONCEPTO**

Acto judicial mediante el cual el Juez o Tribunal competente, determina la incapacidad de las personas naturales o jurídicas para el ejercicio del comercio.

MARCO LEGAL

El Código de Comercio dispone en su Art. 29 núm. 3) que deben inscribirse en el Registro de Comercio las sentencias o resoluciones que prohíban a los comerciantes el ejercicio del comercio.

Las Resoluciones Ministeriales: MDPyEP Nº 116.2020 de 18 de junio de 2020, MDPyEP/DESPACHO/N° 60/2019 de 26 de abril de 2019, emitidas por el Ministerio de Desarrollo Productivo y Economía Plural, regulan el presente trámite.

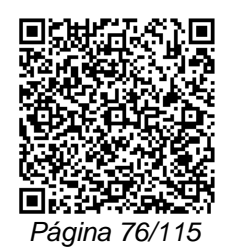

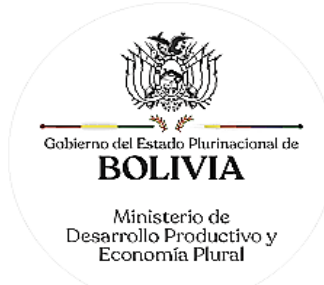

### A. REQUISITOS - TRÁMITE PRESENCIAL

- 1. Formulario de Solicitud de Registro de Trámites Judiciales con carácter de declaración jurada, debidamente llenado y firmado por el solicitante.
- 2. Testimonio judicial original o copia legalizada que contenga la resolución expresa de la declaratoria de la incapacidad para el ejercicio del comercio.

## B. REQUISITOS - TRÁMITE VIRTUAL

- 1. Formulario Virtual de Solicitud con carácter de declaración jurada, debidamente llenado y con firma digital del solicitante.
- 2. Cargar en formato PDF no editable, el Testimonio judicial original o copia legalizada que contenga la resolución expresa de la declaratoria de la incapacidad para el ejercicio del comercio, legible y a colores.

# A. PROCEDIMIENTO - TRÁMITE PRESENCIAL

Presentada la documentación requerida en Ventanilla de Atención al Cliente, se efectúa la constatación del cumplimiento de los requisitos exigidos, el cobro del arancel correspondiente y la emisión del código de trámite que identifica el cargo de recepción.

Ingresado el trámite, se realiza el análisis jurídico correspondiente, generando el registro o en su caso la observación del trámite y cómo subsanar el mismo, derivando la documentación del trámite a Ventanilla de Atención al Cliente, para su devolución.

El solicitante podrá obtener el certificado descargando el mismo con código de validación QR, en el portal www.miempresa.gob.bo o imprimir el certificado en las terminales de impresión de atención al cliente a nivel nacional del Registro de Comercio.

En caso de reingreso del trámite, se procederá al análisis jurídico y posterior registro u observación según corresponda.

### B. PROCEDIMIENTO - TRÁMITE VIRTUAL

Ingresar al portal web www.miempresa.gob.bo, llenar el formulario virtual con firma digital del comerciante individual y/o representante legal o solicitante, cargar los documentos respectivos en formato PDF. Posteriormente cancelar el arancel del trámite ya sea en línea a través de cualquier medio disponible o de manera física en las oficinas de atención al cliente del Registro de Comercio.

Una vez concluido el proceso, el Registro de Comercio verificará el llenado del formulario virtual, la validez de la firma digital, los documentos cargados en PDF y luego del análisis jurídico, si corresponde inscribirá el trámite.

El solicitante podrá descargar el certificado respectivo con código de validación QR, en el portal www.miempresa.gob.bo o imprimir el certificado en las terminales de impresión de atención al cliente a nivel nacional del Registro de Comercio.

En caso que se adviertan observaciones, se enviará un correo electrónico adjuntando una nota de observación en la que se consignen las razones por las que el trámite ha sido observado y cómo puede subsanarse, pudiendo reingresar el trámite subsanado en línea.

#### DOCUMENTO EMITIDO

Certificado de Registro de Resolución Judicial.

# DURACIÓN DEL TRÁMITE

24 horas, tomando en cuenta que el cómputo del plazo del trámite en línea será en días hábiles a partir del pago en las plataformas habilitadas.

ARANCEL

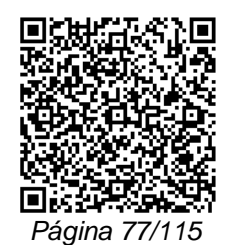

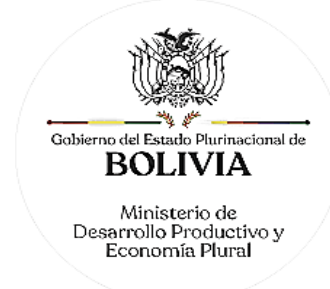

Empresa Unipersonal: Bs78.- (Setenta y Ocho 00/100 Bolivianos)

S.R.L./Soc. Colectiva y en Comandita Simple: Bs136,50.- (Ciento Treinta y Seis 50/100 Bolivianos)

S.A./S.A.M. y en Comandita por Acciones: Bs175.- (Ciento Setenta y Cinco 00/100 Bolivianos)

# **TRÁMITE Nº 33**

## **EMANCIPACIONES Y/O HABILITACIONES**

### CONCEPTO

Actos judiciales dictados por un juez o tribunal en causa contenciosa o mediante petición voluntaria, que se encuentren vinculados al libre ejercicio de la actividad comercial, como emergencia de la emancipación de la patria potestad y del matrimonio.

### MARCO LEGAL

Esta figura se encuentra prevista en el Código de Comercio, en sus Art. 13, 29 núm. 2), y 28 del D.L. 16833.

Las Resoluciones Ministeriales: MDPyEP Nº 116.2020 de 18 de junio de 2020, MDPyEP/DESPACHO/N° 60/2019 de 26 de abril de 2019, emitidas por el Ministerio de Desarrollo Productivo y Economía Plural, regulan el presente trámite.

### A. REQUISITOS - TRÁMITE PRESENCIAL

- 1. Formulario de Solicitud de Registro de Trámites Judiciales con carácter de declaración jurada, debidamente llenado y firmado por el solicitante.
- 2. Testimonio judicial u oficio que contenga la resolución judicial, en original o copia legalizada firmada por la autoridad competente.

#### B. REQUISITOS - TRÁMITE VIRTUAL

- 1. Formulario Virtual de Solicitud con carácter de declaración jurada, debidamente llenado y con forma digital del solicitante.
- 2. Cargar en formato PDF no editable, el Testimonio judicial u oficio que contenga la resolución judicial, en original o copia legalizada firmada por la autoridad competente legible y a colores.

#### A. PROCEDIMIENTO - TRÁMITE PRESENCIAL

Presentada la documentación requerida en Ventanilla de Atención al Cliente, se efectúa la constatación del cumplimiento de los requisitos exigidos, el cobro del arancel correspondiente y la emisión del código de trámite que identifica el cargo de recepción.

Ingresado el trámite, se realiza el análisis jurídico correspondiente, generando el registro o en su caso la observación del trámite y cómo subsanar el mismo, derivando la documentación del trámite a Ventanilla de Atención al Cliente, para su devolución.

El solicitante podrá obtener el certificado descargando el mismo con código de validación QR, en el portal www.miempresa.gob.bo o imprimir el certificado en las terminales de impresión de atención al cliente a nivel nacional del Registro de Comercio.

En caso de reingreso del trámite, se procederá al análisis jurídico y posterior registro u observación según corresponda.

## B. PROCEDIMIENTO - TRÁMITE VIRTUAL

Ingresar al portal web www.miempresa.gob.bo, llenar el formulario virtual con firma digital del comerciante individual y/o representante legal o solicitante, cargar los documentos respectivos

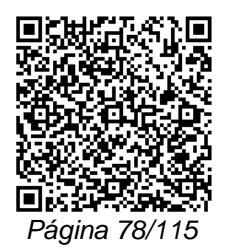

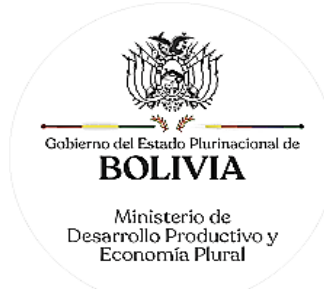

en formato PDF. Posteriormente cancelar el arancel del trámite ya sea en línea a través de cualquier medio disponible o de manera física en las oficinas de atención al cliente del Registro de Comercio.

Una vez concluido el proceso, el Registro de Comercio verificará el llenado del formulario virtual, la validez de la firma digital, los documentos cargados en PDF y luego del análisis jurídico, si corresponde inscribirá el trámite.

El solicitante podrá descargar el certificado respectivo con código de validación QR, en el portal www.miempresa.gob.bo o imprimir el certificado en las terminales de impresión de atención al cliente a nivel nacional del Registro de Comercio.

En caso que se adviertan observaciones, se enviará un correo electrónico adjuntando una nota de observación en la que se consignen las razones por las que el trámite ha sido observado y cómo puede subsanarse, pudiendo reingresar el trámite subsanado en línea.

### DOCUMENTO EMITIDO

Certificado de Registro de Resolución Judicial.

## DURACIÓN DEL TRÁMITE

24 horas, tomando en cuenta que el cómputo del plazo del trámite en línea será en días hábiles a partir del pago en las plataformas habilitadas.

#### **ARANCEL**

Empresa Unipersonal: Bs78.- (Setenta y Ocho 00/100 Bolivianos)

S.R.L./Soc. Colectiva y en Comandita Simple: Bs136,50.- (Ciento Treinta y Seis 50/100 Bolivianos)

S.A./S.A.M. y en Comandita por Acciones: Bs175.- (Ciento Setenta y Cinco 00/100 Bolivianos)

# **TRÁMITE Nº 34**

# **REGISTRO DE RESOLUCIÓN ADMINISTRATIVA**

CONCEPTO

Documento de Resolución emitido por la Autoridad Administrativa competente.

#### MARCO LEGAL

Esta figura se encuentra regulada en el Código de Comercio, en su Art. 29 núm. 11, y D.S. 27384.

Las Resoluciones Ministeriales: MDPyEP Nº 116.2020 de 18 de junio de 2020, MDPyEP/DESPACHO/N° 60/2019 de 26 de abril de 2019, emitidas por el Ministerio de Desarrollo Productivo y Economía Plural, regulan el presente trámite.

## A. REQUISITOS - TRÁMITE PRESENCIAL

- 1. Formulario de Solicitud de Registro de Actos de Comercio con carácter de declaración jurada, debidamente llenado y firmado por el representante legal de la sociedad comercial o comerciante individual o solicitante.
- 2. Copia o testimonio notarial de la resolución administrativa, en original o fotocopia legalizada legible.
- 3. Para efectuar el presente trámite es requisito indispensable que la sociedad comercial o la empresa unipersonal cuente con la Matrícula de Comercio actualizada.

B. REQUISITOS - TRÁMITE VIRTUAL

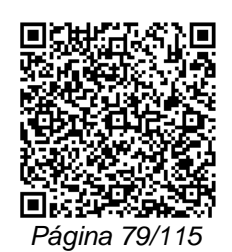

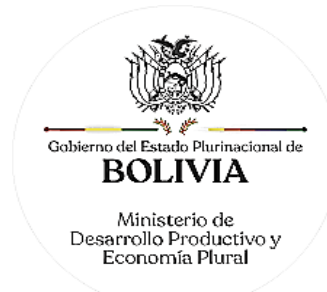

- 1. Formulario Virtual de Solicitud con carácter de declaración jurada, debidamente llenado y con firma digital del comerciante individual, representante legal o solicitante.
- 2. Cargar en formato PDF no editable, la Copia o Testimonio Notarial legible y a colores de la Resolución Administrativa.
- 3. Para efectuar el presente trámite es requisito indispensable que la sociedad comercial o la empresa unipersonal cuente con la Matrícula de Comercio actualizada.

### A. PROCEDIMIENTO - TRÁMITE PRESENCIAL

Presentada la documentación requerida en Ventanilla de Atención al Cliente, se efectúa la constatación del cumplimiento de los requisitos exigidos, se verifica la validez de la firma digital, el cobro del arancel correspondiente y la emisión del código de trámite que identifica el cargo de recepción.

Ingresado el trámite, se realiza el análisis jurídico correspondiente, generando el registro o en su caso la observación del trámite y cómo subsanar el mismo, derivando la documentación del trámite a Ventanilla de Atención al Cliente, para su devolución.

El solicitante podrá obtener el certificado descargando el mismo con código de validación QR, en el portal www.miempresa.gob.bo o imprimir el certificado en las terminales de impresión de atención al cliente a nivel nacional del Registro de Comercio.

En caso de reingreso del trámite, se procederá al análisis jurídico y posterior registro u observación según corresponda.

### B. PROCEDIMIENTO - TRÁMITE VIRTUAL

Ingresar al portal web www.miempresa.gob.bo, llenar el formulario virtual con firma digital del comerciante individual y/o representante legal o solicitante, cargar los documentos respectivos en formato PDF. Posteriormente cancelar el arancel del trámite ya sea en línea a través de cualquier medio disponible o de manera física en los puntos autorizados del Registro de Comercio.

Una vez concluido el proceso, el Registro de Comercio verificará el llenado del formulario virtual, la validez de la firma digital, se revisará los documentos cargados en PDF y luego del análisis jurídico, si corresponde, inscribirá el trámite.

El solicitante podrá descargar el certificado respectivo con código de validación QR, en el portal www.miempresa.gob.bo o imprimir el certificado en las terminales de impresión de atención al cliente a nivel nacional del Registro de Comercio.

En caso que se adviertan observaciones, se enviará un correo electrónico adjuntando una nota de observación en la que se consignen las razones por las que el trámite ha sido observado y cómo puede subsanarse, pudiendo reingresar el trámite subsanado en línea.

### DOCUMENTO EMITIDO

Certificado de Registro de Resolución Administrativa.

#### DURACIÓN DEL TRÁMITE

24 horas, tomando en cuenta que el cómputo del plazo del trámite en línea será en días hábiles a partir del pago en las plataformas habilitadas.

## **ARANCEL**

Empresa Unipersonal: Bs78.- (Setenta y Ocho 00/100 Bolivianos)

S.R.L./Soc. Colectiva y en Comandita Simple: Bs136,50.- (Ciento Treinta y Seis 50/100 Bolivianos)

S.A./S.A.M. y en Comandita por Acciones: Bs175.- (Ciento Setenta y Cinco 00/100 Bolivianos)

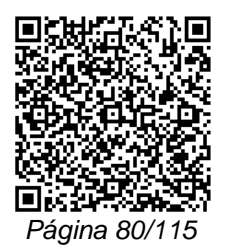

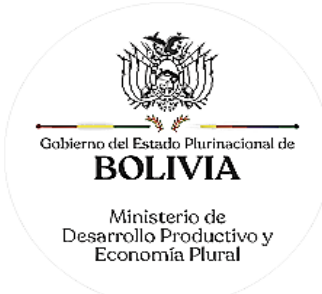

# **VIII. OTROS TRÁMITES**

# **TRÁMITE Nº 35**

## **REGISTRO DE AUXILIARES DE COMERCIO**

### CONCEPTO

Son Auxiliares de Comercio, las personas que, actuando por cuenta propia o ajena, cumplen labor de ayuda y complemento para la actividad comercial.

# MARCO LEGAL

Los Auxiliares de Comercio se encuentran regulados por los Arts. 72 al 124 del Código de Comercio. En relación a los factores o administradores y dependientes de las sociedades comerciales o comerciante individual, los poderes otorgados a éstos por sus mandantes, deben ser inscritos en el Registro de Comercio. En el caso de los corredores y martilleros o rematadores, éstos deben inscribirse en el Registro de Comercio, así como registrar el fin de su actividad, sujetos al presente trámite.

Las Resoluciones Ministeriales: MDPyEP Nº 116.2020 de 18 de junio de 2020, MDPyEP/DESPACHO/N° 60/2019 de 26 de abril de 2019, emitidas por el Ministerio de Desarrollo Productivo y Economía Plural, regulan el presente trámite.

#### A. REQUISITOS - TRÁMITE PRESENCIAL

- 1. Formulario de Solicitud de Registro de Auxiliares de Comercio, con carácter de declaración jurada, debidamente llenado y firmado por el solicitante.
- 2. Adjuntar fotocopia simple de su cédula de identidad.
- 3. En caso de tratarse de corredores, deben acreditar la autorización de la Autoridad competente correspondiente.

### B. REQUISITOS - TRÁMITE VIRTUAL

- 1. Formulario Virtual de Solicitud con carácter de declaración jurada, debidamente llenado y con firma digital del solicitante.
- 2. Cargar en formato PDF no editable, su cédula de identidad legible y a colores.
- 3. En caso de tratarse de corredores, deben cargar en formato PDF no editable, la autorización de la Autoridad competente correspondiente con firma digital.

#### A. PROCEDIMIENTO - TRÁMITE PRESENCIAL

Presentada la documentación requerida en Ventanilla de Atención al Cliente, se efectúa la constatación del cumplimiento de los requisitos exigidos, el cobro del arancel correspondiente y la emisión del código de trámite que identifica el cargo de recepción.

Ingresado el trámite, se realiza el análisis jurídico correspondiente y se verifica el cumplimiento de las formalidades legales establecidas, generando el registro o en su caso la observación del trámite y cómo subsanar el mismo, derivando la documentación del trámite a Ventanilla de Atención al Cliente, para su devolución.

El solicitante podrá obtener el certificado descargando el mismo con código de validación QR, en el portal www.miempresa.gob.bo o imprimir el certificado en las terminales de impresión de atención al cliente a nivel nacional del Registro de Comercio.

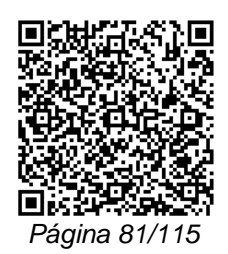

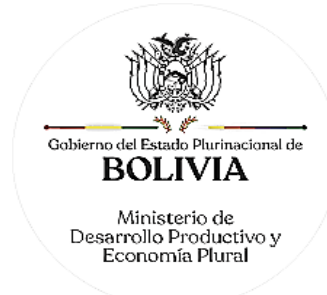

En caso de reingreso del trámite, se procederá al análisis jurídico y posterior registro u observación, según corresponda.

# B. PROCEDIMIENTO - TRÁMITE VIRTUAL

Ingresar al portal web www.miempresa.gob.bo, llenar el formulario virtual con firma digital del solicitante, cargar los documentos respectivos en formato PDF. Posteriormente cancelar el arancel del trámite ya sea en línea a través de cualquier medio disponible o de manera física en los puntos autorizados del Registro de Comercio

Una vez concluido el proceso, el Registro de Comercio verificará, los documentos cargados en PDF, la validez de la firma digital, y si corresponde inscribirá el trámite.

El solicitante podrá descargar el certificado respectivo con código de validación QR, en el portal www.miempresa.gob.bo o imprimir el certificado en las terminales de impresión de atención al cliente a nivel nacional del Registro de Comercio.

En caso que se adviertan observaciones, se enviará un correo electrónico adjuntando una nota de observación en la que se consignen las razones por las que el mismo ha sido observado y cómo puede subsanarse, pudiendo reingresar el trámite subsanado en línea.

## DOCUMENTO EMITIDO

Certificado de Registro de Auxiliar de Comercio.

DURACIÓN DEL TRÁMITE

24 horas, tomando en cuenta que el cómputo del plazo del trámite en línea será en días hábiles a partir del pago en las plataformas habilitadas.

## ARANCEL

Auxiliares de Comercio: Bs78.- (Setenta y Ocho 00/100 Bolivianos)

# **TRÁMITE Nº 36**

# **POSESIÓN EN CARGO PÚBLICO QUE INHABILITE EL EJERCICIO DE COMERCIO**

### CONCEPTO

Es un acto por el que una persona natural asume una función pública, la cual por precepto de ley impide el ejercicio de la actividad comercial en forma temporal.

MARCO LEGAL

Esta figura se encuentra prevista en el Código de Comercio, en su Art. 19 y Art. 40 del D.L. 16833.

Las Resoluciones Ministeriales: MDPyEP Nº 116.2020 de 18 de junio de 2020, MDPyEP/DESPACHO/N° 60/2019 de 26 de abril de 2019, emitidas por el Ministerio de Desarrollo Productivo y Economía Plural, regulan el presente trámite.

A. REQUISITOS - TRÁMITE PRESENCIAL

- 1. Formulario de Solicitud de Registro de Actos de Comercio, con carácter de declaración jurada, debidamente llenado y firmado por el solicitante.
- 2. Fotocopia legalizada del documento que contenga la designación.

# B. REQUISITOS - TRÁMITE VIRTUAL

1. Formulario Virtual de Solicitud con carácter de declaración jurada, debidamente llenado y con firma digital del solicitante.

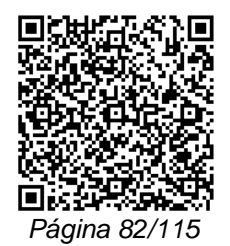

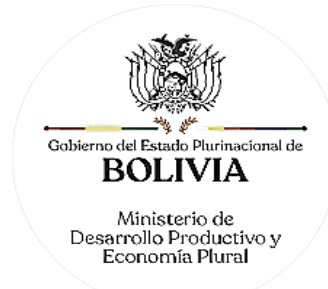

2. Cargar en formato PDF no editable, la Fotocopia legalizada del documento que contenga la designación legible y a colores.

## A. PROCEDIMIENTO - TRÁMITE PRESENCIAL

Presentada la documentación requerida en Ventanilla de Atención al Cliente, se efectúa la constatación del cumplimiento de los requisitos exigidos, el cobro del arancel correspondiente y la emisión del código de trámite que identifica el cargo de recepción.

Ingresado el trámite, se realiza el análisis jurídico correspondiente y se verifica el cumplimiento de las formalidades legales establecidas, generando el registro o en su caso la observación del trámite y cómo subsanar el mismo, derivando la documentación del trámite a Ventanilla de Atención al Cliente, para su devolución.

El solicitante podrá obtener el certificado de registro descargando el mismo con código de validación QR, en el portal www.miempresa.gob.bo o imprimir el certificado en las terminales de impresión de atención al cliente a nivel nacional del Registro de Comercio.

En caso de reingreso del trámite, se procederá al análisis jurídico y posterior registro u observación según corresponda.

B. PROCEDIMIENTO - TRÁMITE VIRTUAL

Ingresar al portal web www.miempresa.gob.bo, llenar el formulario virtual con firma digital del solicitante, cargar los documentos respectivos en formato PDF. Posteriormente cancelar el arancel del trámite ya sea en línea a través de cualquier medio disponible o de manera física en los puntos autorizados del Registro de Comercio.

Una vez concluido el proceso, el Registro de Comercio verificará el llenado del formulario virtual, la validez de la firma digital, se revisará los documentos cargados en PDF y luego del análisis jurídico, si corresponde inscribirá el trámite.

El solicitante podrá descargar el certificado respectivo con código de validación QR, en el portal www.miempresa.gob.bo o imprimir el certificado en las terminales de impresión de atención al cliente a nivel nacional del Registro de Comercio.

En caso que se adviertan observaciones, se enviará un correo electrónico adjuntando una nota de observación en la que se consignen las razones por las que el trámite ha sido observado y cómo puede subsanarse, pudiendo reingresar el trámite subsanado en línea.

#### DOCUMENTO EMITIDO

Certificado de Registro de Posesión en Cargo Público.

DURACIÓN DEL TRÁMITE

24 horas, tomando en cuenta que el cómputo del plazo del trámite en línea será en días hábiles a partir del pago en las plataformas habilitadas.

## ARANCEL

Empresa Unipersonal: Bs78.- (Setenta y Ocho 00/100 Bolivianos)

S.R.L./Soc. Colectiva y en Comandita Simple: Bs136,50.- (Ciento Treinta y Seis 50/100 Bolivianos)

S.A./S.A.M. y en Comandita por Acciones: Bs175.- (Ciento Setenta y Cinco 00/100 Bolivianos)

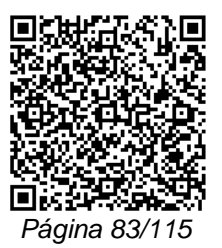

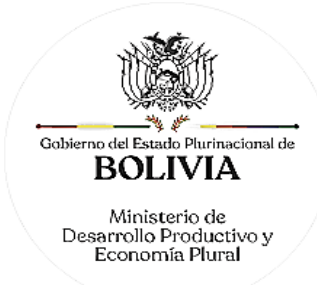

# **TRÁMITE Nº 37**

# **REGISTRO DEL PROGRAMA DE FUNDACIÓN DE SOCIEDADES ANÓNIMAS Y EN COMANDITA POR ACCIONES A CONSTITUIRSE MEDIANTE SUSCRIPCIÓN PÚBLICA**

### **CONCEPTO**

El programa de fundación constituye el marco base para la suscripción pública de acciones, que debe ser formulado por los promotores de la sociedad y sujeto a aprobación del órgano competente.

## MARCO LEGAL

Enmarcado en los Arts. Arts. 222, 223 y 224 del Código de Comercio.

Las Resoluciones Ministeriales MDPyEP Nº 116.2020 de 18 de junio de 2020, MDPyEP/DESPACHO/N° 60/2019 de 26 de abril de 2019, emitidas por el Ministerio de Desarrollo Productivo y Economía Plural, regulan el presente trámite.

## A. REQUISITOS - TRÁMITE PRESENCIAL

- 1. Formulario de Solicitud de Actos de Comercio, con carácter de declaración jurada, debidamente llenado y firmado por el o los promotores.
- 2. Testimonio de escritura pública del programa de fundación suscrito por los promotores, que contenga los aspectos establecidos en el Art. 222 del Código de Comercio.
- 3. Resolución Administrativa emitida por la Autoridad de Empresas que apruebe el programa de fundación y autorice su publicidad.

## B. REQUISITOS - TRÁMITE VIRTUAL

- 1. Formulario Virtual de Solicitud con carácter de declaración jurada, debidamente llenado y con firma digital de el o los promotores.
- 2. Cargar en formato PDF no editable, el Testimonio de escritura pública del programa de fundación suscrito por los promotores con la firma digital legible y a colores, que contenga los aspectos establecidos en el Art. 222 del Código de Comercio.
- 3. Cargar en formato PDF no editable, la Resolución Administrativa, emitida por la Autoridad de Empresas que apruebe el programa de fundación y autorice su publicidad.

# A. PROCEDIMIENTO - TRÁMITE PRESENCIAL

Presentada la documentación requerida en Ventanilla de Atención al Cliente, se efectúa la constatación del cumplimiento de los requisitos exigidos, el cobro del arancel correspondiente y la emisión del código de trámite que identifica el cargo de recepción.

Ingresado el trámite, se realiza el análisis jurídico correspondiente y verificar el cumplimiento de las formalidades legales establecidas, puede efectuar el registro correspondiente o en su caso observar el trámite., generando el registro o en su caso la observación del trámite y cómo subsanar el mismo, derivando la documentación del trámite a Ventanilla de Atención al Cliente, para su devolución.

El solicitante podrá obtener el certificado descargando el mismo con código de validación QR, en el portal www.miempresa.gob.bo o imprimir el certificado en las terminales de impresión de atención al cliente a nivel nacional del Registro de Comercio.

En caso de reingreso del trámite, se procederá al análisis jurídico y posterior registro u observación según corresponda.

## B. PROCEDIMIENTO - TRÁMITE VIRTUAL

Ingresar al portal web www.miempresa.gob.bo, llenar el formulario virtual con firma digital de él o los promotores, cargar los documentos respectivos en formato PDF. Posteriormente

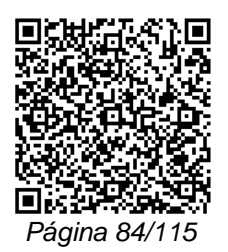

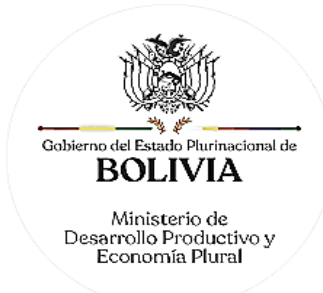

cancelar el arancel del trámite ya sea en línea a través de cualquier medio disponible o de manera física en los puntos autorizados del Registro de Comercio.

Una vez concluido el proceso, el Registro de Comercio verificará el llenado del formulario virtual, la validez de la firma digital, los documentos cargados en PDF y luego del análisis jurídico, si corresponde, inscribirá el trámite.

El solicitante podrá descargar el certificado respectivo con código de validación QR, en el portal www.miempresa.gob.bo o imprimir el certificado en las terminales de impresión en oficinas de atención al cliente a nivel nacional del Registro de Comercio.

En caso que se adviertan observaciones, se enviará un correo electrónico adjuntando una nota de observación, en la que se consignen las razones por las que el mismo ha sido observado y cómo puede subsanarse, pudiendo reingresar el trámite subsanado en línea.

#### DOCUMENTO EMITIDO

Certificado de Registro del Programa de Fundación de Sociedad Anónima o en Comandita por Acciones.

## DURACIÓN DEL TRÁMITE

24 horas, tomando en cuenta que el cómputo del plazo del trámite en línea será en días hábiles a partir del pago en las plataformas habilitadas.

**ARANCEL** 

S.A./S.A.M. y en Comandita por Acciones: Bs175.- (Ciento Setenta y Cinco 00/100 Bolivianos)

# **TRÁMITE Nº 38**

## **REGISTRO DE TÍTULOS VALORES DE SOCIEDAD COMERCIAL**

CONCEPTO

Este trámite se refiere al registro que puede voluntariamente realizar el socio accionista titular de registrar el título valor que acredite su derecho propietario ante el Registro de Comercio.

#### MARCO LEGAL

Regulado por el inc. h) del Art. 51 del D.L. 16833.

Las Resoluciones Ministeriales: MDPyEP Nº 116.2020 de 18 de junio de 2020, MDPyEP/DESPACHO/N° 60/2019 de 26 de abril de 2019, emitidas por el Ministerio de Desarrollo Productivo y Economía Plural, regulan el presente trámite.

A. REQUISITOS - TRÁMITE PRESENCIAL

- 1. Formulario de Solicitud de Registro de Actos de Comercio, con carácter de declaración jurada, debidamente llenado y firmado por el propietario de las acciones o su representante debidamente facultado.
- 2. Dos ejemplares, uno en original y otro en fotocopia legalizada por los personeros facultados por las normas internas de la sociedad comercial, del título-valor del que se requiere el registro.

### B. REQUISITOS - TRÁMITE VIRTUAL

1. Formulario Virtual de Solicitud con carácter de declaración jurada, debidamente llenado y con firma digital del propietario de las acciones o su representante debidamente facultado.

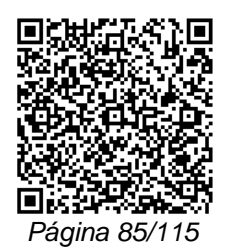

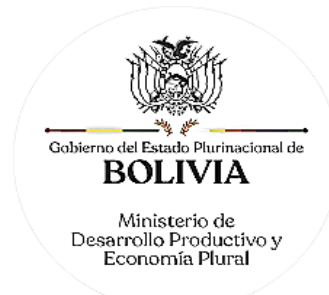

2. Cargar en formato PDF no editable, el título-valor del que se requiere el registro, legalizado por los personeros facultados por las normas internas de la sociedad comercial, legible y a colores.

### NOTA:

En caso que el trámite lo realice el representante del propietario del título valor, cargar en formato PDF no editable el Testimonio de Poder correspondiente legible y a colores.

## A. PROCEDIMIENTO - TRÁMITE PRESENCIAL

Presentada la documentación requerida en Ventanilla de Atención al Cliente, se efectúa la constatación del cumplimiento de los requisitos exigidos, el cobro del arancel correspondiente y la emisión del código de trámite que identifica el cargo de recepción.

Ingresado el trámite, se realiza el análisis jurídico correspondiente y se verifica el cumplimiento de las formalidades legales establecidas, puede efectuar el registro correspondiente o en su caso observar el trámite, en el primer caso emite dos rótulos a ser adherido en ambos títulos, y en el segundo caso se emite la nota de observación del trámite con la descripción de cómo subsanar el mismo, derivando la documentación del trámite a Ventanilla de Atención al Cliente, para su devolución.

B. PROCEDIMIENTO - TRÁMITE VIRTUAL

Ingresar al portal web www.miempresa.gob.bo, llenar el formulario virtual con firma digital del solicitante, cargar los documentos respectivos en formato PDF. Posteriormente cancelar el arancel del trámite ya sea en línea a través de cualquier medio disponible o de manera física en los puntos autorizados del Registro de Comercio

Ingresado el trámite, se realiza el análisis jurídico correspondiente y verificar el cumplimiento de las formalidades legales establecidas, puede efectuar el registro correspondiente o en su caso observar el trámite, una vez concluido el proceso, el Registro de Comercio verificará, los documentos cargados en PDF, la validez de la firma digital, y si corresponde generará el rótulo. Es responsabilidad del usuario imprimir el rótulo en el título valor respectivo.

El solicitante podrá descargar el rótulo respectivo con código de validación QR, en el portal www.miempresa.gob.bo.

En caso que se adviertan observaciones, se enviará un correo electrónico adjuntando una nota de observación en la que se consignen las razones por las que el mismo ha sido observado y cómo puede subsanarse, pudiendo reingresar el trámite subsanado en línea.

## DOCUMENTO EMITIDO

Rótulo de Constancia de Registro adherido al Título Valor original.

## DURACIÓN DEL TRÁMITE

24 horas, tomando en cuenta que el cómputo del plazo del trámite en línea será en días hábiles a partir del pago en las plataformas habilitadas.

## ARANCEL

S.A./S.A.M. y en Comandita por Acciones: Bs175.- (Ciento Setenta y Cinco 00/100 Bolivianos)

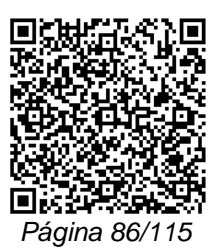

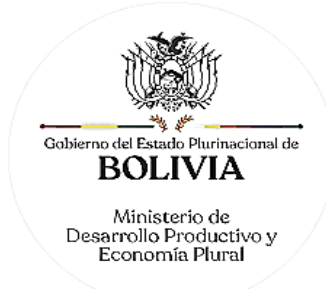

# **IX. BONOS**

# **TRÁMITE Nº 39 EMISIÓN DE BONOS**

# **CONCEPTO**

Son títulos valores referidos a una operación crediticia constituida a cargo de la sociedad o entidad emisora.

## MARCO LEGAL

Esta figura se encuentra regulada en el Art. 444 inc. 6) y Art. 642 del Código de Comercio.

Las Resoluciones Ministeriales: MDPyEP Nº 116.2020 de 18 de junio de 2020, MDPyEP/DESPACHO/N° 60/2019 de 26 de abril de 2019, emitidas por el Ministerio de Desarrollo Productivo y Economía Plural, regulan el presente trámite.

### A. REQUISITOS - TRÁMITE PRESENCIAL

- 1. Formulario de Solicitud de Registro de Actos de Comercio, con carácter de declaración jurada, debidamente llenado y firmado por el representante legal.
- 2. Testimonio de escritura pública de declaración unilateral de voluntad para la emisión de bonos, que contenga la transcripción del acta de la junta general extraordinaria de accionistas en caso de sociedades anónimas, asamblea de socios en caso de sociedades de responsabilidad limitada y asamblea general extraordinaria para entidades financieras de vivienda, que autorice la emisión de bonos.
- 3. Para efectuar el presente trámite es requisito indispensable que la sociedad comercial cuente con la Matrícula de Comercio actualizada.

### EMISIÓN DE BONOS DE INSTITUCIÓN FINANCIERA DE DESARROLLO – IFD

- 1. Formulario de Solicitud de Registro de Actos de Comercio, con carácter de declaración jurada, debidamente llenado y firmado por el solicitante.
- 2. Testimonio de escritura pública de declaración unilateral de voluntad para la emisión de bonos, que contenga la transcripción del acta del máximo organismo de decisión de la entidad emisora, que autorice la emisión de bonos.

# B. REQUISITOS - TRÁMITE VIRTUAL

- 1. Formulario Virtual de Solicitud con carácter de declaración jurada, debidamente llenado y con firma digital del representante legal.
- 2. Cargar en formato PDF no editable, el Testimonio de escritura pública de declaración unilateral de voluntad para la emisión de bonos ilegible y a colores, que contenga la transcripción del acta de la junta general extraordinaria de accionistas en caso de sociedades anónimas, asamblea de socios en caso de sociedades de responsabilidad limitada y asamblea general extraordinaria para entidades financieras de vivienda, que autorice la emisión de bonos.
- 3. Para efectuar el presente trámite es requisito indispensable que la sociedad comercial cuente con la Matrícula de Comercio actualizada.

EMISIÓN DE BONOS DE INSTITUCIÓN FINANCIERA DE DESARROLLO - IFD

- 1. Formulario Virtual de Solicitud con carácter de declaración jurada, debidamente llenado.
- 2. Cargar en formato PDF no editable, el Testimonio de Escritura Pública de Declaración Unilateral de Voluntad para la Emisión de Bonos legible y a colores, que contenga la

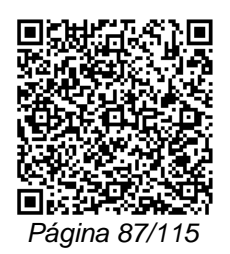

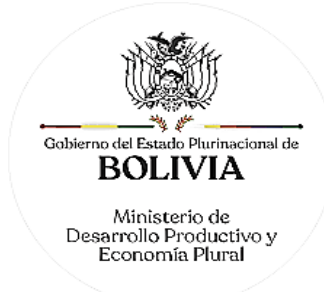

transcripción del acta del máximo organismo de decisión de la entidad emisora, que autorice la emisión de bonos.

## A. PROCEDIMIENTO - TRÁMITE PRESENCIAL

Presentada la documentación requerida en Ventanilla de Atención al Cliente, se efectúa la constatación del cumplimiento de los requisitos exigidos, el cobro del arancel correspondiente y la emisión del código de trámite que identifica el cargo de recepción.

Ingresado el trámite, se realiza el análisis jurídico correspondiente y se verifica el cumplimiento de las formalidades legales establecidas, generando el registro o en su caso la observación del trámite y cómo subsanar el mismo, derivando la documentación del trámite a Ventanilla de Atención al Cliente, para su devolución.

El solicitante podrá obtener el certificado respectivo descargando el mismo con código de validación QR, en el portal www.miempresa.gob.bo o imprimir el certificado en las terminales de impresión de atención al cliente a nivel nacional del Registro de Comercio.

En caso de reingreso del trámite, se procederá al análisis jurídico y posterior registro u observación, según corresponda.

## B. PROCEDIMIENTO - TRÁMITE VIRTUAL

Ingresar al portal web www.miempresa.gob.bo, llenar el formulario virtual con firma digital del representante legal o solicitante según corresponda, cargar los documentos respectivos en formato PDF. Posteriormente cancelar el arancel del trámite ya sea en línea a través de cualquier medio disponible o de manera física en los puntos autorizados del Registro de Comercio.

Una vez concluido el proceso, el Registro de Comercio verificará el llenado del formulario virtual, la validez de la firma digital, se revisará los documentos cargados en PDF y luego del análisis jurídico, si corresponde inscribirá el trámite.

El solicitante podrá descargar el certificado respectivo con código de validación QR, en el portal www.miempresa.gob.bo o imprimir el certificado en las terminales de impresión de atención al cliente a nivel nacional del Registro de Comercio.

En caso que se adviertan observaciones, se enviará un correo electrónico adjuntando una nota de observación en la que se consignen las razones por las que el mismo ha sido observado y cómo puede subsanarse, pudiendo reingresar el trámite subsanado en línea.

## DOCUMENTO EMITIDO

Certificado de Registro de Testimonio de Emisión de Bonos.

## DURACIÓN DEL TRÁMITE

24 horas, tomando en cuenta que el cómputo del plazo del trámite en línea será en días hábiles a partir del pago en las plataformas habilitadas.

## ARANCEL

S.R.L., S.A./S.A.M. y en Comandita por Acciones: Bs1.575.- (Un Mil Quinientos Setenta y Cinco 00/100 Bolivianos)

IFD: Bs1.575.- (Un Mil Quinientos Setenta y Cinco 00/100 Bolivianos)

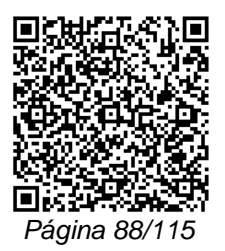

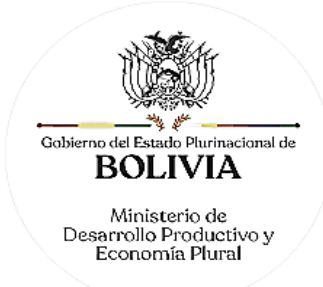

# **X. FIN DE ACTIVIDADES**

#### **TRÁMITE Nº 40**

# **CANCELACIÓN DE MATRÍCULA DE COMERCIO DE EMPRESA UNIPERSONAL O COMERCIANTE INDIVIDUAL**

**CONCEPTO** 

Acto mediante el cual, el comerciante individual en forma voluntaria realiza la cancelación de su Matrícula de Comercio como efecto del cierre de su establecimiento de comercio.

### MARCO LEGAL

Esta figura se encuentra prevista en el Código de Comercio, en su Art. 30.

Las Resoluciones Ministeriales: MDPyEP Nº 116.2020 de 18 de junio de 2020, MDPyEP/DESPACHO/N° 60/2019 de 26 de abril de 2019, emitidas por el Ministerio de Desarrollo Productivo y Economía Plural, regulan el presente trámite.

## A. REQUISITOS - TRÁMITE PRESENCIAL

- 1. Formulario de Solicitud de Registro de Finalización de Actividades, Cierre y Cancelación de Matrícula de Comercio, con carácter de declaración jurada, debidamente llenado y firmado por el comerciante individual o representante legal debidamente facultado.
- 2. Balance original de cierre firmado por el comerciante individual o representante legal y por el profesional que interviene.
- 3. Para efectuar el presente trámite es requisito indispensable que la empresa unipersonal o comerciante individual cuente con la Matrícula de Comercio actualizada.

### B. REQUISITOS - TRÁMITE VIRTUAL

- 1. Formulario Virtual de Solicitud con carácter de declaración jurada, debidamente llenado y con firma digital del comerciante individual y/o representante legal.
- 2. Cargar en formato PDF no editable, el Balance original de cierre firmado por el comerciante individual o representante legal y por el profesional que interviene, legible y a colores.
- 3. Para efectuar el presente trámite es requisito indispensable que la empresa unipersonal o comerciante individual cuente con la Matrícula de Comercio actualizada.

#### A. PROCEDIMIENTO - TRÁMITE PRESENCIAL

Presentada la documentación requerida en Ventanilla de Atención al Cliente, se efectúa la constatación del cumplimiento de los requisitos exigidos, el cobro del arancel correspondiente y la emisión del código de trámite que identifica el cargo de recepción.

Ingresado el trámite, se realiza el análisis jurídico correspondiente y se verifica el cumplimiento de las formalidades legales establecidas, generando el registro o en su caso la observación del trámite y la forma de subsanar el mismo, derivando la documentación del trámite a Ventanilla de Atención al Cliente, para su devolución.

El solicitante podrá obtener el certificado respectivo descargando el mismo con código de validación QR, en el portal www.miempresa.gob.bo o imprimir el certificado en las terminales de impresión de atención al cliente a nivel nacional del Registro de Comercio.

En caso de reingreso del trámite, se procederá al análisis jurídico y posterior registro u observación, según corresponda.

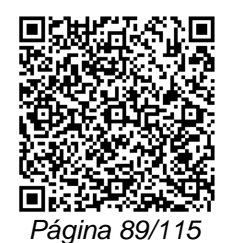

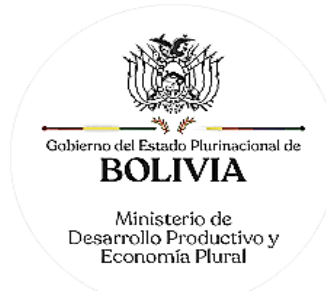

## B. PROCEDIMIENTO - TRÁMITE VIRTUAL

Ingresar al portal web www.miempresa.gob.bo, llenar el formulario virtual con firma digital del comerciante individual y/o representante legal, cargar los documentos respectivos en formato PDF. Posteriormente cancelar el arancel del trámite ya sea en línea a través de cualquier medio disponible o de manera física en los puntos autorizados del Registro de Comercio.

Una vez concluido el proceso, el Registro de Comercio verificará el llenado del formulario virtual, la validez de la firma digital, los documentos cargados en PDF y luego del análisis jurídico si corresponde, inscribirá el trámite.

El solicitante podrá descargar el certificado respectivo con código de validación QR, en el portal www.miempresa.gob.bo o imprimir el certificado en las terminales de impresión de atención al cliente a nivel nacional del Registro de Comercio.

En caso que se adviertan observaciones, se enviará un correo electrónico adjuntando una nota de observación en la que se consignen las razones por las que él mismo ha sido observado y cómo puede subsanarse, pudiendo reingresar el trámite subsanado en línea.

#### DOCUMENTO EMITIDO

Certificado de Registro de Cancelación de Matrícula de Comercio de comerciante individual o Empresa Unipersonal.

#### DURACIÓN DEL TRÁMITE

24 horas, tomando en cuenta que el cómputo del plazo del trámite en línea será en días hábiles a partir del pago en las plataformas habilitadas.

## **ARANCEL**

Empresa Unipersonal: Bs389.- (Trescientos Ochenta y Nueve 00/100 Bolivianos)

#### **TRÁMITE Nº 41**

## **DISOLUCIÓN, LIQUIDACIÓN DE SOCIEDAD COMERCIAL Y CONSIGUIENTE CANCELACIÓN DE MATRÍCULA DE COMERCIO**

#### CONCEPTO

Se entiende por disolución a la finalización de la plenitud jurídica de la sociedad por alguna de las causales que enumera el Art. 378 del Código de Comercio, o disposiciones de la ley o del contrato constitutivo, con efectos análogos. Se entiende por liquidación al procedimiento técnico jurídico que se traduce en un conjunto de operaciones destinadas a la extinción de la sociedad, mediante la definición de los negocios pendientes, realización del activo, depuración y cancelación del pasivo y finalmente la distribución del patrimonio remanente, para producirse la consiguiente cancelación de la inscripción en el Registro de Comercio, a los efectos de extinguir la personalidad jurídica de la sociedad.

Se aclara que el registro de los actos de disolución, liquidación y cancelación puede efectuarse en un acto único cuando se cumplan los requisitos previstos para tal objeto acogiéndose a lo establecido en el trámite 41. Asimismo, en su caso, se puede efectuar el registro por separado de la disolución primeramente y posteriormente de la liquidación y cancelación conforme a lo previsto en los trámites 42 y 43.

#### MARCO LEGAL

Esta figura se encuentra regulada en el Código de Comercio, en sus Arts. 378 al 397 y Arts. 24, 69 y 70 de D.L 16833.

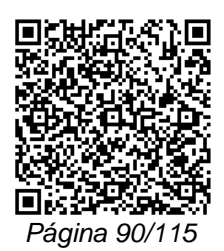

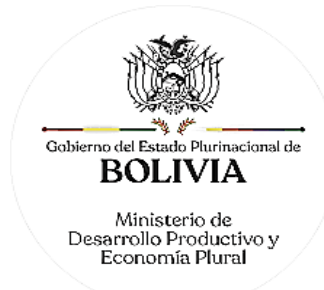

Las Resoluciones Ministeriales: MDPyEP Nº 116.2020 de 18 de junio de 2020; MDPyEP/DESPACHO/N° 60/2019 de 26 de abril de 2019; y MDPyEP/DESPACHO/N° 142/2017 de 01 de junio de 2017, emitidas por el Ministerio de Desarrollo Productivo y Economía Plural.

A. REQUISITOS - TRÁMITE PRESENCIAL

- 1. Formulario de Solicitud de Registro de Finalización de Actividades, Cierre y Cancelación de Matrícula, con carácter de declaración jurada, debidamente llenado y firmado por el representante legal.
- 2. Balance original de liquidación e inventario firmado por el o los liquidador(es) y el profesional que interviene.
- 3. Balance original de cierre (final) firmado por el o los liquidador(es) y profesional que interviene. En el caso de sociedades por acciones, también deberá ser suscrito por el síndico.
- 4. Proyecto de distribución de patrimonio.
- 5. Testimonio de Escritura Pública de Disolución y Liquidación, en original o fotocopia legalizada legible, que contenga la transcripción de las siguientes actas:
	- a) Acta de asamblea de socios o junta extraordinaria de accionistas que apruebe la disolución y liquidación de la sociedad y la designación del liquidador o comisión liquidadora.
	- b) Acta de asamblea de socios o junta extraordinaria de accionistas que apruebe el balance final de liquidación y el proyecto de distribución de patrimonio.
- 6. Publicación in extenso en la Gaceta Electrónica del Registro de Comercio de Bolivia, del testimonio de la escritura pública de disolución y liquidación.
- 7. Publicación in extenso en la Gaceta Electrónica del Registro de Comercio de Bolivia, del acuerdo de distribución conforme a lo dispuesto por el Art. 392 del Código de Comercio. Requisito exigible únicamente en caso de existir distribución.
- 8. Testimonio de poder del liquidador o comisión liquidadora en el que se inserte el acta de su nombramiento. Si el liquidador es extranjero debe presentar el documento original que acredite la radicatoria en el país (únicamente para verificación), debiendo constar en el mismo alternativamente: Visa de objeto determinado, permanencia temporal de un año, permanencia temporal de dos años, visa múltiple o permanencia indefinida, acompañando una fotocopia simple de dicho documento firmada por el titular. En su caso puede también presentar certificación original o fotocopia legalizada extendida por la Autoridad Migratoria Nacional.
- 9. Para efectuar el presente trámite es requisito indispensable que la sociedad comercial cuente con la Matrícula de Comercio actualizada.
- 10. En caso de entidades financieras establecidas en la Ley N° 393 de Servicios Financieros, se requiere autorización de la ASFI.

B. REQUISITOS - TRÁMITE VIRTUAL

- 1. Formulario Virtual de Solicitud con carácter de declaración jurada, debidamente llenado y con firma digital del representante legal.
- 2. Cargar en formato PDF no editable, el Balance original de liquidación e inventario firmado por el o los liquidador(es) y el profesional que interviene, legible y a colores.
- 3. Cargar en formato PDF no editable, el Balance original de cierre (final) firmado por el o los liquidador(es) y profesional que interviene, legible y a colores. En el caso de sociedades por acciones, también deberá ser suscrito por el síndico.

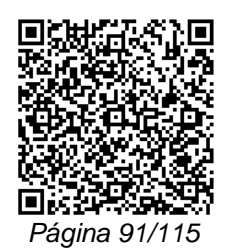

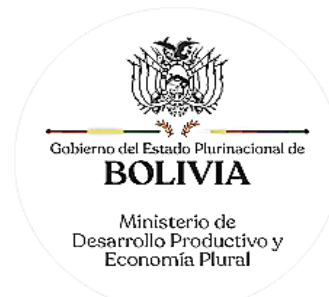

- 4. Cargar en formato PDF no editable, el Proyecto de distribución de patrimonio legible y a colores.
- 5. Cargar en formato PDF no editable, el Testimonio original de escritura pública de disolución y liquidación legible y a colores, que contenga la transcripción de las siguientes actas:
	- a) Acta de asamblea de socios o junta extraordinaria de accionistas que apruebe la disolución y liquidación de la sociedad y la designación del liquidador o comisión liquidadora.
	- b) Acta de asamblea de socios o junta extraordinaria de accionistas que apruebe el balance final de liquidación y el proyecto de distribución de patrimonio.
- 6. Publicación in extenso en la Gaceta Electrónica del Registro de Comercio de Bolivia, del testimonio de la escritura pública de disolución y liquidación.
- 7. Publicación in extenso en la Gaceta Electrónica del Registro de Comercio de Bolivia, del acuerdo de distribución conforme a lo dispuesto por el Art. 392 del Código de Comercio. Requisito exigible únicamente en caso de existir distribución.
- 8. Cargar en formato PDF no editable, el Testimonio original de poder del liquidador o comisión liquidadora con legible y a colores, en el que se inserte el acta de su nombramiento. Si el liquidador es extranjero debe presentar el documento original que acredite la radicatoria en el país (únicamente para verificación), debiendo constar en el mismo alternativamente: Visa de objeto determinado, permanencia temporal de un año, permanencia temporal de dos años, visa múltiple o permanencia indefinida, acompañando una fotocopia simple de dicho documento firmada por el titular. En su caso puede cargar certificación extendida por la Autoridad Migratoria Nacional.
- 9. Para efectuar el presente trámite es requisito indispensable que la sociedad comercial cuente con la Matrícula de Comercio actualizada.
- 10. En caso de entidades financieras establecidas en la Ley N° 393 de Servicios Financieros, cargar en formato PDF no editable la autorización de la Autoridad de Supervisión del Sistema Financiero.

A. PROCEDIMIENTO - TRÁMITE PRESENCIAL

Presentada la documentación requerida en Ventanilla de Atención al Cliente, se efectúa la constatación del cumplimiento de los requisitos exigidos, el cobro del arancel correspondiente y la emisión del código de trámite que identifica el cargo de recepción.

Ingresado el trámite, se realiza el análisis jurídico correspondiente y se verifica el cumplimiento de las formalidades legales establecidas, generando el registro o en su caso la observación del trámite y la forma de subsanar el mismo, derivando la documentación del trámite a Ventanilla de Atención al Cliente, para su devolución.

El solicitante podrá obtener el certificado respectivo el mismo con código de validación QR, en el portal www.miempresa.gob.bo o imprimir el certificado en las terminales de impresión de atención al cliente a nivel nacional del Registro de Comercio.

En caso de reingreso del trámite, se procederá al análisis jurídico y posterior registro u observación según corresponda.

#### B. PROCEDIMIENTO - TRÁMITE VIRTUAL

Ingresar al portal web www.miempresa.gob.bo, llenar el formulario virtual con firma digital del representante legal, cargar los documentos respectivos en formato PDF. Posteriormente cancelar el arancel del trámite ya sea en línea a través de cualquier medio disponible o de manera física en los puntos autorizados del Registro de Comercio y cancelar el arancel para la

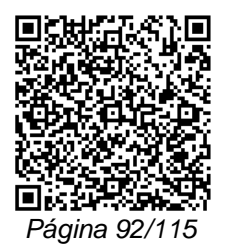

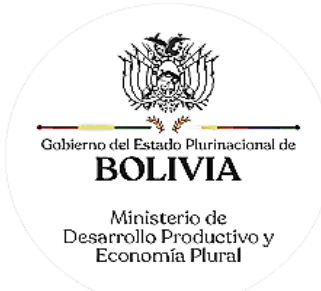

publicación del Testimonio de Disolución, Liquidación y consiguiente cancelación de matrícula de Comercio en la Gaceta Electrónica del Registro de Comercio.

Una vez concluido el proceso, el Registro de Comercio verificará el llenado del formulario virtual, la validez de la firma digital, se revisará los documentos cargados en PDF y luego del análisis jurídico, si corresponde inscribirá el trámite.

El solicitante podrá descargar el certificado respectivo con código de validación QR, en el portal www.miempresa.gob.bo o imprimir el certificado en las terminales de impresión de atención al cliente a nivel nacional del Registro de Comercio.

En caso que se adviertan observaciones, se enviará un correo electrónico adjuntando una nota de observación en la que se consignen las razones por las que él mismo ha sido observado y cómo puede subsanarse, pudiendo reingresar el trámite subsanado en línea.

#### DOCUMENTO EMITIDO

Certificado de Disolución, Liquidación de Sociedad Comercial y consiguiente Cancelación de Matrícula de Comercio.

### DURACIÓN DEL TRÁMITE

24 horas, tomando en cuenta que el cómputo del plazo del trámite en línea será en días hábiles a partir del pago en las plataformas habilitadas.

### ARANCEL

S.R.L./Soc. Colectiva y en Comandita Simple: Bs680,50.- (Seiscientos Ochenta 50/100 Bolivianos)

S.A./S.A.M. y en Comandita por Acciones y Entidad Financiera de Vivienda (E.F.V.): Bs875.- (Ochocientos Setenta y Cinco 00/100 Bolivianos)

# **TRÁMITE Nº 42**

# **DISOLUCIÓN DE SOCIEDAD COMERCIAL**

#### CONCEPTO

La disolución importa la finalización de la plenitud jurídica de la sociedad por alguna causal enumerada en el Art. 378 del Código de Comercio, o disposiciones de la ley o del contrato constitutivo, con efectos análogos, con las siguientes características:

- Conserva la personalidad a los efectos de la liquidación.
- Se modifica el objeto (realización del activo y cancelación del pasivo).
- Se modifica el régimen de las relaciones internas.

#### MARCO LEGAL

Esta figura se encuentra regulada en el Código de Comercio en el Art. 378.

Las Resoluciones Ministeriales: MDPyEP Nº 116.2020 de 18 de junio de 2020; MDPyEP/DESPACHO/N° 60/2019 de 26 de abril de 2019; y MDPyEP/DESPACHO/N° 142/2017 de 01 de junio de 2017, emitidas por el Ministerio de Desarrollo Productivo y Economía Plural.

## A. REQUISITOS - TRÁMITE PRESENCIAL

- 1. Formulario de Solicitud de Registro de Disolución, Liquidación y Cancelación de Matrícula de Comercio, con carácter de declaración jurada, debidamente llenado y firmado por el representante legal.
- 2. Testimonio de escritura pública de disolución en original o fotocopia legalizada legible, en la que se establezca la causal legal de la disolución (D.L.16833) y se transcriba el

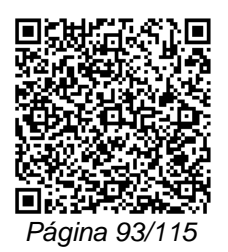

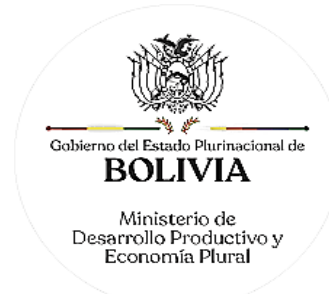

acta de asamblea de socios o junta de accionistas que apruebe la disolución de la sociedad.

- 3. Publicación in extenso en la Gaceta Electrónica del Registro de Comercio de Bolivia del testimonio de la escritura pública de disolución.
- 4. Para efectuar el presente trámite es requisito indispensable que la sociedad comercial cuente con la Matrícula de Comercio actualizada.

### B. REQUISITOS - TRÁMITE VIRTUAL

- 1. Formulario Virtual de Solicitud con carácter de declaración jurada, debidamente llenado y con firma digital del representante legal.
- 2. Cargar en formato PDF no editable, el Testimonio original de Escritura Pública de Disolución o fotocopia legalizada legible y a colores, en la que se establezca la causal legal de la disolución (D.L.16833) y se transcriba el acta de asamblea de socios o junta de accionistas que apruebe la disolución de la sociedad.
- 3. Publicación in extenso en la Gaceta Electrónica del Registro de Comercio de Bolivia del testimonio de la escritura pública de disolución.
- 4. Para efectuar el presente trámite es requisito indispensable que la sociedad comercial cuente con la Matrícula de Comercio actualizada.

## A. PROCEDIMIENTO - TRÁMITE PRESENCIAL

Presentada la documentación requerida en Ventanilla de Atención al Cliente, se verificará el cumplimiento de los requisitos exigidos, el cobro del arancel correspondiente y la emisión del código de trámite que identifica el cargo de recepción.

Ingresado el trámite, se realiza el análisis jurídico correspondiente y se verifica el cumplimiento de las formalidades legales establecidas, generando el registro o en su caso la observación del trámite y la forma de subsanar el mismo, derivando la documentación del trámite a Ventanilla de Atención al Cliente, para su devolución.

El solicitante podrá obtener el certificado respectivo, descargando el mismo con código de validación QR, en el portal www.miempresa.gob.bo o imprimir el certificado en las terminales de impresión de atención al cliente a nivel nacional del Registro de Comercio.

En caso de reingreso del trámite, se procederá al análisis jurídico y posterior registro u observación, según corresponda.

#### B. PROCEDIMIENTO - TRÁMITE VIRTUAL

Ingresar al portal web www.miempresa.gob.bo, llenar el formulario virtual con firma digital del representante legal, cargar los documentos respectivos en formato PDF. Posteriormente, cancelar el arancel del trámite ya sea en línea a través de cualquier medio disponible o de manera física en los puntos autorizados del Registro de Comercio y cancelar el arancel para la publicación del Testimonio de Disolución en la Gaceta Electrónica del Registro de Comercio.

Una vez concluido el proceso, el Registro de Comercio verificará el llenado del formulario virtual, la validez de la firma digital, los documentos cargados en PDF y luego del análisis jurídico, si corresponde inscribirá el trámite.

El solicitante podrá descargar el certificado respectivo con código de validación QR, en el portal www.miempresa.gob.bo e imprimir el certificado en las terminales de impresión de atención al cliente a nivel nacional del Registro de Comercio.

En caso que se adviertan observaciones, se enviará un correo electrónico, adjuntando una nota de observación en la que se consignen las razones por las que él mismo ha sido observado y cómo puede subsanarse, pudiendo reingresar el trámite subsanado en línea.

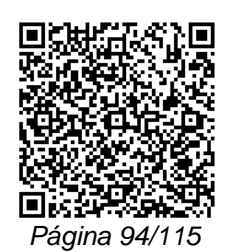

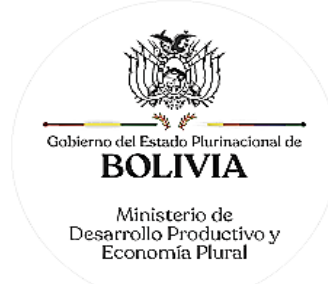

# DOCUMENTO EMITIDO

Certificado de Disolución de Sociedad Comercial.

## DURACIÓN DEL TRÁMITE

24 horas, tomando en cuenta que el cómputo del plazo del trámite en línea será en días hábiles a partir del pago en las plataformas habilitadas.

ARANCEL

S.R.L./Soc. Colectiva y en Comandita Simple: Bs680,50.- (Seiscientos Ochenta 50/100 Bolivianos)

S.A./S.A.M. y en Comandita por Acciones: Bs875.- (Ochocientos Setenta y Cinco 00/100 Bolivianos)

## **TRÁMITE Nº 43**

# **LIQUIDACIÓN DE SOCIEDAD COMERCIAL Y CONSIGUIENTE CANCELACIÓN DE MATRÍCULA DE COMERCIO**

#### CONCEPTO

Es el procedimiento técnico que se traduce en un conjunto de operaciones destinadas a la extinción de la sociedad, mediante la definición de los negocios pendientes, realización del activo, depuración y cancelación del pasivo y finalmente la distribución del patrimonio remanente, para producirse la consiguiente cancelación de la inscripción en el Registro de Comercio y extinción de la personalidad jurídica de la sociedad.

#### MARCO LEGAL

Esta figura se encuentra regulada en el Código de Comercio en el Art. 384.

Las Resoluciones Ministeriales: MDPyEP Nº 116.2020 de 18 de junio de 2020; MDPyEP/DESPACHO/N° 60/2019 de 26 de abril de 2019; y MDPyEP/DESPACHO/N° 142/2017 de 01 de junio de 2017, emitidas por el Ministerio de Desarrollo Productivo y Economía Plural.

#### A. REQUISITOS - TRÁMITE PRESENCIAL

- 1. Formulario de Solicitud de Registro de Finalización de Actividades, Cierre y Cancelación de Matrícula, con carácter de declaración jurada, debidamente llenado y firmado por el representante legal.
- 2. Balance original de liquidación e inventario firmado por el o los liquidador(es) y el profesional que interviene.
- 3. Balance original de cierre (final) firmado por el o los liquidador(es) y el profesional que interviene. En el caso de sociedades por acciones también deberá ser suscrito por el síndico.
- 4. Proyecto de distribución de patrimonio.
- 5. Testimonio de escritura pública de liquidación, en original o fotocopia legalizada legible, en la que se transcriba lo siguiente:

"Acta de asamblea de socios o junta general extraordinaria de accionistas que apruebe la liquidación de la sociedad, el balance final de liquidación y el proyecto de distribución del patrimonio".

6. Publicación in extenso en la Gaceta Electrónica del Registro de Comercio de Bolivia, del testimonio de liquidación.

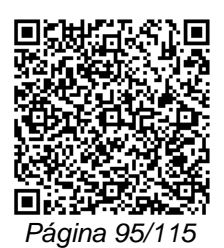

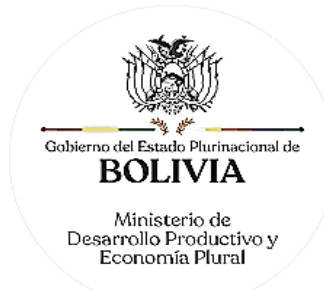

- 7. Publicación in extenso en la Gaceta Electrónica del Registro de Comercio de Bolivia, del acuerdo de distribución conforme a lo establecido en el Art. 392 del Código de Comercio. Requisito exigible únicamente en caso de existir distribución.
- 8. Testimonio de poder del liquidador en el que esté inserta el acta de su nombramiento. Si el liquidador es extranjero debe presentar el documento original que acredite la radicatoria en el país (únicamente para verificación), debiendo constar en el mismo alternativamente: Visa de objeto determinado, permanencia temporal de un año, permanencia temporal de dos años, visa múltiple o permanencia indefinida, acompañando una fotocopia simple de dicho documento firmada por el titular. En su caso puede también presentar certificación original o fotocopia legalizada extendida por la Autoridad Migratoria Nacional.
- 9. Para efectuar el presente trámite es requisito indispensable que la sociedad comercial cuente con la Matrícula de Comercio actualizada.
- 10. En caso de entidades financieras establecidas en la Ley N° 393 de Servicios Financieros, se requiere autorización de la Autoridad de Supervisión del Sistema Financiero.

B. REQUISITOS - TRÁMITE VIRTUAL

- 1. Formulario Virtual de Solicitud con carácter de declaración jurada, debidamente llenado y con firma digital del representante legal.
- 2. Cargar en formato PDF no editable, el Balance original de liquidación e inventario firmado por el o los liquidador(es) y el profesional que interviene, legible y a colores.
- 3. Cargar en formato PDF no editable, el Balance original de cierre (final) firmado por el o los liquidador(es) y el profesional que interviene, legible y a colores. En el caso de sociedades por acciones también deberá ser suscrito por el síndico.
- 4. Cargar en formato PDF no editable, el Proyecto de distribución de patrimonio, legible y a colores.
- 5. Cargar en formato PDF no editable, el Testimonio original de escritura pública de liquidación, o fotocopia legalizada legible y a colores, en la que se transcriba lo siguiente:

"Acta de asamblea de socios o junta general extraordinaria de accionistas que apruebe la liquidación de la sociedad, el balance final de liquidación y el proyecto de distribución del patrimonio."

- 6. Publicación in extenso en la Gaceta Electrónica del Registro de Comercio de Bolivia, del testimonio de liquidación.
- 7. Publicación in extenso en la Gaceta Electrónica del Registro de Comercio de Bolivia, del acuerdo de distribución conforme a lo establecido en el Art.392 del Código de Comercio. Requisito exigible únicamente en caso de existir distribución.
- 8. Cargar en formato PDF no editable, el Testimonio original del poder del liquidador legible y a colores, en el que esté inserta el acta de su nombramiento. Si el liquidador es extranjero debe cargar el documento en formato PDF no editable que acredite la radicatoria en el país, debiendo constar en el mismo alternativamente: visa de objeto determinado, permanencia temporal de un año, permanencia temporal de dos años, visa múltiple o permanencia indefinida. En su caso, puede también cargar en formato PDF no editable, la certificación extendida por la Autoridad Migratoria Nacional.
- 9. Para efectuar el presente trámite es requisito indispensable que la sociedad comercial cuente con la Matrícula de Comercio actualizada.

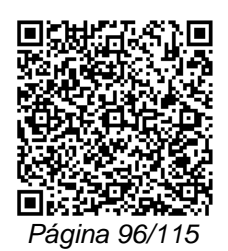

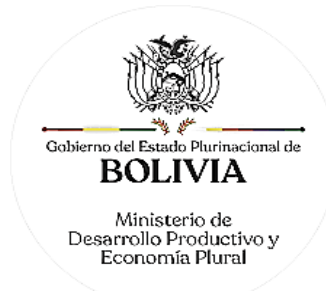

10. En caso de entidades financieras establecidas en la Ley N° 393 de Servicios Financieros, cargar en formato PDF no editable la autorización de la Autoridad de Supervisión del Sistema Financiero.

### A. PROCEDIMIENTO - TRÁMITE PRESENCIAL

Presentada la documentación requerida en Ventanilla de Atención al Cliente, se efectúa la constatación del cumplimiento de los requisitos exigidos, el cobro del arancel correspondiente y la emisión del código de trámite que identifica el cargo de recepción.

Ingresado el trámite, se realiza el análisis jurídico correspondiente y verificar el cumplimiento de las formalidades legales establecidas, puede efectuar el registro correspondiente o en su caso observar el trámite., generando el registro o en su caso la observación del trámite y cómo subsanar el mismo, derivando la documentación del trámite a Ventanilla de Atención al Cliente, para su devolución.

El solicitante podrá obtener el certificado de registro respectivo descargando el mismo con código de validación QR, en el portal www.miempresa.gob.bo o imprimir el certificado en las terminales de impresión de atención al cliente a nivel nacional del Registro de Comercio.

En caso de reingreso del trámite, se procederá al análisis jurídico y posterior registro u observación según corresponda.

### B. PROCEDIMIENTO - TRÁMITE VIRTUAL

Ingresar al portal web www.miempresa.gob.bo, llenar el formulario virtual con firma digital del representante legal, cargar los documentos respectivos en formato PDF. Posteriormente cancelar el arancel del trámite ya sea en línea a través de cualquier medio disponible o de manera física en los puntos autorizados del Registro de Comercio y cancelar el arancel para la publicación del Testimonio de Liquidación en la Gaceta Electrónica del Registro de Comercio.

Una vez concluido el proceso, el Registro de Comercio verificará el llenado del formulario virtual, la validez de la firma digital, se revisará los documentos cargados en PDF y luego del análisis jurídico, si corresponde inscribirá el trámite.

El solicitante podrá descargar el certificado respectivo con código de validación QR, en el portal www.miempresa.gob.bo o imprimir el certificado en las terminales de impresión de atención al cliente a nivel nacional del Registro de Comercio.

En caso que se adviertan observaciones, se enviará un correo electrónico adjuntando una nota de observación en la que se consignen las razones por las que él mismo ha sido observado y cómo puede subsanarse, pudiendo reingresar el trámite subsanado en línea.

#### DOCUMENTO EMITIDO

Certificado de Liquidación de Sociedad Comercial y consiguiente Cancelación de Matrícula de Comercio.

#### DURACIÓN DEL TRÁMITE

24 horas, tomando en cuenta que el cómputo del plazo del trámite en línea será en días hábiles a partir del pago en las plataformas habilitadas.

## ARANCEL

S.R.L./Soc. Colectiva y en Comandita Simple: Bs680,50.- (Seiscientos Ochenta 50/100 Bolivianos)

S.A./S.A.M. y en Comandita por Acciones y Entidad Financiera de Vivienda (E.F.V.): Bs875.- (Ochocientos Setenta y Cinco 00/100 Bolivianos)

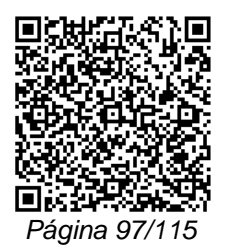

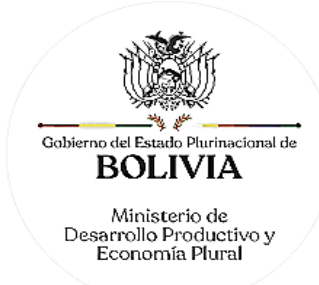

# **TRÁMITE Nº 44**

# **CIERRE DE SUCURSAL O REPRESENTACIÓN PERMANENTE DE SOCIEDAD CONSTITUIDA EN EL EXTRANJERO**

### **CONCEPTO**

Acto mediante el cual la sociedad extranjera determina voluntariamente el cierre de la sucursal o representación permanente aperturada en el territorio boliviano.

### MARCO LEGAL

El Código de Comercio dispone en su Art. 30 la obligación por parte del comerciante de informar al Registro de Comercio cualquier cambio o mutación relativa a las sucursales, agencias o establecimientos de comercio.

La Resolución Ministerial MDPyEP/DESPACHO/N° 079/2018 de 04 de mayo de 2018, emitida por el Ministerio de Desarrollo Productivo y Economía Plural, regulan el presente trámite.

Las Resoluciones Ministeriales: MDPyEP Nº 116.2020 de 18 de junio de 2020; MDPyEP/DESPACHO/N° 60/2019 de 26 de abril de 2019; y MDPyEP/DESPACHO/N° 142/2017 de 01 de junio de 2017, emitidas por el Ministerio de Desarrollo Productivo y Economía Plural.

A. REQUISITOS - TRÁMITE PRESENCIAL

- 1. Formulario de Solicitud de Registro de Finalización de Actividades, cierre y Cancelación de Matrícula de sociedad constituida en el extranjero, con carácter de declaración jurada, debidamente llenado y firmado por el representante legal.
- 2. Balance de cierre (final) firmado por el representante legal de la sucursal.
- 3. Testimonio de Escritura Pública de Cierre de Sucursal o Representación Permanente que contenga la minuta debidamente suscrita por el representante legal facultado al efecto y la protocolización, previa orden judicial, del acta de la sociedad matriz que contenga la voluntad de la sociedad de cerrar la sucursal o representación permanente aperturada en Bolivia.
- 4. Publicación in extenso del Testimonio de la Escritura Pública respectiva en la Gaceta Electrónica del Registro de Comercio de Bolivia.
- 5. Para efectuar el presente trámite es requisito indispensable que la sociedad comercial cuente con la Matrícula de Comercio actualizada.

#### B. REQUISITOS - TRÁMITE VIRTUAL

- 1. Formulario Virtual de Solicitud con carácter de declaración jurada, debidamente llenado y con firma digital del representante legal.
- 2. Cargar en formato PDF no editable, el Balance de cierre (final) firmado por el representante legal de la sucursal legible y a colores.
- 3. Cargar en formato PDF no editable, el Testimonio de Escritura Pública de Cierre de Sucursal o Representación Permanente con firma del Notario de Fe Pública legible y a colores, que contenga la minuta debidamente suscrita por el representante legal facultado al efecto y la protocolización, previa orden judicial, del acta de la sociedad matriz que contenga la voluntad de la sociedad de cerrar la sucursal o representación permanente aperturada en Bolivia.
- 4. Publicación in extenso del Testimonio de la Escritura Pública respectiva en la Gaceta Electrónica del Registro de Comercio de Bolivia.
- 5. Para efectuar el presente trámite es requisito indispensable que la sociedad comercial cuente con la Matrícula de Comercio actualizada.

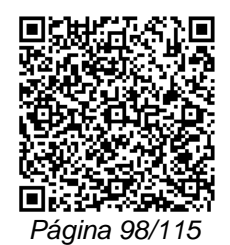

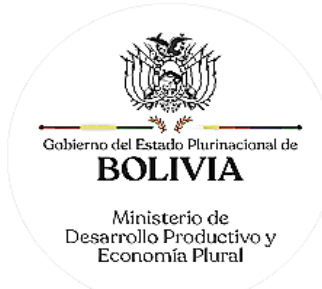

## A. PROCEDIMIENTO - TRÁMITE PRESENCIAL

Presentada la documentación requerida en Ventanilla de Atención al Cliente, se efectúa la constatación del cumplimiento de los requisitos exigidos, el cobro del arancel correspondiente y la emisión del código de trámite que identifica el cargo de recepción.

Ingresado el trámite, se realiza el análisis jurídico correspondiente y verificar el cumplimiento de las formalidades legales establecidas, puede efectuar el registro correspondiente o en su caso observar el trámite, generando el registro o en su caso la observación del trámite y cómo subsanar el mismo, derivando la documentación del trámite a Ventanilla de Atención al Cliente, para su devolución.

El solicitante podrá obtener el certificado respectivo descargando el mismo con código de validación QR, en el portal www.miempresa.gob.bo o imprimir el certificado en las terminales de impresión de atención al cliente a nivel nacional del Registro de Comercio.

En caso de reingreso del trámite, se procederá al análisis jurídico y posterior registro u observación según corresponda.

## B. PROCEDIMIENTO - TRÁMITE VIRTUAL

Ingresar al portal web www.miempresa.gob.bo, llenar el formulario virtual con firma digital del representante legal, cargar los documentos respectivos en formato PDF. Posteriormente, cancelar el arancel del trámite, ya sea en línea a través de cualquier medio disponible o de manera física en los puntos autorizados del Registro de Comercio y cancelar el arancel para la publicación del Testimonio de Cierre de Sucursal o Representación permanente de Sociedad Constituida en el Extranjero, en la Gaceta Electrónica del Registro de Comercio.

Una vez concluido el proceso, el Registro de Comercio verificará el llenado del formulario virtual, la validez de la firma digital, se revisará los documentos cargados en PDF y luego del análisis jurídico, si corresponde inscribirá el trámite.

El solicitante podrá descargar el certificado respectivo con código de validación QR, en el portal www.miempresa.gob.bo o imprimir el certificado en las terminales de impresión de atención al cliente a nivel nacional del Registro de Comercio.

En caso que se adviertan observaciones, se enviará un correo electrónico adjuntando una nota de observación en la que se consignen las razones por las que el mismo ha sido observado y cómo puede subsanarse, pudiendo reingresar el trámite subsanado en línea.

#### DOCUMENTO EMITIDO

Certificado de Disolución de Sociedad Comercial.

### DURACIÓN DEL TRÁMITE

24 horas, tomando en cuenta que el cómputo del plazo del trámite en línea será en días hábiles a partir del pago en las plataformas habilitadas.

#### ARANCEL

S.R.L./Soc. Colectiva y en Comandita Simple: Bs680,50.- (Seiscientos Ochenta 50/100 Bolivianos)

S.A./S.A.M. y en Comandita por Acciones: Bs875.- (Ochocientos Setenta y Cinco 00/100 Bolivianos)

#### DOCUMENTO EMITIDO

Certificado de Cierre de Sucursal de Sociedad Comercial Constituida en el Extranjero y Cancelación de Matrícula de Comercio o Certificado de Cierre de Representación permanente de Sociedad Comercial Constituida en el Extranjero y Cancelación de Matrícula de Comercio.

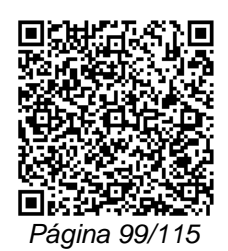

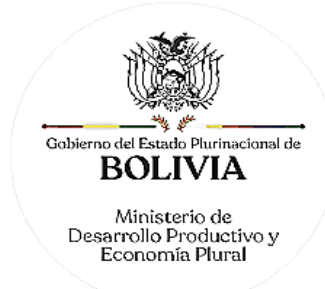

# PLAZO DEL TRÁMITE

24 horas, tomando en cuenta que el cómputo del plazo del trámite en línea será en días hábiles a partir del pago en las plataformas habilitadas.

## ARANCEL

Empresa Unipersonal/S.R.L./Soc. Colectiva y en Comandita Simple/S.A./S.A.M. y en Comandita por Acciones: Bs875.- (Ochocientos Setenta y Cinco 00/100 Bolivianos)

## **TRÁMITE Nº 45**

# **CIERRE DE SUCURSAL DE EMPRESA UNIPERSONAL, SOCIEDAD COMERCIAL CONSTITUIDA EN BOLIVIA Y/O CIERRE DE AGENCIA DE ENTIDAD FINANCIERA**

#### **CONCEPTO**

Acto por el cual la sociedad determina voluntariamente el cierre de la(s) sucursal(es) de sociedad comercial o empresa unipersonal o de agencia(s) bancarias y de entidades financieras aperturadas en el territorio de Bolivia.

### MARCO LEGAL

El Código de Comercio dispone en su Art. 29 núm. 6) que la apertura de establecimientos de comercio, sucursales o agencias y los actos que modifiquen la propiedad de los mismos o su administración son actos sujetos a inscripción.

Adicionalmente, el Art. 30 del mismo Código establece la obligación por parte del comerciante de informar al Registro de Comercio cualquier cambio o mutación relativa a las sucursales, agencias o establecimientos de comercio.

Las Resoluciones Ministeriales: MDPyEP Nº 116.2020 de 18 de junio de 2020, MDPyEP/DESPACHO/N° 60/2019 de 26 de abril de 2019, emitidas por el Ministerio de Desarrollo Productivo y Economía Plural, regulan el presente trámite.

## A. REQUISITOS - TRÁMITE PRESENCIAL

### EMPRESAS UNIPERSONALES

- 1. Formulario de Solicitud de Registro de Finalización de Actividades, Cierre y Cancelación de Matrícula, con carácter de declaración jurada, debidamente llenado y firmado por el representante legal.
- 2. Para efectuar el presente trámite es requisito indispensable que la empresa unipersonal cuente con la Matrícula de Comercio actualizada.

#### SOCIEDAD COMERCIAL

- 1. Formulario de Solicitud de Registro de Finalización de Actividades, Cierre y Cancelación de Matrícula, con carácter de declaración jurada, debidamente llenado y firmado por el representante legal.
- 2. Copia legalizada notarial en la que conste la transcripción del acta correspondiente de aprobación del cierre de sucursal de sociedad comercial constituida en Bolivia o del cierre de la agencia bancaria y de entidades financieras.
- 3. En caso de ser sociedad regulada por Ley, original o fotocopia legalizada de la autorización emitida por el ente regulador.
- 4. Para efectuar el presente trámite es requisito indispensable que la sociedad comercial cuente con la Matrícula de Comercio actualizada.

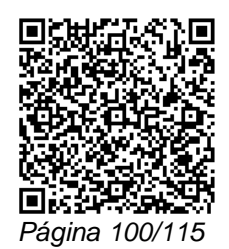

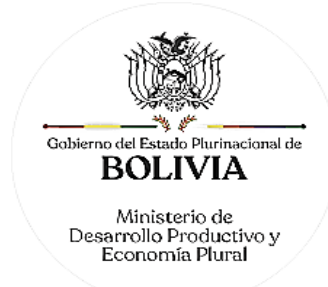

# B. REQUISITOS - TRÁMITE VIRTUAL

## EMPRESAS UNIPERSONALES

- 1. Formulario Virtual de Solicitud con carácter de declaración jurada, debidamente llenado y con firma digital del comerciante individual y/o representante legal.
- 2. Para efectuar el presente trámite es requisito indispensable que la empresa unipersonal cuente con la Matrícula de Comercio actualizada.

#### SOCIEDAD COMERCIAL

- 1. Formulario Virtual de Solicitud con carácter de declaración jurada, debidamente llenado y con firma digital del representante legal.
- 2. Cargar en formato PDF no editable, la Copia legalizada notarial legible y a colores, en la que conste la transcripción del acta correspondiente de aprobación del cierre de sucursal de sociedad comercial constituida en Bolivia o del cierre de la agencia bancaria y de entidades financieras.
- 3. En caso de ser sociedad regulada por Ley, cargar en formato PDF no editable, legible y a colores, la autorización emitida por el ente regulador.
- 4. Para efectuar el presente trámite es requisito indispensable que la sociedad comercial cuente con la Matrícula de Comercio actualizada.

#### A. PROCEDIMIENTO - TRÁMITE PRESENCIAL

Presentada la documentación requerida en Ventanilla de Atención al Cliente, se efectúa la constatación del cumplimiento de los requisitos exigidos, el cobro del arancel correspondiente y la emisión del código de trámite, que identifica el cargo de recepción.

Ingresado el trámite, se realiza el análisis jurídico correspondiente y se verifica el cumplimiento de las formalidades legales establecidas, generando el registro o en su caso la observación del trámite y cómo subsanar el mismo, derivando la documentación del trámite a Ventanilla de Atención al Cliente, para su devolución.

El solicitante podrá obtener el certificado respectivo descargando el mismo con código de validación QR, en el portal www.miempresa.gob.bo o imprimir el certificado en las terminales de impresión de atención al cliente a nivel nacional del Registro de Comercio.

En caso de reingreso del trámite, se procederá al análisis jurídico y posterior registro u observación según corresponda.

#### B. PROCEDIMIENTO - TRÁMITE VIRTUAL

Ingresar al portal web www.miempresa.gob.bo, llenar el formulario virtual con firma digital del comerciante individual y/o representante legal, cargar los documentos respectivos en formato PDF. Posteriormente, cancelar el arancel del trámite ya sea en línea a través de cualquier medio disponible o de manera física en los puntos autorizados del Registro de Comercio.

Una vez concluido el proceso, el Registro de Comercio verificará el llenado del formulario virtual, la validez de la firma digital, revisará los documentos cargados en PDF y luego del análisis jurídico, si corresponde inscribirá el trámite.

El solicitante podrá descargar el certificado respectivo con código de validación QR, en el portal www.miempresa.gob.bo o imprimir el certificado en las terminales de impresión en oficinas de atención al cliente a nivel nacional del Registro de Comercio.

En caso que se adviertan observaciones, se enviará un correo electrónico adjuntando una nota de observación en la que se consignen las razones por las que el mismo ha sido observado y cómo puede subsanarse, pudiendo reingresar el trámite subsanado en línea.

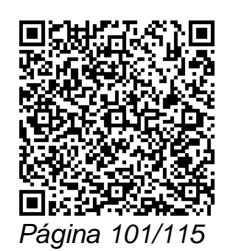

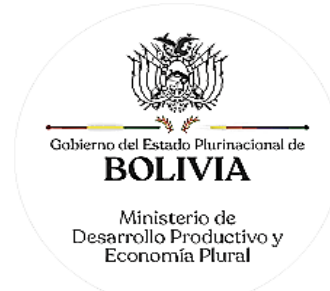

## DOCUMENTO EMITIDO

Certificado de Cierre de Sucursal de Sociedad Comercial o Certificado de Agencia de Entidad Financiera.

## DURACIÓN DEL TRÁMITE

24 horas, tomando en cuenta que el cómputo del plazo del trámite en línea será en días hábiles a partir del pago en las plataformas habilitadas.

ARANCEL

Empresa Unipersonal: Bs389.- (Trescientos Ochenta y Nueve 00/100 Bolivianos)

S.R.L./Soc. Colectiva y en Comandita Simple: Bs680,50.- (Seiscientos Ochenta 50/100 Bolivianos)

S.A./S.A.M. y en Comandita por Acciones: Bs875.- (Ochocientos Setenta y Cinco 00/100 Bolivianos)

# **XI. CAMBIOS OPERATIVOS**

# **TRÁMITE Nº 46**

## **CAMBIOS OPERATIVOS**

Son cambios o modificaciones de datos referenciales de la sociedad comercial o comerciante individual, a efectos de la actualización de los mismos en el Registro de Comercio.

CAMBIOS OPERATIVOS DE DIRECCIÓN, NIT, TELÉFONO, CORREO ELECTRÓNICO, CIERRE DE GESTIÓN FISCAL.

Los cambios operativos referidos se pueden realizar en forma anual al momento de la actualización de Matrícula de Comercio, como consecuencia de dicho trámite sin costo alguno.

Sin embargo, si por necesidades propias de la sociedad comercial o comerciante individual, éstos requieren efectuar el trámite en forma independiente en cualquier otro momento de la gestión, se deben sujetar al presente trámite y al arancel individual establecido al efecto.

MARCO LEGAL

Estos cambios se encuentran regulados en el Código de Comercio, en su Art. 30.

Las Resoluciones Ministeriales: MDPyEP Nº 116.2020 de 18 de junio de 2020, MDPyEP/DESPACHO/N° 60/2019 de 26 de abril de 2019 y MDPyEP/DESPACHO/N° 142/2017 de 01 de junio de 2017, emitidas por el Ministerio de Desarrollo Productivo y Economía Plural.

REQUISITOS - TRÁMITE VIRTUAL

1. Formulario virtual de Solicitud de Cambios Operativos en línea, con carácter de declaración jurada.

2. Para el cambio de dirección, realizar la publicación en la Gaceta Electrónica del Registro de Comercio de Bolivia.

3. Para efectuar el presente trámite es requisito indispensable que la sociedad comercial o la empresa unipersonal cuente con la Matrícula de Comercio actualizada.

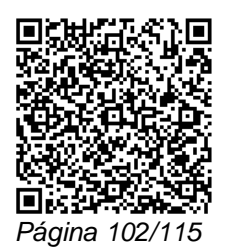

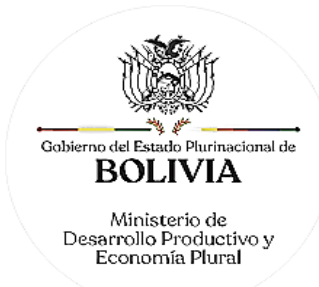

A. PROCEDIMIENTO CAMBIOS OPERATIVOS DE: NIT, TELEFONO, CORREO ELECTRONICO, DIRECCIÓN, CIERRE DE GESTIÓN FISCAL, PARA EMPRESA UNIPERSONAL.

El solicitante debe realizar la solicitud de cambios operativos por Internet, llenando el formulario virtual de solicitud de cambios operativos y realizando el pago del arancel en línea o en oficinas del Registro de Comercio. Los cambios operativos de: NIT, teléfono, correo electrónico, dirección, cierre de gestión fiscal, para empresa unipersonal. Se procesan de manera inmediata, una vez realizado el pago en línea o pago en los puntos autorizados por el Registro de Comercio, el usuario debe recoger el certificado de registro del cambio operativo procesado.

El solicitante podrá descargar el certificado respectivo, con código de validación QR, en el portal www.miempresa.gob.bo o imprimir el certificado en las terminales de impresión de atención al cliente a nivel nacional del Registro de Comercio.

B. PROCEDIMIENTO CAMBIOS OPERATIVOS DE NIT, TELEFONO, CORREO ELECTRONICO, DE SOCIEDAD COMERCIAL

El solicitante debe realizar la solicitud de cambios operativos por Internet, llenando el formulario virtual de solicitud de cambios operativos y realizando el pago del arancel en línea o en oficinas del Registro de Comercio. Los cambios operativos de: NIT, teléfono, correo electrónico, de sociedad comercial, se procesan de manera inmediata, una vez realizado el pago en línea o pago en los puntos autorizados por el Registro de Comercio, el usuario debe recoger el certificado de registro del cambio operativo procesado.

El solicitante podrá descargar el certificado respectivo, con código de validación QR, en el portal www.miempresa.gob.bo o imprimir el certificado en las terminales de impresión de atención al cliente a nivel nacional del Registro de Comercio.

C. PROCEDIMIENTO DE CAMBIOS OPERATIVOS DE DIRECCIÓN Y CIERRE DE GESTIÓN FISCAL DE SOCIEDAD COMERCIAL.

El solicitante debe realizar la solicitud de cambios operativos por internet, llenando el formulario virtual de solicitud de cambios operativos y realizando el pago del arancel en línea o en oficinas del Registro de Comercio. Una vez realizado el pago, los cambios operativos de dirección y cambio de cierre de gestión fiscal, se asignará al funcionario, para procesar el cambio solicitado, en el sistema informático. Concluido el procedimiento se extenderá el certificado de registro del cambio operativo procesado.

El solicitante podrá descargar el certificado respectivo con código de validación QR, en el portal www.miempresa.gob.bo o imprimir el certificado en las terminales de impresión de atención al cliente a nivel nacional del Registro de Comercio.

DOCUMENTO EMITIDO

Certificado de Registro de Cambio Operativo.

DURACIÓN DEL TRÁMITE

Los cambios operativos de: NIT, teléfono, correo electrónico, dirección y cierre de gestión fiscal, para empresa unipersonal ingresados por internet, se procesan de manera inmediata, una vez realizado el pago en línea o pago en oficinas.

Los cambios operativos de: NIT, teléfono, correo electrónico, para sociedad comercial, ingresados por internet, se procesan de manera inmediata, una vez realizado el pago en línea o pago en oficinas.

Los cambios operativos de: Dirección y Cierre Fiscal, para sociedad comercial, ingresados por internet, se procesarán en un plazo de 24 horas, tomando en cuenta que el cómputo del plazo del trámite en línea será en días hábiles a partir del pago en las plataformas habilitadas.

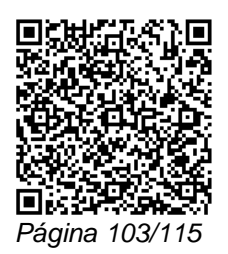

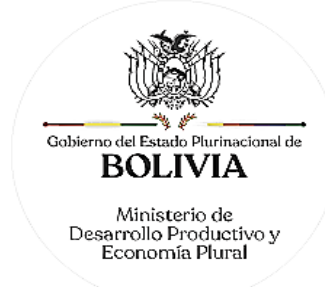

# ARANCEL

Empresa Unipersonal: Bs78.- (Setenta y Ocho 00/100 Bolivianos)

S.R.L./Soc. Colectiva y en Comandita Simple: Bs136,50 (Ciento Treinta y Seis 50/100 Bolivianos)

S.A./S.A.M. y en Comandita por Acciones: Bs175.- (Ciento Setenta y Cinco 00/100 Bolivianos)

# **TRÁMITE Nº 47**

# **CAMBIO DE SISTEMA CONTABLE**

## **CONCEPTO**

Este trámite se refiere al cambio que puede optar la sociedad comercial o comerciante individual en el manejo del sistema contable que obligatoriamente debe llevar, a fin de obtener del Registro de Comercio la autorización para que sus asientos y anotaciones se realicen con el uso y empleo de medios mecánicos o electrónicos sobre hojas removibles o tarjetas.

## MARCO LEGAL

Este cambio se encuentra regulado en el Código de Comercio, en su Art. 40.

Las Resoluciones Ministeriales MDPyEP Nº 116.2020 de 18 de junio de 2020, MDPyEP/DESPACHO/N° 60/2019 de 26 de abril de 2019, emitidas por el Ministerio de Desarrollo Productivo y Economía Plural, regulan el presente trámite.

A. REQUISITOS - TRÁMITE PRESENCIAL

- 1. Formulario de Solicitud de Registro de Modificaciones y Cambios Operativos con carácter de declaración jurada, debidamente llenado y firmado por el representante legal, en caso de sociedad comercial.
- 2. Presentar un informe elaborado por el auditor, contador o empresa, que diseñó el sistema contable que contenga la siguiente información:
	- a. Descripción sucinta del sistema módulos y opciones.
	- b. Plan de cuentas.
	- c. Descripción de centros de costos (en caso de no contar con centros de costos, se debe hacer constar a través de una nota elaborada al efecto).
	- d. Manual de operaciones.
	- e. Formato del listado del libro de ventas y compras IVA.
- 3. Para efectuar el presente trámite es requisito indispensable que la sociedad comercial o la empresa unipersonal cuente con la Matrícula de Comercio actualizada.

# B. REQUISITOS - TRÁMITE VIRTUAL

- 1. Formulario Virtual de Solicitud con carácter de declaración jurada, debidamente llenado y con firma digital del comerciante individual y/o representante legal.
- 2. Cargar en formato PDF no editable, el informe elaborado por el auditor, contador o empresa que diseñó el sistema contable que contenga la siguiente información legible y a colores:
	- a. Descripción sucinta del sistema módulos y opciones.
	- b. Plan de cuentas.

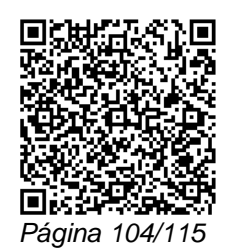

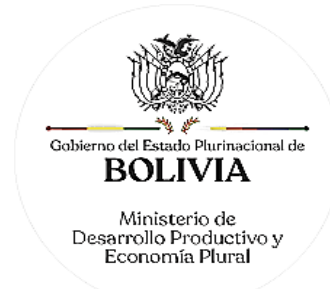

- c. Descripción de centros de costos (en caso de no contar con centros de costos, se debe hacer constar a través de una nota elaborada al efecto).
- d. Manual de operaciones.
- e. Formato del listado del libro de ventas y compras IVA.
- 3. Para efectuar el presente trámite es requisito indispensable que la sociedad comercial o la empresa unipersonal cuente con la Matrícula de Comercio actualizada.

#### A. PROCEDIMIENTO - TRÁMITE PRESENCIAL

Presentada la documentación requerida en Ventanilla de Atención al Cliente, se efectúa la constatación del cumplimiento de los requisitos exigidos, el cobro del arancel correspondiente y la emisión del código de trámite que identifica el cargo de recepción.

Ingresado el trámite, se realiza el análisis jurídico correspondiente y se verifica el cumplimiento de las formalidades legales establecidas, pudiendo efectuar el registro correspondiente o en su caso observar el trámite, generando el registro o en su caso la observación del trámite y la forma de subsanar el mismo, derivando la documentación del trámite a Ventanilla de Atención al Cliente, para su devolución.

El solicitante podrá obtener el certificado respectivo, descargando el mismo con código de validación QR, en el portal www.miempresa.gob.bo o imprimir el certificado en las terminales de impresión de atención al cliente a nivel nacional del Registro de Comercio.

En caso de reingreso del trámite, se procederá al análisis jurídico y posterior registro u observación, según corresponda.

### B. PROCEDIMIENTO - TRÁMITE VIRTUAL

Ingresar al portal web www.miempresa.gob.bo, llenar el formulario virtual con firma digital del comerciante individual y/o representante legal, cargar los documentos respectivos en formato PDF. Posteriormente, cancelar el arancel del trámite ya sea en línea a través de cualquier medio disponible o de manera física en los puntos autorizados del Registro de Comercio.

Una vez concluido el proceso, el Registro de Comercio verificará el llenado del formulario virtual, la validez de la firma digital, se revisará los documentos cargados en PDF y luego del análisis jurídico, si corresponde inscribirá el trámite.

El solicitante podrá descargar el certificado respectivo con código de validación QR, en el portal www.miempresa.gob.bo o imprimir el certificado en las terminales de impresión de atención al cliente a nivel nacional del Registro de Comercio.

En caso que se adviertan observaciones, se enviará un correo electrónico adjuntando una nota de observación en la que se consignen las razones por las que él mismo ha sido observado y cómo puede subsanarse, pudiendo reingresar el trámite subsanado en línea.

#### DOCUMENTO EMITIDO

Certificado de Resolución de Autorización de Cambio de Sistema Contable.

DURACIÓN DEL TRÁMITE

24 horas, tomando en cuenta que el cómputo del plazo del trámite en línea será en días hábiles a partir del pago en las plataformas habilitadas.

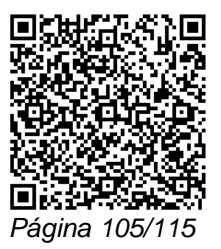

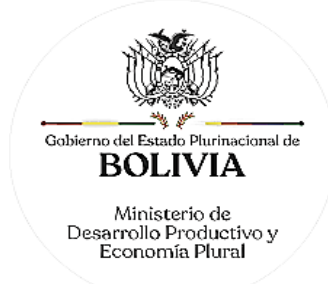

## **XII. RESELLADO, LEGALIZACIÓN Y MEMORIAL/SOLICITUD**

## **TRÁMITE Nº 48**

# **RESELLADO DE DOCUMENTO REGISTRADO**

#### **CONCEPTO**

El resellado es un mecanismo de acreditación de un acto, contrato o documento comercial ya registrado, mediante la impresión del rótulo de registro en el documento presentado.

### MARCO LEGAL

Este acto se encuentra regulado en el Art. 9 núm. g) del Decreto Supremo Nº 26215, del Reglamento de Concesión del Registro de Comercio.

Las Resoluciones Ministeriales: MDPyEP Nº 116.2020 de 18 de junio de 2020, MDPyEP/DESPACHO/N° 60/2019 de 26 de abril de 2019, emitidas por el Ministerio de Desarrollo Productivo y Economía Plural.

### A. REQUISITOS - TRÁMITE PRESENCIAL

- 1. Formulario de Solicitud de Resellado y/o Legalización, con carácter de declaración jurada, debidamente llenado y firmado por el solicitante.
- 2. Testimonio notarial del documento registrado, en original o fotocopia legalizada legible, acompañando la cantidad de ejemplares que se requieran resellar.

## B. REQUISITOS - TRÁMITE VIRTUAL

- 1. Formulario Virtual de Solicitud con carácter de declaración jurada, debidamente llenado y con firma digital del comerciante individual y/o representante legal.
- 2. Cargar en formato PDF no editable, el Testimonio original notarial del documento registrado, legible y a colores.

## A. PROCEDIMIENTO - TRÁMITE PRESENCIAL

Presentada la documentación requerida en Ventanilla de Atención al Cliente, se efectúa la constatación del cumplimiento de los requisitos exigidos, el cobro del arancel correspondiente y la emisión del código de trámite que identifica el cargo de recepción.

Ingresado el trámite, se realiza el análisis jurídico correspondiente y verificar el cumplimiento de las formalidades legales establecidas, puede procesar el trámite o en su caso observar el trámite, generando el rótulo correspondiente al trámite registrado para su entrega al usuario o en su caso la observación del trámite y la forma de subsanar el mismo, derivando la documentación del trámite a Ventanilla de Atención al Cliente, para su devolución.

En caso de reingreso del trámite, se procederá al análisis jurídico y posterior registro u observación según corresponda.

## B. PROCEDIMIENTO - TRÁMITE VIRTUAL

Ingresar al portal web www.miempresa.gob.bo, llenar el formulario virtual con firma digital del comerciante individual, representante legal o solicitante, cargar el documento respectivo en formato PDF. Posteriormente cancelar el arancel del trámite ya sea en línea a través de cualquier medio disponible o de manera física en los puntos autorizados del Registro de Comercio.

Una vez concluido el proceso, el Registro de Comercio verificará el llenado del formulario virtual, la validez de la firma digital, se revisará los documentos cargados en PDF y luego del análisis jurídico, si corresponde procederá el trámite enviando al usuario un enlace de descarga, con el documento solicitado y el rótulo correspondiente.

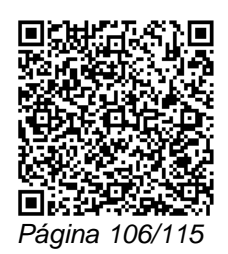

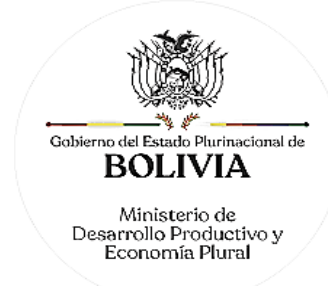

Es responsabilidad del usuario proceder a las legalizaciones pertinentes según corresponda.

En caso que se adviertan observaciones, se enviará un correo electrónico adjuntando una nota de observación en la que se consignen las razones por las que él mismo ha sido observado y cómo puede subsanarse, pudiendo reingresar el trámite subsanado en línea.

DOCUMENTO EMITIDO

Rótulo de Resellado en el documento presentado.

DURACIÓN DEL TRÁMITE

24 horas, tomando en cuenta que el cómputo del plazo del trámite en línea será en días hábiles a partir del pago en las plataformas habilitadas.

## ARANCEL

Empresa Unipersonal: Bs78.- (Setenta y Ocho 00/100 Bolivianos)

S.R.L./Soc. Colectiva y en Comandita Simple: Bs136,50.- (Ciento Treinta y Seis 50/100 Bolivianos)

S.A./S.A.M. y en Comandita por Acciones: Bs175.- (Ciento Setenta y Cinco 00/100 Bolivianos)

El cobro del arancel se efectuará en forma unitaria por cada ejemplar solicitado.

## **TRÁMITE Nº 49**

# **LEGALIZACIÓN DE DOCUMENTOS**

### CONCEPTO

Constancia y/o rótulo que acredita la legalización de los documentos cuyos originales se encuentran en el Archivo de Registro de Comercio a los fines de ley.

### MARCO LEGAL

Este acto se encuentra regulado en el Art. 9 inc. k) del D.S. 26215 del Reglamento de la Concesión del Registro de Comercio, así como en el Art. 1311 del Código Civil.

Las Resoluciones Ministeriales MDPyEP Nº 116.2020 de 18 de junio de 2020, MDPyEP/DESPACHO/N° 60/2019 de 26 de abril de 2019, emitidas por el Ministerio de Desarrollo Productivo y Economía Plural, regulan el presente trámite.

A. REQUISITOS - TRÁMITE PRESENCIAL

- 1. Formulario de Solicitud de Resellado y/o Legalización, con carácter de declaración jurada, debidamente llenado y firmado por el solicitante.
- 2. Fotocopia simple de la Matrícula de Comercio, resolución administrativa u otros documentos cuyos originales cursan en el archivo del Registro de Comercio, y sea en el número de ejemplares que se pretenda legalizar.

## B. REQUISITOS - TRÁMITE VIRTUAL

- 1. Formulario Virtual de Solicitud con carácter de declaración jurada, debidamente llenado y con firma digital del comerciante individual y/o representante legal.
- 2. Cargar en formato PDF no editable, el documento de la Matrícula de Comercio, resolución administrativa u otros documentos cuyos originales cursan en el archivo del Registro de Comercio que se pretenda legalizar.

PROCEDIMIENTO - TRÁMITE PRESENCIAL

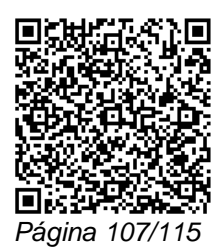

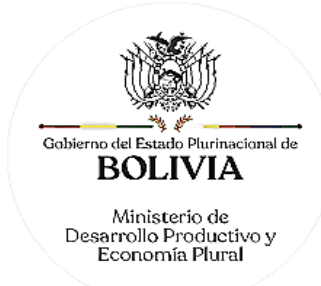

Presentada la documentación requerida en Ventanilla de Atención al Cliente, se efectúa la constatación del cumplimiento de los requisitos exigidos, el cobro del arancel correspondiente y la emisión del código de trámite que identifica el cargo de recepción.

Ingresado el trámite, se realiza el análisis jurídico correspondiente y se verifica el cumplimiento de las formalidades legales establecidas, pudiendo procesar el trámite o en su caso observar el mismo, generando el rótulo correspondiente al trámite registrado para su entrega al usuario o en su caso, la observación del trámite y la forma de subsanar el mismo, derivando la documentación del trámite a Ventanilla de Atención al Cliente, para su devolución.

En caso de reingreso del trámite, se procederá al análisis jurídico y posterior registro u observación, según corresponda.

### B. PROCEDIMIENTO - TRÁMITE VIRTUAL

Ingresar al portal web www.miempresa.gob.bo, llenar el formulario virtual con firma digital del comerciante individual y/o representante legal, cargar el documento respectivo en formato PDF. Posteriormente, cancelar el arancel del trámite ya sea en línea a través de cualquier medio disponible o de manera física en los puntos autorizados del Registro de Comercio.

Una vez concluido el proceso, el Registro de Comercio verificará el llenado del formulario virtual, la validez de la firma digital, se revisará los documentos cargados en PDF y luego del análisis jurídico, si corresponde procederá el trámite enviando al usuario un enlace de descarga con el documento solicitado y el rótulo correspondiente.

Es responsabilidad del usuario proceder a las legalizaciones pertinentes según corresponda.

En caso que se adviertan observaciones, se enviará un correo electrónico adjuntando una nota de observación en la que se consignen las razones por las que él mismo ha sido observado y cómo puede subsanarse, pudiendo reingresar el trámite subsanado en línea.

#### DOCUMENTO EMITIDO

Rótulo de Legalización, adherido a la fotocopia presentada por el cliente, en el que conste el sello y firma de Ventanilla de Atención al Cliente.

# DURACIÓN DEL TRÁMITE

24 horas, tomando en cuenta que el cómputo del plazo del trámite en línea será en días hábiles a partir del pago en las plataformas habilitadas.

#### **ARANCEL**

Empresa Unipersonal: Bs78.- (Setenta y Ocho 00/100 Bolivianos)

S.R.L./Soc. Colectiva y en Comandita Simple: Bs136,50.- (Ciento Treinta y Seis 50/100 Bolivianos)

S.A./S.A.M. y en Comandita por Acciones: Bs175.- (Ciento Setenta y Cinco 00/100 Bolivianos)

# **TRÁMITE Nº 50 MEMORIAL O SOLICITUD**

#### CONCEPTO

Todo memorial o solicitud que presenten los solicitante no relacionados con la obtención de un registro o información contemplada en los trámites señalados en el presente Manual, dirigidos por asuntos de interés propios de las sociedades comerciales o comerciantes individuales, ante el Concesionario del Registro de Comercio o MDPyEP. Este trámite no amerita registro alguno.

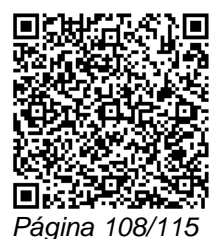
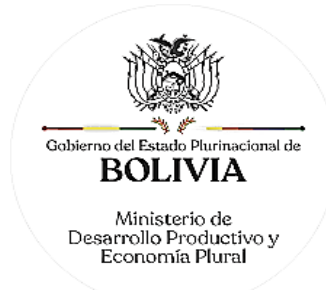

## MARCO LEGAL

Art. 24 de la Constitución Política del Estado, Art. 9 inc. j) y Art. 30 Parágrafo II) del D.S. 26215 del Reglamento de la Concesión al Registro de Comercio.

Las Resoluciones Ministeriales MDPyEP Nº 116.2020 de 18 de junio de 2020, MDPyEP/DESPACHO/N° 60/2019 de 26 de abril de 2019, emitidas por el Ministerio de Desarrollo Productivo y Economía Plural, regulan el presente trámite.

## A. REQUISITOS - TRÁMITE PRESENCIAL

- 1. Formulario de Registro de Actos de Comercio, con carácter de declaración jurada, debidamente llenado y firmado por el solicitante.
- 2. Nota de solicitud o memorial, que contenga la descripción expresa del requerimiento debidamente fundado y acreditando interés legal según sea el caso.

### NOTA:

En caso necesario, puede acompañar a la solicitud o memorial, documentos que el interesado considere pertinentes.

### B. REQUISITOS - TRÁMITE VIRTUAL

1. Formulario Virtual de Solicitud con carácter de declaración jurada, debidamente llenado con firma digital del comerciante individual, representante legal o el solicitante.

2. Cargar en formato PDF no editable la nota de solicitud o memorial, que contenga la descripción expresa del requerimiento debidamente fundado y acreditando interés legal según sea necesario. Si corresponde se puede acompañar a la solicitud o memorial referidos documentos que el interesado considere pertinentes.

## SOLICITUD DE COPIAS DIGITALES DE DOCUMENTOS INSCRITOS

#### C. REQUISITOS – COPIAS DIGITALES

Formulario Virtual de Solicitud de Copias Digitales en línea, con carácter de declaración jurada, debidamente llenado y con firma digital del comerciante individual, representante legal o solicitante.

### PROCEDIMIENTO

Presentada la documentación requerida en Ventanilla de Atención al Cliente, ésta efectúa la constatación del Cumplimiento de los requisitos exigidos, el cobro del arancel correspondiente, y la emisión del código de trámite que identifica el cargo de recepción. Estas solicitudes no ameritan registro alguno en los libros correspondientes, ya que tan solo se limitarán al procesamiento del trámite.

Estas notas o memoriales cuando correspondan son tramitadas en el Registro de Comercio o en su caso son remitidas ante la MDPyEP a los fines de su tramitación correspondiente y conforme a su competencia.

- En el primer caso, Ventanilla de Atención al Cliente remite el trámite al Jefe de Oficina de Sede o Gerencia de Área quién dispondrá el procesamiento correspondiente a cada caso.

- En el segundo caso Ventanilla de Atención al Cliente remite el trámite al Jefe de Oficina de Sede quien a su vez remite a Gerencia de Área para el envío mediante nota de atención correspondiente ante la institución requerida; instancia ésta que procesa lo solicitado conforme a los procedimientos establecidos, pudiendo emitir contestación o resultado del trámite en forma directa al interesado y/o a través del Concesionario del Registro de Comercio, debiendo en ambos casos enviar al Concesionario la copia correspondiente de respuesta para su archivo en la carpeta comercial.

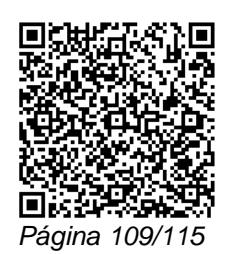

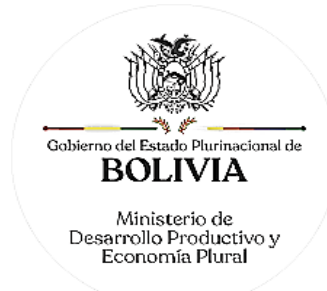

## PROCEDIMIENTO VIRTUAL

El solicitante debe realizar la solicitud por Internet y realizar el pago del arancel en línea o en oficinas del Registro de Comercio.

Una vez realizado el pago, el Registro de Comercio procesa la solicitud o remite a la institución correspondiente. En el primer caso, el sistema informático remite un correo electrónico con el link para la descarga de la documentación solicitada, con firma digital por parte del Registro de Comercio; en el segundo caso se informa al usuario para el recojo de la información en oficinas.

### PROCEDIMIENTO SOLICITUD DE COPIAS DIGITALES DE DOCUMENTOS INSCRITOS

El solicitante debe realizar la solicitud de copias digitales por Internet y realizar el pago del arancel en línea o en oficinas del Registro de Comercio. Una vez realizado el pago, la solicitud se asigna al funcionario respectivo para procesarla y el sistema informático remite un correo electrónico con el link para la descarga de la documentación solicitada, con firma digital por parte del Registro de Comercio.

#### DOCUMENTO EMITIDO

En caso que el trámite sea procesado por el Concesionario del Registro de Comercio, se extiende la respuesta correspondiente o la fotocopia del memorial presentado con la constancia del proveído, debidamente legalizada por el Concesionario del Registro de Comercio. En caso que el trámite sea remitido a la Institución pertinente, la contestación o resultado del mismo debe ser remitido en forma directa al interesado y/o a través del Concesionario del Registro de Comercio.

#### PLAZO DEL TRÁMITE

En caso que el trámite sea procesado por el Concesionario del Registro de Comercio, se establece 24 horas, tomando en cuenta que el cómputo del plazo del trámite en línea será en días hábiles a partir del pago en las plataformas habilitadas.

En caso que el Concesionario del Registro de Comercio deba remitir ante la instancia correspondiente el trámite, informará al usuario cuando el mismo haya sido procesado.

### **ARANCEL**

Empresa Unipersonal: Bs 78.- (Setenta y Ocho 00/100 Bolivianos)

S.R.L./Soc. Colectiva y en Comandita Simple: Bs136,50.- (Ciento Treinta y Seis 50/100 Bolivianos)

S.A./S.A.M. y en Comandita por Acciones: Bs175.- (Ciento Setenta y Cinco 00/100 Bolivianos)

## **XIII. CERTIFICADOS**

### **TRÁMITE Nº 51**

**CERTIFICADO DE INSCRIPCIÓN DE SOCIEDAD COMERCIAL O COMERCIANTE INDIVIDUAL**

## **CONCEPTO**

Documento de certificación que acredita la inscripción de una sociedad comercial o comerciante individual en el Registro de Comercio, en el que consten los datos básicos: nombre comercial, Matrícula de Comercio, objeto, domicilio, dirección y representante legal.

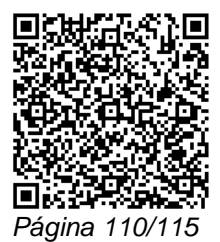

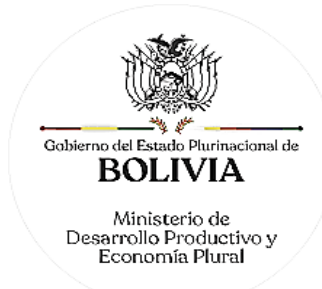

## MARCO LEGAL

Este acto de certificación se encuentra regulado en el Código de Comercio, en su Art. 27 y Art. 6 inc. a) y c) del D.L. 16833, así como también en el Art. 9 del Decreto Supremo N° 26215.

Las Resoluciones Ministeriales MDPyEP Nº 116.2020 de 18 de junio de 2020, MDPyEP/DESPACHO/N° 60/2019 de 26 de abril de 2019, emitidas por el Ministerio de Desarrollo Productivo y Economía Plural, regulan el presente trámite.

## A. REQUISITOS - TRÁMITE PRESENCIAL

Formulario de Solicitud de Certificación, con carácter de declaración jurada, debidamente llenado y firmado por el solicitante.

B. REQUISITOS - TRÁMITE VIRTUAL

Formulario Virtual de Solicitud de Certificación, con carácter de declaración jurada, debidamente llenado.

## A. PROCEDIMIENTO - TRÁMITE PRESENCIAL

El solicitante debe presentar la documentación requerida en Ventanilla de Atención al Cliente, la misma que previa su constatación efectúa el cobro del arancel correspondiente y emite el código de trámite que identifica el cargo de recepción, debiendo procesar la solicitud y entregar al solicitante en forma inmediata.

B. PROCEDIMIENTO - TRÁMITE VIRTUAL

Ingresar al portal web www.miempresa.gob.bo, llenar el formulario virtual, posteriormente cancelar el arancel del trámite ya sea en línea a través de cualquier medio disponible o de manera presencial en los puntos autorizados, con el código de trámite y PIN respectivo descargar en línea o recoger el certificado con código de validación QR en las terminales de impresión de atención al cliente a nivel nacional del Registro de Comercio.

## DOCUMENTO EMITIDO

Certificado de Inscripción de sociedad comercial o comerciante individual.

PLAZO DEL TRÁMITE

Al momento

**ARANCEL** 

Empresa Unipersonal: Bs78.- (Setenta y Ocho 00/100 Bolivianos)

S.R.L./Soc. Colectiva y en Comandita Simple: Bs136.50.- (Ciento Treinta y Seis 50/100 Bolivianos)

S.A./S.A.M. y en Comandita por Acciones: Bs175.- (Ciento Setenta y Cinco 00/100 Bolivianos)

## **TRÁMITE Nº 52**

## **CERTIFICADO DE REGISTRO DE DOCUMENTO**

**CONCEPTO** 

Documento de certificación que acredita la inscripción de documentos ya inscritos.

MARCO LEGAL

Este acto de certificación se encuentra regulado en el Código de Comercio, en su Art. 27 y Art. 6 inc. a) y c) del D.L. 16833, así como también en el Art. 9 del Decreto Supremo N° 26215.

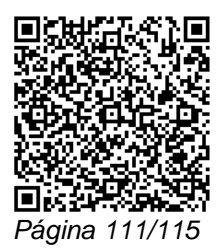

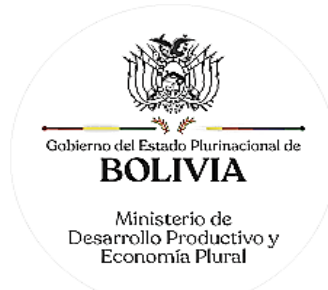

Las Resoluciones Ministeriales: MDPyEP Nº 116.2020 de 18 de junio de 2020, MDPyEP/DESPACHO/N° 60/2019 de 26 de abril de 2019, emitidas por el Ministerio de Desarrollo Productivo y Economía Plural, regulan el presente trámite.

A. REQUISITOS - TRÁMITE PRESENCIAL

Formulario de Solicitud de Certificación, con carácter de declaración jurada, debidamente llenado y firmado por el solicitante.

## B. REQUISITOS - TRÁMITE VIRTUAL

Formulario Virtual de Solicitud de Certificación, con carácter de declaración jurada, debidamente llenado.

## A. PROCEDIMIENTO - TRÁMITE PRESENCIAL

El solicitante debe presentar la documentación requerida en Ventanilla de Atención al Cliente, la misma que previa su constatación efectúa el cobro del arancel correspondiente y emite el código de trámite que identifica el cargo de recepción, debiendo procesar la solicitud y entregar al solicitante en forma inmediata.

## B. PROCEDIMIENTO - TRÁMITE VIRTUAL

Ingresar al portal web www.miempresa.gob.bo, llenar el formulario, posteriormente cancelar el arancel del trámite ya sea en línea a través de cualquier medio disponible o de manera presencial en los puntos autorizados, con el código de trámite y PIN respectivo descargar en línea o recoger el certificado con código de validación QR en las terminales de impresión de atención al cliente a nivel nacional del Registro de Comercio.

## DOCUMENTO EMITIDO

Certificado de Registro del Documento Comercial que se solicita.

DURACIÓN DEL TRÁMITE

Al momento.

ARANCEL

Empresa Unipersonal: Bs78.- (Setenta y Ocho 00/100 Bolivianos)

S.R.L./Soc. Colectiva y en Comandita Simple: Bs136,50 (Ciento Treinta y Seis 50/100 Bolivianos)

S.A./S.A.M. y en Comandita por Acciones: Bs175.- (Ciento Setenta y Cinco 00/100 Bolivianos)

# **TRÁMITE Nº 53**

# **CERTIFICADO DE NO INSCRIPCIÓN**

## **CONCEPTO**

Documento de certificación que acredita la no inscripción de una persona natural o jurídica o de actos comerciales en el Registro de Comercio.

### MARCO LEGAL

Este acto de certificación se encuentra regulado en el Código de Comercio, en su Art. 27 y Art. 6 inc. a) y c) del D.L. 16833, así como también en el Art. 9 del Decreto Supremo N° 26215.

Las Resoluciones Ministeriales: MDPyEP Nº 116.2020 de 18 de junio de 2020, MDPyEP/DESPACHO/N° 60/2019 de 26 de abril de 2019, emitidas por el Ministerio de Desarrollo Productivo y Economía Plural, regulan el presente trámite.

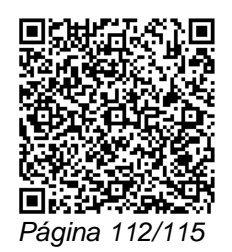

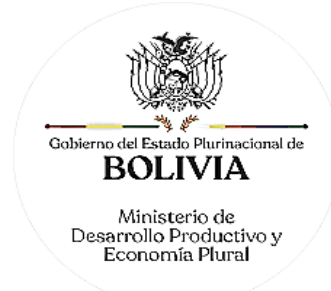

## A. REQUISITOS - TRÁMITE PRESENCIAL

Formulario de Solicitud de Certificación, con carácter de declaración jurada, debidamente llenado y firmado por el solicitante.

### B. REQUISITOS - TRÁMITE VIRTUAL

Formulario Virtual de Solicitud de Certificación, con carácter de declaración jurada, debidamente llenado.

## A. PROCEDIMIENTO - TRÁMITE PRESENCIAL

El solicitante debe presentar llenado el formulario de solicitud en Ventanilla de Atención al Cliente, la misma que previa su constatación efectúa el cobro del arancel correspondiente y emite el código de trámite que identifica el cargo de recepción.

## B. PROCEDIMIENTO - TRÁMITE VIRTUAL

Ingresar al portal web www.miempresa.gob.bo, llenar el formulario, posteriormente cancelar el arancel del trámite ya sea en línea a través de cualquier medio disponible o de manera presencial en los puntos autorizados, con el código de trámite y PIN respectivo descargar en línea o recoger el certificado con código de validación QR en las terminales de impresión de atención al cliente a nivel nacional del Registro de Comercio.

### DOCUMENTO EMITIDO

Certificado de No Inscripción.

### DURACIÓN DEL TRÁMITE

24 horas, tomando en cuenta que el cómputo del plazo del trámite en línea será en días hábiles a partir del pago en las plataformas habilitadas.

### ARANCEL

Empresa Unipersonal: Bs78.- (Setenta y Ocho 00/100 Bolivianos)

S.R.L./Soc. Colectiva y en Comandita Simple: Bs136,50.- (Ciento Treinta y Seis 50/100 Bolivianos)

S.A./S.A.M. y en Comandita por Acciones: Bs175.- (Ciento Setenta y Cinco 00/100 Bolivianos)

## **TRÁMITE Nº 54**

## **CERTIFICADOS ESPECÍFICOS**

## **CONCEPTO**

Documento de certificación que proporciona información sobre la estructura de la sociedad comercial, empresa unipersonal o comerciante individual, sucursal, o actos específicos estipulados en documentos ya registrados.

### MARCO LEGAL

Este acto de certificación se encuentra regulado en el Código de Comercio, en su Art. 27 y Art. 6 inc. a) y c) del D.L. 16833. Así también, en el Art. 9 del Decreto Supremo N° 26215.

Las Resoluciones Ministeriales: MDPyEP Nº 116.2020 de 18 de junio de 2020, MDPyEP/DESPACHO/N° 60/2019 de 26 de abril de 2019, emitidas por el Ministerio de Desarrollo Productivo y Economía Plural, regulan el presente trámite.

## A. REQUISITOS - TRÁMITE PRESENCIAL

Formulario de Solicitud de Certificación, con carácter de declaración jurada, debidamente llenado y firmado por el solicitante.

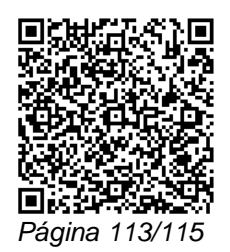

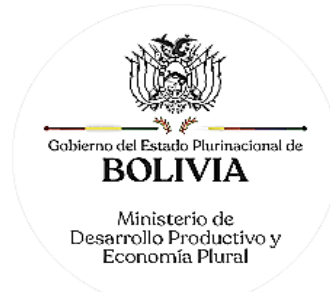

## B. REQUISITOS - TRÁMITE VIRTUAL

Formulario Virtual de Solicitud de Certificación, con carácter de declaración jurada, debidamente llenado.

### A. PROCEDIMIENTO - TRÁMITE PRESENCIAL

El solicitante debe presentar llenado el formulario de solicitud en Ventanilla de Atención al Cliente, la misma que previa su constatación efectúa el cobro del arancel correspondiente y emite el código de trámite que identifica el cargo de recepción.

## B. PROCEDIMIENTO - TRÁMITE VIRTUAL

Ingresar al portal web www.miempresa.gob.bo, llenar el formulario virtual, posteriormente cancelar el arancel del trámite ya sea en línea a través de cualquier medio disponible o de manera presencial en los puntos autorizados, con el código de trámite y PIN respectivo descargar en línea o recoger el certificado con código de validación QR en las terminales de impresión de atención al cliente a nivel nacional del Registro de Comercio.

#### DOCUMENTO EMITIDO

Certificado Específico

DURACIÓN DEL TRÁMITE

24 horas, tomando en cuenta que el cómputo del plazo del trámite en línea será en días hábiles a partir del pago en las plataformas habilitadas.

### **ARANCEL**

Empresa Unipersonal: Bs78.- (Setenta y Ocho 00/100 Bolivianos)

S.R.L./Soc. Colectiva y en Comandita Simple: Bs136,50.- (Ciento Treinta y Seis 50/100 Bolivianos)

S.A./S.A.M. y en Comandita por Acciones: Bs175.- (Ciento Setenta y Cinco 00/100 Bolivianos)

## **TRÁMITE Nº 55**

### **CERTIFICADO DE TRADICIÓN COMERCIAL**

#### **CONCEPTO**

Documento de certificación que proporciona información de carácter histórico sobre la estructura de la sociedad comercial, empresa unipersonal o comerciante individual, sucursal, o actos específicos estipulados en documentos ya registrados; información ésta que podrá abarcar todos los actos registrados a partir del otorgamiento de la Matrícula de Comercio o los que sean solicitados específicamente por el interesado.

#### MARCO LEGAL

Este acto de certificación se encuentra regulado en el Código de Comercio, en su Art. 27 y Art. 6 inc. a) y c) del D.L. 16833. Así también en el Art. 9 del Decreto Supremo N° 26215.

Las Resoluciones Ministeriales: MDPyEP Nº 116.2020 de 18 de junio de 2020, MDPyEP/DESPACHO/N° 60/2019 de 26 de abril de 2019, emitidas por el Ministerio de Desarrollo Productivo y Economía Plural, regulan el presente trámite.

#### A. REQUISITOS - TRÁMITE PRESENCIAL

Formulario de Solicitud de Certificación, con carácter de declaración jurada, debidamente llenado y firmado por el solicitante.

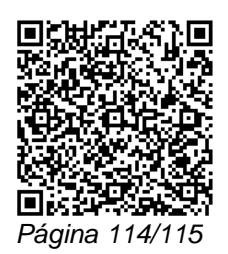

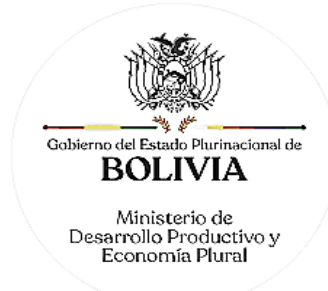

## B. REQUISITOS - TRÁMITE VIRTUAL

Formulario Virtual de Solicitud de Certificación, con carácter de declaración jurada, debidamente llenado.

### A. PROCEDIMIENTO - TRÁMITE PRESENCIAL

El solicitante debe presentar llenado el formulario de solicitud en Ventanilla de Atención al Cliente, la misma que previa su constatación efectúa el cobro del arancel correspondiente y emite el código de trámite que identifica el cargo de recepción.

## B. PROCEDIMIENTO - TRÁMITE VIRTUAL

Ingresar al portal web www.miempresa.gob.bo, llenar el formulario, posteriormente cancelar el arancel del trámite ya sea en línea a través de cualquier medio disponible o de manera presencial en los puntos autorizados, con el código de trámite y PIN respectivo descargar en línea o recoger el certificado con código de validación QR en las terminales de impresión de atención al cliente a nivel nacional del Registro de Comercio.

### DOCUMENTO EMITIDO

Certificado de Tradición Comercial.

#### PLAZO DEL TRÁMITE

24 horas, tomando en cuenta que el cómputo del plazo del trámite en línea será en días hábiles a partir del pago en las plataformas habilitadas.

### **ARANCEL**

Empresa Unipersonal: Bs78.- (Setenta y Ocho 00/100 Bolivianos)

S.R.L./Soc. Colectiva y en Comandita Simple: Bs136,50.- (Ciento Treinta y Seis 50/100 Bolivianos)

S.A./S.A.M. y en Comandita por Acciones: Bs175.- (Ciento Setenta y Cinco 00/100 Bolivianos)

=================================================================================== El presente documento es copia fiel del original, cuyo original archivado contiene las firmas manuscritas de las Autoridades suscribientes. ===================================================================================

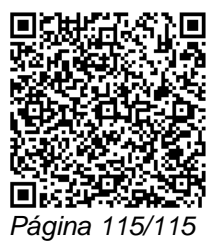